# **Quick Guide: Arduino Driver libraries**

## **Übersicht:**

Displays, Bauteile, Sensoren etc. für Arduinos mit passenden Libs und Beispiel-Sourcecodes Fotos teilw. nur in der Online-Version verfügbar: http://www.mindstormsforum.de/viewtopic.php?f=78&t=8491

## **Geschichtlicher Hintergrund:**

The Untold History of Arduino (SEHR lehrreich!!) : https://arduinohistory.github.io/

# **Lizenz-Hinweise:**

für alle hier veröffentlichten Software-Source-Codes gilt: /\* // (C) Helmut Wunder (HaWe) 2015 // freie Verwendung für private Zwecke // für kommerzielle Zwecke nur nach Genehmigung durch den Autor. // Programming language: Arduino Sketch C/C++ (IDE 1.6.1 - 1.6.5) // protected under the friendly // Creative Commons Attribution-NonCommercial-ShareAlike 3.0 Unported License // http://creativecommons.org/licenses/by-nc-sa/3.0/ //

// alle Codes wurden zur Verfügung gestellt in der Hoffnung, dass sie nützlich sind,

// Irrtümer vorbehalten, Benutzung auf eigenes Risiko,

// ohne Anspruch auf Schadenersatz, Garantie oder Gewährleistung

// für irgendwelche eventuellen Schäden, die aus ihrer Benutzung entstehen könnten. //

// unabhängig hiervon gelten die Lizenz-rechtlichen Besimmungen der Original-Autoren \*/

## DONATE / SPENDE:

Gefällt dir dieses Kompendium und möchtest du dafür einen kleinen Betrag über PAYPAL spenden ? Dann klicke einfach auf diesen Link -

Ab einer Spende ab EUR 5,- kannst du auf Wunsch dieses Kompendium auch als kostenloses WORD.doc erhalten (per Download-Link als .zip, z.T. ein bisschen weniger Geräte-Fotos aus urheberrechtlichen Gründen, dafür aber zusätzliche Infos und Code Beispiele):

**-> Ja, ich möchte etwas als Anerkennung spenden <**  https://www.paypal.com/cgi-bin/webscr?cmd=\_s-xclick&hosted\_button\_id=Q58RCVK67EM9Q

Ein ganz herzliches Dankeschön!

# **Inhaltsverzeichnis:**

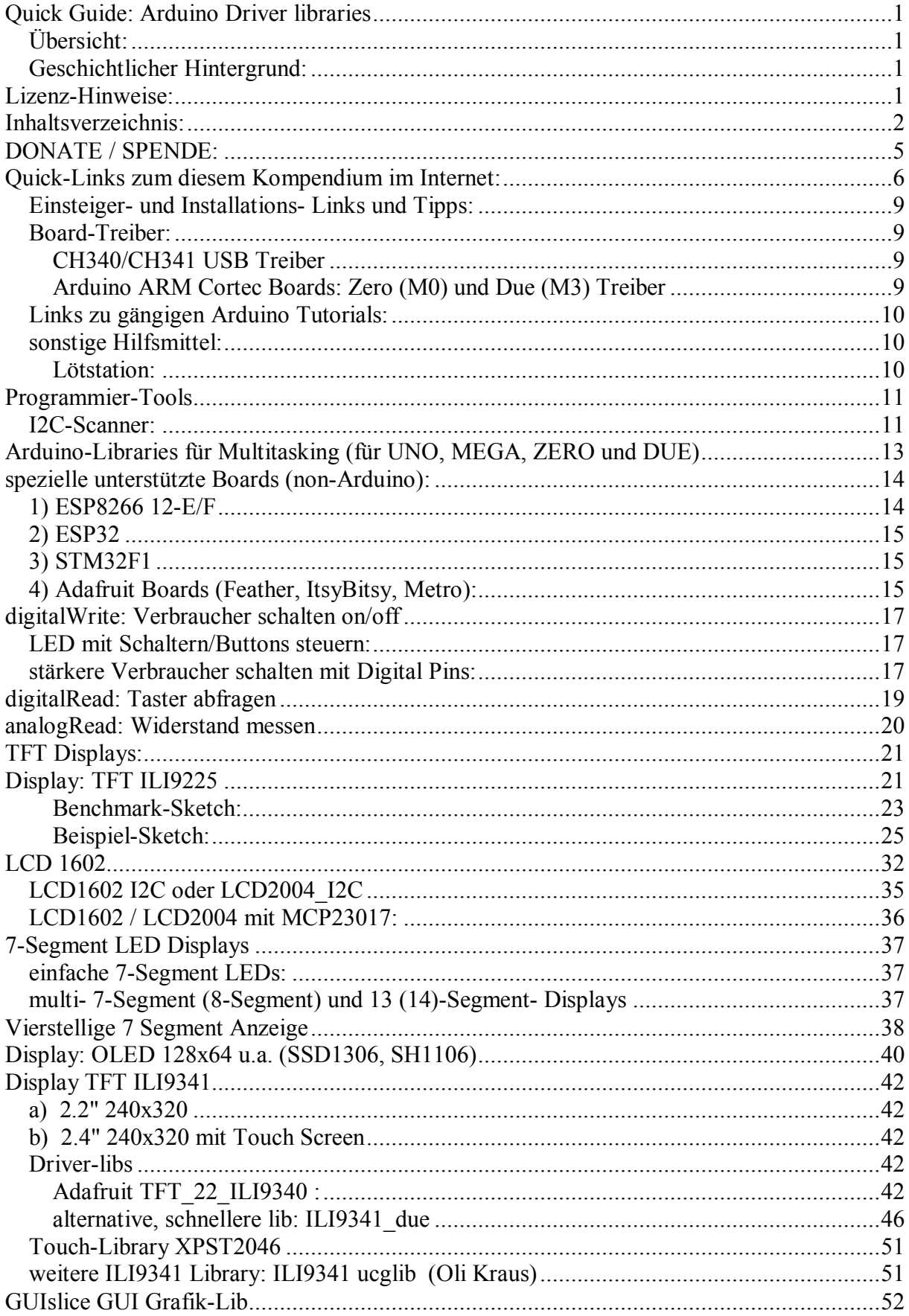

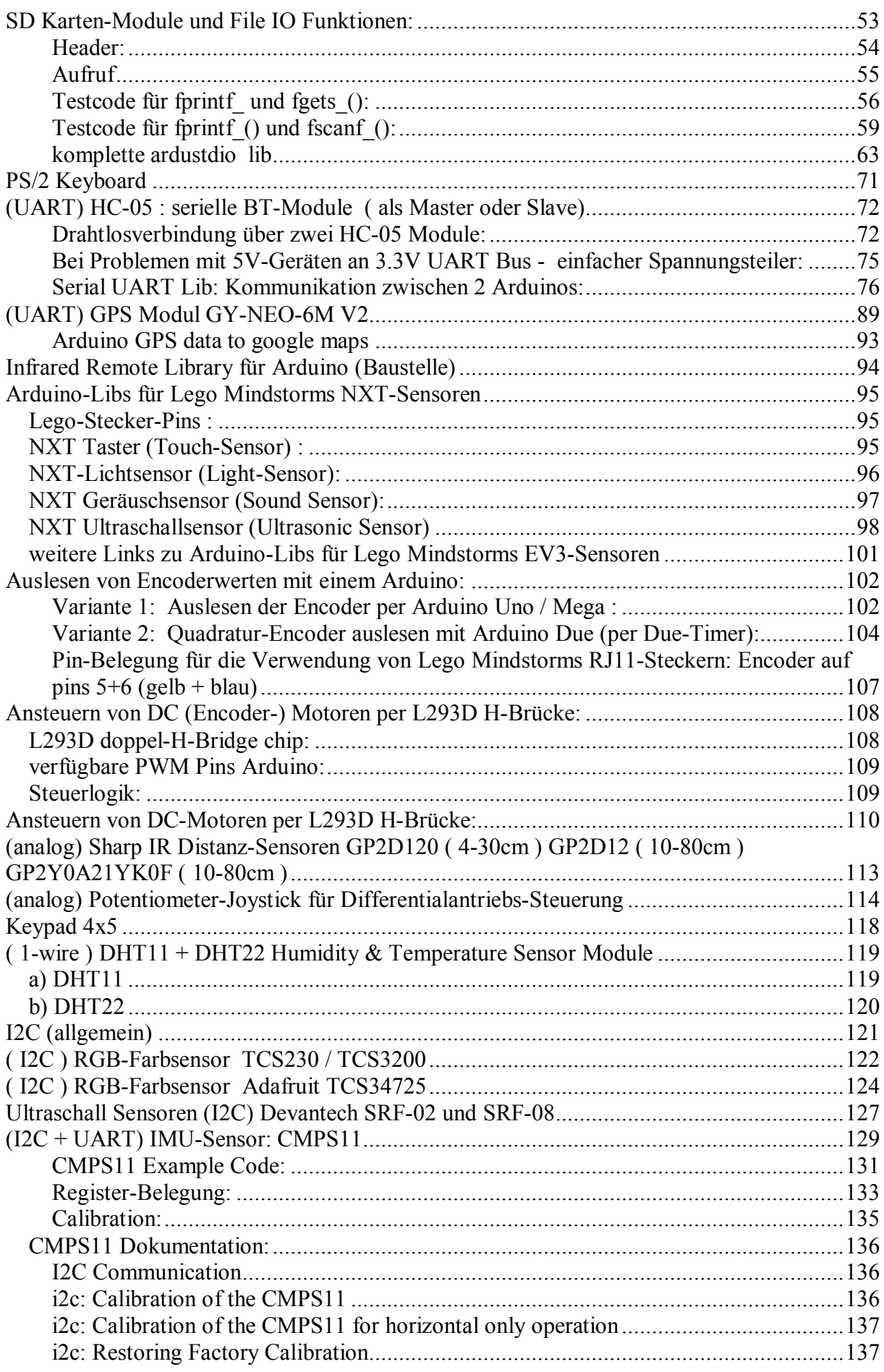

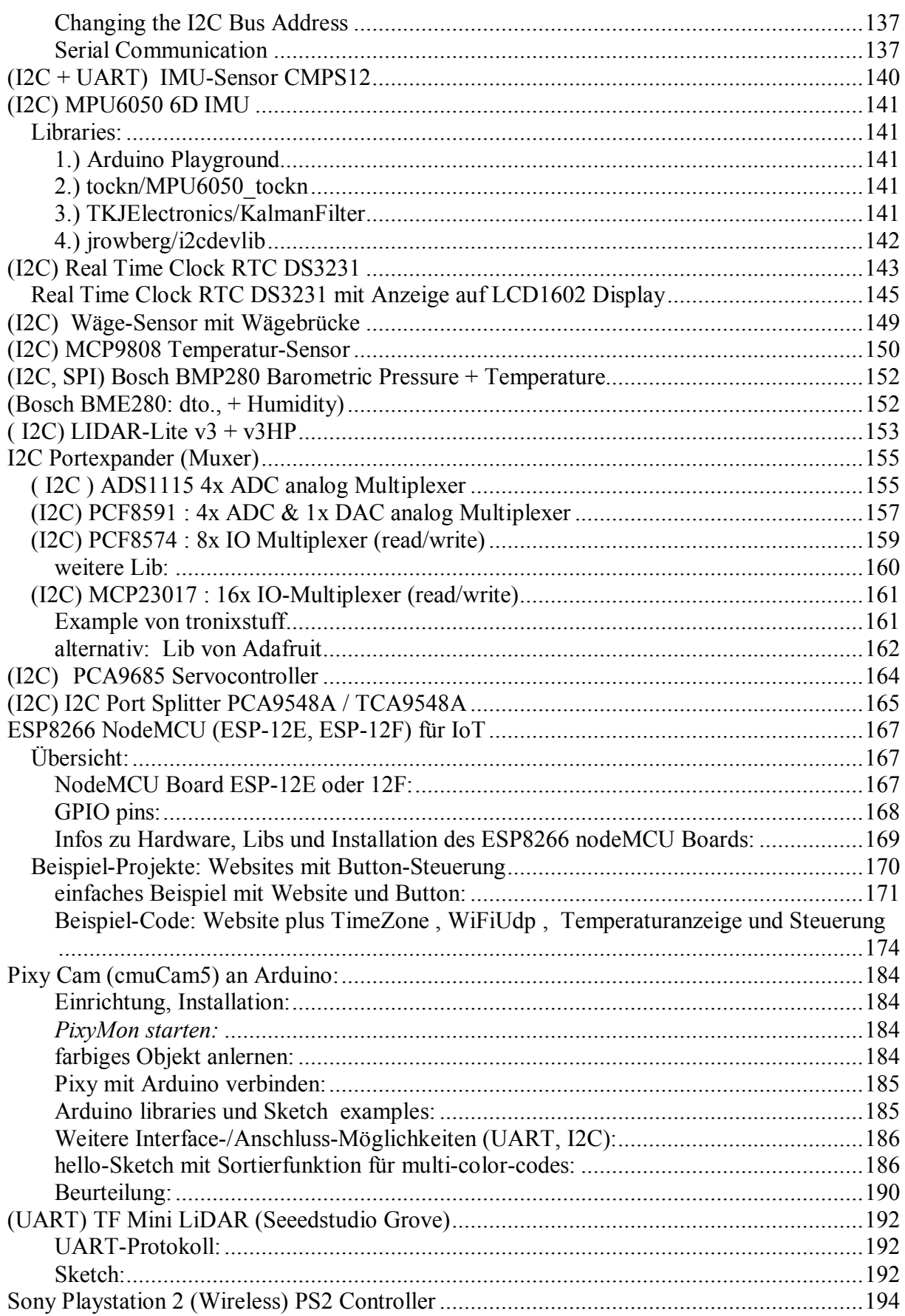

# **DONATE / SPENDE:**

...

Gefällt dir dieses Kompendium und möchtest du dafür einen kleinen Betrag über PAYPAL spenden ? Dann klicke einfach auf diesen Link -

Ab einer Spende ab EUR 5,- kannst du auf Wunsch dieses Kompendium auch als kostenloses WORD.doc erhalten (per Download-Link als .zip, z.T. ein bisschen weniger Geräte-Fotos aus urheberrechtlichen Gründen, dafür aber zusätzliche Infos und Code Beispiele):

**-> Ja, ich möchte etwas als Anerkennung spenden <**  https://www.paypal.com/cgi-bin/webscr?cmd=\_s-xclick&hosted\_button\_id=Q58RCVK67EM9Q

Ein ganz herzliches Dankeschön!

# **Quick-Links zum diesem Kompendium im Internet:**

(solange bzw. soweit Website(s) verfügbar)

Installation, Einsteiger-Tipps:

http://www.mindstormsforum.de/viewtopic.php?f=78&t=8491&p=66120#p66120

Tutorials: http://www.mindstormsforum.de/viewtopic.php?f=78&t=8491&p=66123#p66123

Tools: http://www.mindstormsforum.de/viewtopic.php?f=78&t=8491&p=66177#p66177

Multitasking :

http://www.mindstormsforum.de/viewtopic.php?f=78&t=8491&p=66188#p66188

Displays: ab

http://www.mindstormsforum.de/viewtopic.php?f=78&t=8491&p=68168#p68168 z.B.

LCD1602: http://www.mindstormsforum.de/viewtopic.php?f=78&t=8491#p69998 LCD1602 i2C::

http://www.mindstormsforum.de/viewtopic.php?f=78&t=8491&start=15#p69999 TFT ILI9225: http://www.mindstormsforum.de/viewtopic.php?f=78&t=8491#p68170 TFT ILI9341:

http://www.mindstormsforum.de/viewtopic.php?f=78&t=8491&start=15#p70266 OLED: http://www.mindstormsforum.de/viewtopic.php?f=78&t=8491&p=70259#p70259 mult. 7-Segm.:

http://www.mindstormsforum.de/viewtopic.php?f=78&t=8491&start=15#p70000

SD-Module:

http://www.mindstormsforum.de/viewtopic.php?f=78&t=8491&start=30#p66429

PS/2 Keyboard:

http://www.mindstormsforum.de/viewtopic.php?f=78&t=8491&p=67455#p67455

UART-Bluetooth HC-05:

http://www.mindstormsforum.de/viewtopic.php?f=78&t=8491&p=67457#p67457 UART-Spannungsteiler:

http://www.mindstormsforum.de/viewtopic.php?f=78&t=8491&start=30#p67459 UART-comm:

http://www.mindstormsforum.de/viewtopic.php?f=78&t=8491&p=67457#p67476 UART-GPS GY-NEO-6M:

http://www.mindstormsforum.de/viewtopic.php?f=78&t=8491&p=69280#p69280

IR Remote Control:

http://www.mindstormsforum.de/viewtopic.php?f=78&t=8491&p=69962#p69962

Lego-Sensoren:

http://www.mindstormsforum.de/viewtopic.php?f=78&t=8491&start=45#p67546

Encoder-Reading:

http://www.mindstormsforum.de/viewtopic.php?f=78&t=8491&start=30#p68839

DC-Motoren:

http://www.mindstormsforum.de/viewtopic.php?f=78&t=8491&start=30#p68840

analoge Sharp IR-Distanz-Sensoren

http://www.mindstormsforum.de/viewtopic.php?f=78&t=8491&p=68970#p68970 analoger Joystick:

http://www.mindstormsforum.de/viewtopic.php?f=78&t=8491&p=68971#p68971

Keypad : http://www.mindstormsforum.de/viewtopic.php?f=78&t=8491&p=68975#p68975

digitaler RGB-Farbsensor TCS230/TCS3200:

http://www.mindstormsforum.de/viewtopic.php?f=78&t=8491&p=68975#p68977 i2c RGB-Farbsensor Adafruit TCS34725:

http://www.mindstormsforum.de/viewtopic.php?f=78&t=8491&p=68977#p68978

Ultraschall Sensoren HC-SR04 :

http://www.mindstormsforum.de/viewtopic.php?f=78&t=8491&p=69272#p69272 Ultraschall Sensoren SRF02, SRF08 : http://www.mindstormsforum.de/viewtopic.php?f=78&t=8491&start=60#p69273

CMPS11: http://www.mindstormsforum.de/viewtopic.php?f=78&t=8491&start=60#p69275 RTC DS3231:

http://www.mindstormsforum.de/viewtopic.php?f=78&t=8491&p=69277#p69277 GPS GY-NEO-6M:

http://www.mindstormsforum.de/viewtopic.php?f=78&t=8491&p=69280#p69280

ADS1115: http://www.mindstormsforum.de/viewtopic.php?f=78&t=8491&start=75#p69282 PCF8591: http://www.mindstormsforum.de/viewtopic.php?f=78&t=8491&start=75#p69283 PCF8574: http://www.mindstormsforum.de/viewtopic.php?f=78&t=8491&start=75#p69285 MCP23017:

http://www.mindstormsforum.de/viewtopic.php?f=78&t=8491&start=75#p69287 I2C Multiplexer/Port Splitter

http://www.mindstormsforum.de/viewtopic.php?f=78&t=8491&p=70084#p70084

DHT11 + DHT22 Temperatur/Luftfeuchtesensor (1-Wire):

http://www.mindstormsforum.de/viewtopic.php?f=78&t=8491&p=70084#p70987 BMP280 / BME280 Temp & Baromet (& Humid) Sensors

http://www.mindstormsforum.de/viewtopic.php?f=78&t=8491&p=71286#p71286 MCP9808 Temperatur-Sensor

http://www.mindstormsforum.de/viewtopic.php?f=78&t=8491&p=71291#p71291

### DONATE / SPENDE:

Gefällt dir dieses Kompendium und möchtest du dafür einen kleinen Betrag über PAYPAL spenden ? Dann klicke einfach auf diesen Link -

Ab einer Spende ab EUR 5,- kannst du auf Wunsch dieses Kompendium auch als kostenloses WORD.doc erhalten (per Download-Link als .zip, z.T. ein bisschen weniger Geräte-Fotos aus urheberrechtlichen Gründen, dafür aber zusätzliche Infos und Code Beispiele):

#### **-> Ja, ich möchte etwas als Anerkennung spenden <**  https://www.paypal.com/cgi-bin/webscr?cmd=\_s-xclick&hosted\_button\_id=Q58RCVK67EM9Q

Ein ganz herzliches Dankeschön!

## **Einsteiger- und Installations- Links und Tipps:**

**Geschichtlicher Hintergrund: The Untold History of Arduino (SEHR lehrreich!!) :** https://arduinohistory.github.io/

**Download der Arduino-Programmiersoftware (IDE):**

https://www.arduino.cc/en/Main/Software

**Arduino-IDE auf Windows installieren:** für die Erstinstallation am besten den Windows Installer verwenden, nicht die zip Files (bei zip Files werden keine Windows-Treiber installiert!) **Arduino-IDE auf Raspberry Pi installieren:** https://www.raspberrypi.org/forums/view ... 1#p1070661

## **Board-Treiber:**

### **CH340/CH341 USB Treiber**

manche Arduino-Klone verwenden statt eines AtMega16U2 USB Chips einen CH340/CH341 USB Chip, der von Windows (und Arduino) nicht automatisch erkannt wird. Hier ist ein Treiber-Setup-Programm für CH340/CH341: CH341SER.zip https://github.com/dsyleixa/Drivers/tree/master/CH341SER

Wird damit ein CH340/1-Board immer noch nicht erkannt, hilft oft ein Zurücksetzen der USB-Ports mit dem Windows DEVCON-Tool: http://www.com-magazin.de/tipps-tricks/ ... 91023.html

### **Arduino ARM Cortec Boards: Zero (M0) und Due (M3) Treiber**

Beide Boards werden nicht mehr automatisch mit installiert und müssen nach Installation der Arduino Software (IDE) über den Board-Manager der IDE nachinstalliert werden (Internet-Verbindung!)

## **Links zu gängigen Arduino Tutorials:**

Arduino Playground https://www.arduino.cc/en/Tutorial/HomePage

tronixstuff (free tutorials): http://tronixstuff.com/tutorials/

Sainsmart\_Nano-Starter-Kit: http://www.selloutsoon.com/albums/documents/20-013-120/Nano+kit.rar

Sainsmart\_Mega2560-Starter-Kit: https://www.sainsmart.com/products/mega-2560-r3-starter-kit http://s3.amazonaws.com/s3.image.smart/download/101-52- 128/SainSmart%2BStater%2BKit%2BTutorals%2BMEGA2560.rar

Arduino-Kochbuch\_Magolis\_oReilly: https://docs.google.com/file/d/0BxbayAAcS8IiaTRjVjJoRG8xVHc/edit?pref=2&pli=1

Arduino-Praxisbuch\_Sommer\_Franzis https://www.eloweb.de/electronic/div/common/registration\_form.jsp?showLogin=false&downloadID=24556 59&afterLogin=http%253A%252F%252Fwww.eloweb.de%252Felektronik%252Fangebot%252Fpraxisbuch-arduinoaktion&downloadMessage=userShouldBeAuthorized

Arduino-Codereferenz in deutsch (Forumslink): https://www.arduinoforum.de/arduino-Thread-Code-Referenz-komplett-indeutsch?pid=32885#pid32885

Funduino Tutorial http://funduino.de/wp-content/uploads/2016/11/Anleitungen-deutsch-12-2016.pdf

Funduino Anleitung deutsch (Internet): https://funduino.de/

### **sonstige Hilfsmittel:**

### **Lötstation:**

https://www.reichelt.de/Diverse-Loetstationen/STATION-ZD-931/3/index.html?ACTION=3&LA=2&ARTICLE=90918&GROUPID=555&artnr=STATIO N+ZD-931&SEARCH=%252A

## **Programmier-Tools**

### **I2C-Scanner:**

#### http://playground.arduino.cc/Main/I2CScanner

#### verbesserte Version:

```
// -------------------------------------- 
// I2C_scanner 
// 
// This sketch tests the standard 7-bit addresses 
// Devices with higher bit address might not be seen properly. 
// 
#include <Wire.h> 
#define ESP_SDA 4 //GPIO4=D2 SDA ESP8266 default 
#define ESP_SCL 5 //GPIO5=D1 SCL ESP8266 default
byte error, address; 
int nDevices; 
void setup() 
{ 
       // Wire.begin(ESP_SDA,ESP_SCL); // only for ESP8266 if not default 
      Wire.begin(); \frac{1}{2} // AVR, ARM, ESP8266 default
       Serial.begin(115200); 
      while (!Serial); \frac{1}{2} // Leonardo: wait for serial monitor
       Serial.println("\nI2C Scanner"); 
       Serial.println("\nScanning..."); 
} 
void loop() 
{ 
    nDevices = 0; 
   for(address = 0; address < 128; address++ ) {
     if (address%16 == 0) {
        Serial.println(); 
       Serial.print( (address+1)/16);
        Serial.print(" "); 
      } 
      if(address==0 || address==127) { 
         Serial.print("** "); 
         continue; 
      } 
      Wire.beginTransmission(address); 
     error = Wire.endTransmission();
```

```
 if (error == 0) 
      { 
         if (address<16) Serial.print("0"); 
        Serial.print(address, HEX); Serial.print(" ");
         nDevices++; 
      } 
      else if (error==4) 
      { 
         Serial.print("?? "); 
      } 
      else 
      { 
         Serial.print("-- "); 
      } 
   } 
  Serial.println(); 
 Serial.print("found: "); 
 Serial.print(nDevices); Serial.print(" devices \n"); 
  delay(10000);
```
}

# **Arduino-Libraries für Multitasking (für UNO, MEGA, ZERO und DUE)**

#### (1) **kooperatives Multitasking für Arduino Due, Zero, MKR1000:**

Scheduler lib https://github.com/arduino-libraries/Scheduler Beispiel : https://www.arduino.cc/en/Tutorial/MultipleBlinks

#### (2) **alternative Scheduler lib von Mikael Patel, kompatibel zu ARMs (Due, Zero) und AVRs:**

Scheduler lib https://github.com/mikaelpatel/Arduino-Scheduler update:

in der neuesten Variante ist Patel's Scheduler API zwar einigermaßen kompatibel zu cmaglie's, ABER er ist teilw. noch reichlich verbuggt. Ich empfehle für den Due die obige Version (1), für AVRs diese Version (2)

(3) **alternative Scheduler lib von Mikael Patel, kompatibel zu esp8266 nodeMCU:** Scheduler lib https://github.com/anmaped/esp8266-scheduler

**neu: Lib von jensh, kompatibel zu AVRs, ARMs offenbar noch nicht getestet :** [url]github: https://github.com/jensh/CopyThreads[/url] Beispiele: https://github.com/jensh/CopyThreads/blob/master/examples/CTBlink/CTBlink.ino https://github.com/jensh/CopyThreads/blob/master/examples/c/hello\_world.c

#### **pre-emptives Multitasking-Libs (!) :**

Arduino Due, Zero: http://forum.arduino.cc/index.php?topic=318084.0 http://perso.ensta-paristech.fr/~pessaux/alius/arduino.html

und dann für die kleineren AVRs (z.B. Arduino Mega): http://forum.arduino.cc/index.php?topic=347188.0 http://www.rtos48.com/

# **spezielle unterstützte Boards (non-Arduino):**

## **1) ESP8266 12-E/F**

ggf. USB-serial Chip CH340/1 installieren (s.o.) https://github.com/dsyleixa/Arduino/blob/master/CH341SER/CH341SER.zip

in "Datei - Voreinstellungen" unter "Zusätzliche Boardverwalter-URLs" Such-URL eingeben: http://arduino.esp8266.com/stable/package\_esp8266com\_index.json

Menü "Werkzeuge – Board: …", "Boardverwalter"

Eingabe im Suchfenster esp8266 Eintrag "esp8266 by ESP8266 Community" auswählen + installieren

erneut Menü "Werkzeuge – Board: … – "Boardverwalter…",

Auswahl von Eintrag "Generic ESP8266 Module" oder "NodeMCU ESP8266 12-E": Einstellungen kontrollieren:

Flashmode: QIO Flash Frequency: 40 MHz cpu Frequency: 80 MHz Flashsize: 4M (3M SPIFFS) Debug Port: disabled Debug Level: keine Reset Method: nodemcu Upload Speed: 115200

Zu "NodeMCU ESP8266 12-E": Hierin sind bereits weitere Bord-Definitionen enthalten, auch z.B D\* Pin Nummern statt der MCU GPIO Nummern.

spezielle Zusatzbibliotheken über Library Manager je nach Bedarf installieren, z.B

- NTPClientLib (Lib-Manager)
- Time, TimeLib (Lib-Manager)
- JasonStreaming Parser (Lib-Manager)
- Adafruit Unified Sensor, DHT (Lib-Manager)
- esp8266 fs uploader https://github.com/esp8266/arduino-esp8266fs-plugin/releases
- CurrencylayerClient https://www.brickrknowledge.de/content/uploads/2017/04/BrickESP8266.zip

GPIO-Pin Nummerierung für Arduino nodeMCU :

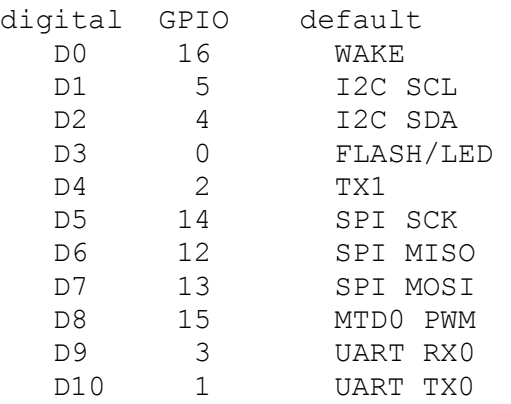

## **2) ESP32**

(Arduino-core für ESP32 noch in Entwicklung) https://github.com/espressif/arduino-esp32 https://www.heise.de/make/artikel/Grosser-Bruder-Espressif-ESP32-3256039.html

## **3) STM32F1**

(Arduino-cores für STM32 noch in Entwicklung) Hier handelt es sich um einen ARM Cortex M3 ( STM32F103C8T6 ) mit 64 Kbytes Flash, 72 MHz CPU, motor control, USB and CAN. Eine gute Installationsanleitung findet sich hier in diesem Video: https://www.youtube.com/watch?v=MLEQk73zJoU

hier noch ein kleines Arduino-STM32 Tutorial dazu: https://thdarduino.blogspot.de/2016/07/mein-ersten-stm32-projekt-blue-pill.html

## **4) Adafruit Boards (Feather, ItsyBitsy, Metro):**

**Additional Boards Manager URLs** option: add https://adafruit.github.io/arduino-board-index/package\_adafruit\_index.json;

### **Boards Manager:**

Install SAMD Support https://learn.adafruit.com/adafruit-metro-m4-express-featuring-atsamd51/using-with-arduinoide#install-samd-support-6-5

### **Install Adafruit SAMD:**

https://learn.adafruit.com/adafruit-metro-m4-express-featuring-atsamd51/using-with-arduinoide#install-adafruit-samd-6-7

Select the matching board, the current options are:

- Feather M0 (for use with any Feather M0 other than the Express)
- Feather M0 Express
- Metro M0 Express
- Circuit Playground Express
- Gemma M0
- Trinket M0
- ItsyBitsy M0
- Hallowing M0
- Crickit M0 (this is for direct programming of the Crickit, which is probably not what you want! For advanced hacking only)
- Metro M4 Express
- ItsyBitsy M4 Express
- Feather M4 Express
- Trellis M4 Express
- Grand Central M4 Express

### **Install Drivers (Windows 7 & 8 Only):**

https://learn.adafruit.com/adafruit-metro-m4-express-featuring-atsamd51/using-with-arduinoide#install-drivers-windows-7-and-8-only-6-11

https://github.com/adafruit/Adafruit\_Windows\_Drivers/releases/download/2.3.4/adafruit\_driv ers 2.3.4.0.exe

# **digitalWrite: Verbraucher schalten on/off**

### **LED mit Schaltern/Buttons steuern:**

s. Arduino Tutorials + Playground, z.B. https://playground.arduino.cc/Main/PushButtonToSwitch

## **stärkere Verbraucher schalten mit Digital Pins:**

Um stärkere Verbraucher als nur wenige mA zu schalten, braucht man dagegen eine H-Brücke (s.u.) oder ein Relais (als Basiswiderstand R1 für RPi (3.3V) besser ca. 1kOhm verwenden), welche man über Transistoren oder MOSFETs schalten kann:

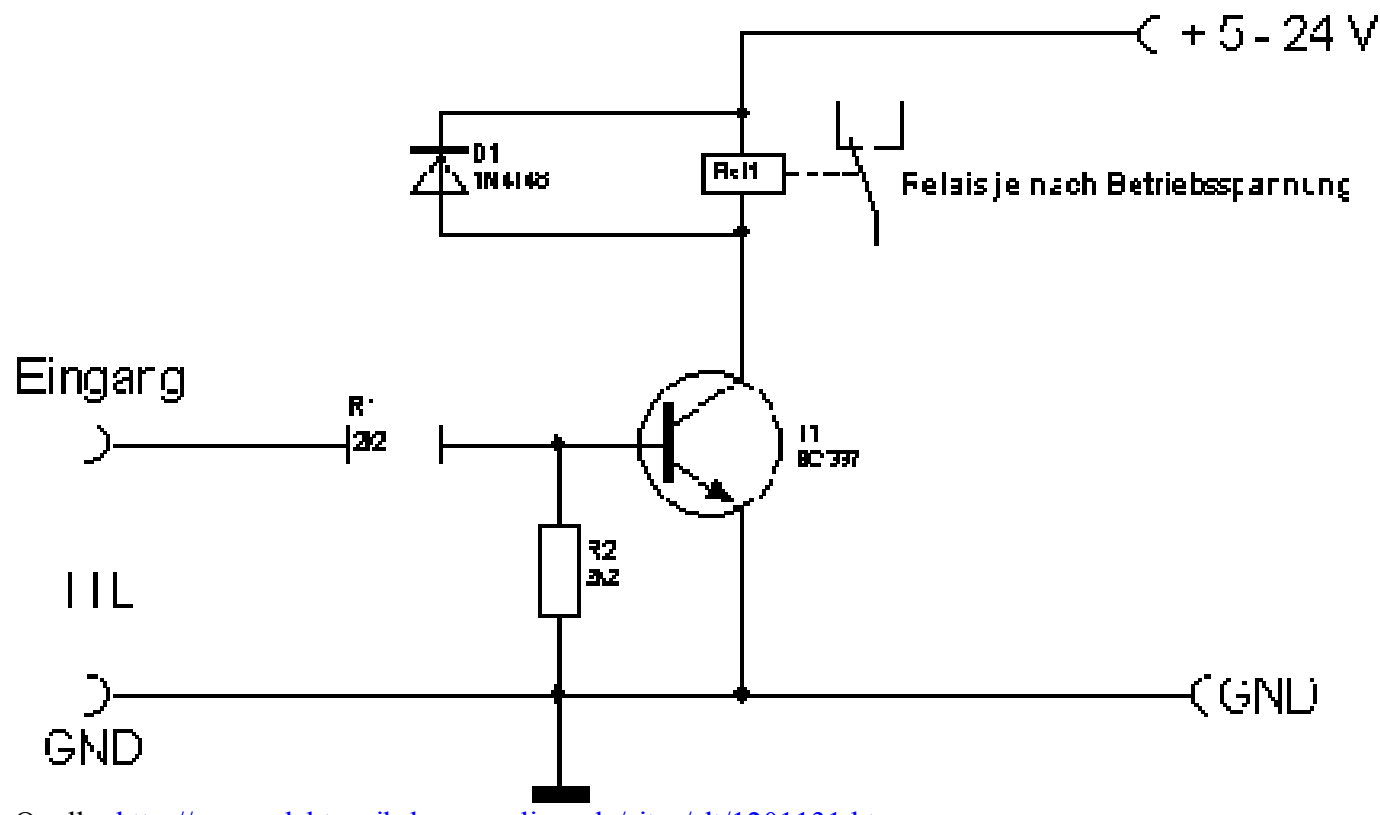

Quelle: http://www.elektronik-kompendium.de/sites/slt/1201131.htm

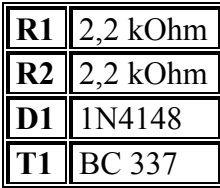

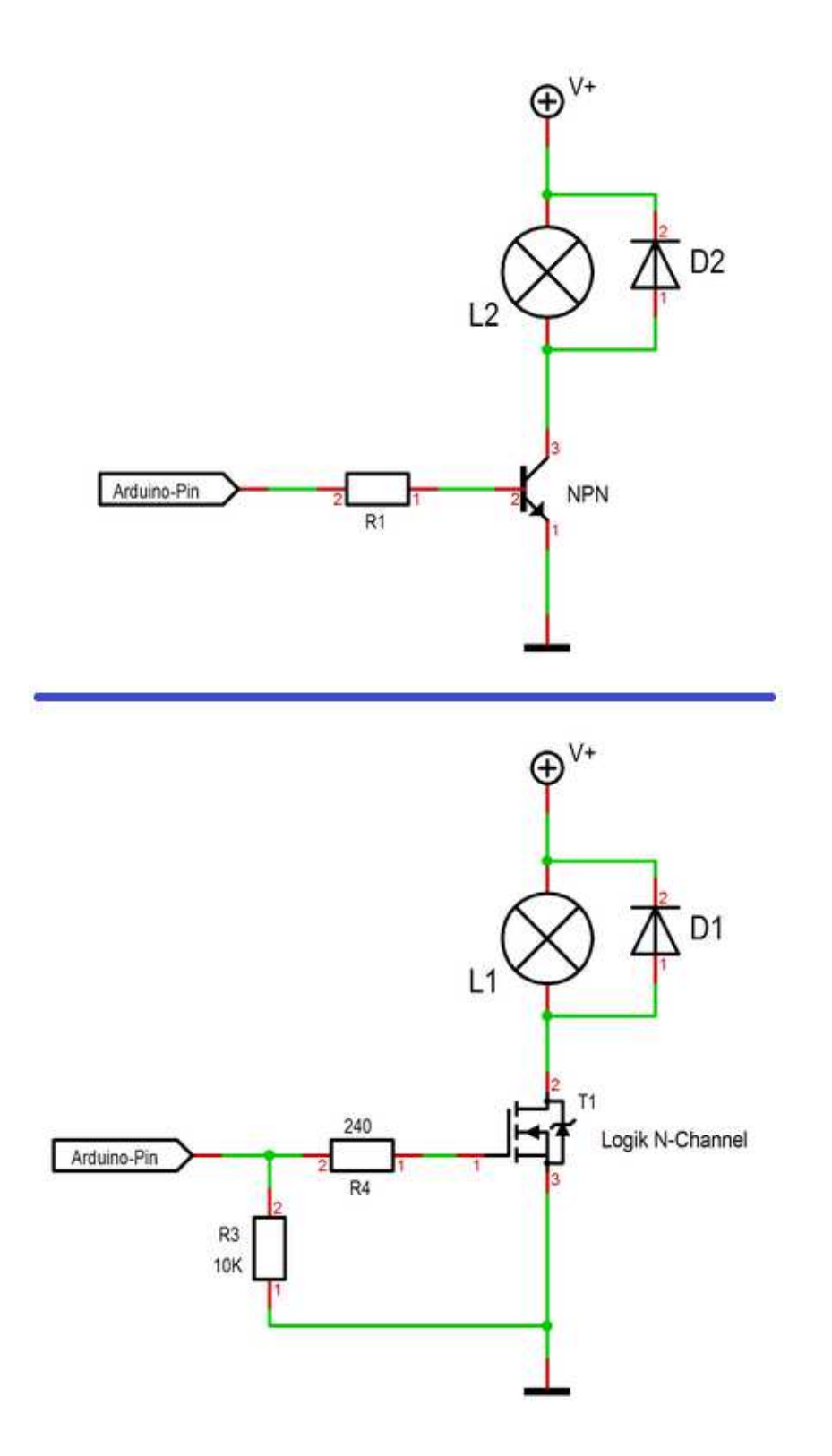

NPN Transistor vs. MOSFET Quelle: https://forum.arduino.cc/index.php?topic=527226.msg3596917#msg3596917 NPN: BC337-40 MOSFET: IRLZ34N oder IRLZ44N Diode: Gleichrichterdiode, z.B. **1N4001** oder **SB560**, oder (?) 1N4148 (s.o.) s.a.: http://bildr.org/2012/03/rfp30n06le-arduino/ http://www.g7smy.co.uk/2015/02/solenoids-on-the-arduino-with-mosfet-power/

# **digitalRead: Taster abfragen**

### https://rotering-net.de/tut/arduino/taster-abfragen.html

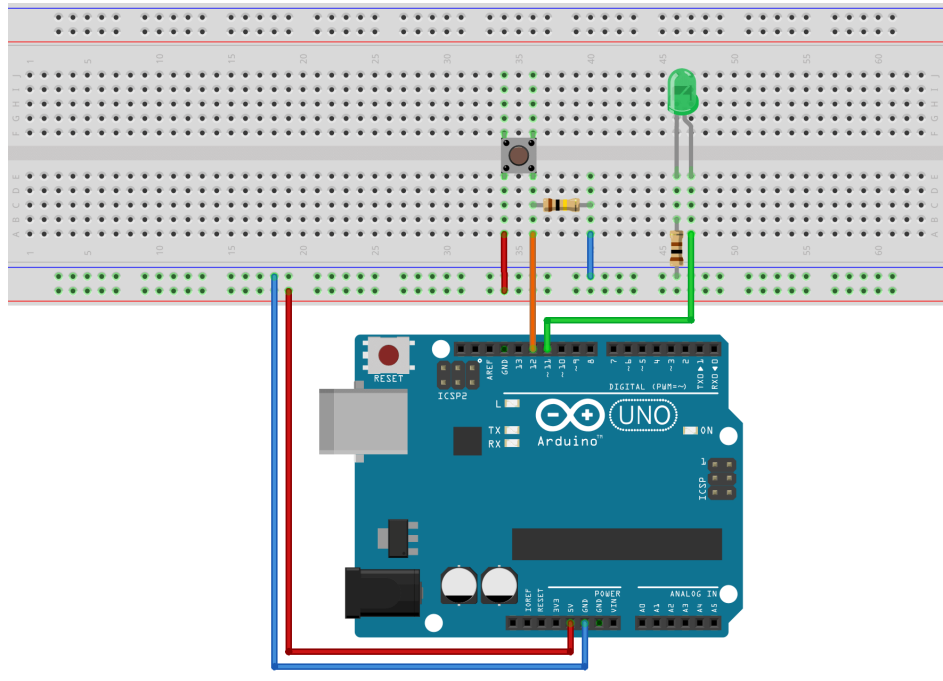

fritzing

# **analogRead: Widerstand messen**

Widerstandsmessung analog mit 100k Pullup an ADC:

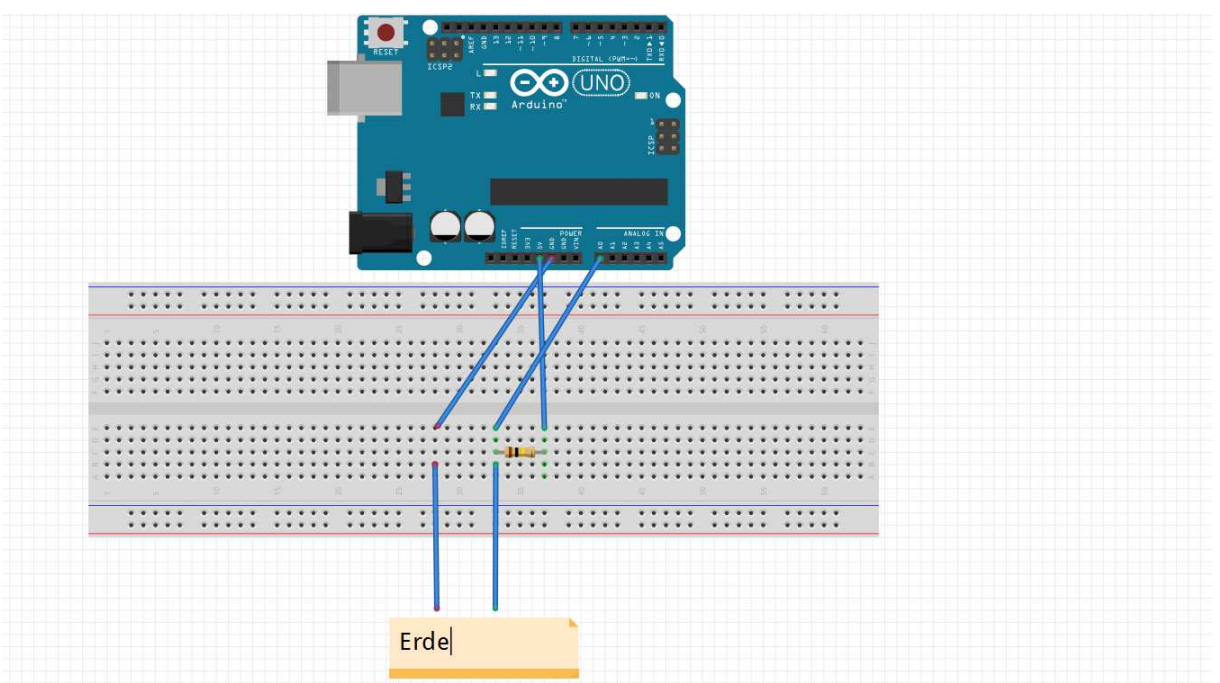

Quelle: https://michaelsarduino.blogspot.com/2015/09/feuchtigkeitsensor-selber-bauen.html

https://2.bp.blogspot.com/ bqoq50JR7uM/VfLIEcUM6LI/AAAAAAAABeU/gvGwU1qpOLg/s1600/Schaltplan\_Feuchti gkeitssensor.png

Statt "Erde" (Bodenfeuchtemessung) ntl. auch beliebige andere Widerstände.

um die *Leitfähigkeit* zu messen: Anschlüsse an +Vc und GND tauschen (100 k Pulldown an ADC)

Anm.:

besserer, kapazitiver Erdfeuchte-Sensor anstelle blanker Metallelektroden: https://www.dfrobot.com/wiki/index.php/Capacitive\_Soil\_Moisture\_Sensor\_SKU:SEN0193 https://www.bjoerns-techblog.de/2018/03/kw-12-2018/

# **TFT Displays:**

weitere TFT und OLED s.a. weiter unten ab viewtopic.php?f=78&t=8491&p=70259#p70259 !

# **Display: TFT ILI9225**

Screen: 2.2" 176x220

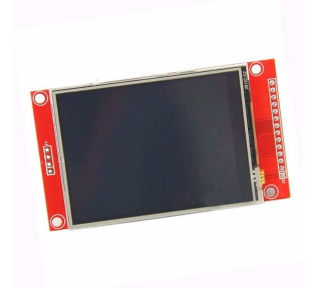

2.2" ILI9225 (Foto beispielhaft)

**ILI9225 Display hier mit einer lib von Henning Karlsen und unter Verwendung von 3-6 analogen Pins, auf deren Header man das Display direkt aufstecken kann; es funktioniert aber auch mit digitalen Pins. inkl Software-SPI (50-53 bei Mega, 74-76 bei Due):** 

Preis: ca. 7-17 EUR teilw. SD-Card-Slot teilw. 5V/3.3V-kompatibel - kein Touchscreen -

Achtung:

- **Funktioniert mit der H.K. UTFT-lib nicht gleichzeitig zusammen mit Hardware-SPI-Geräten auf den SPI-Header-Pins ! - D.h.: auch wenn der SD-Slot funktioniert, muss der SD slot auf Hardware-SPI angeschlossen werden, das TFT aber auf komplett anderen Software-SPI-Pins!** - viele Displays haben dabei zwar einen **SD-Slot aufgelötet, aber es fehlt auf der Rückseite der zur Ansteuerung nötige Chip** (meist als "U3" bezeichnet), somit ist dieser natürlich wertlos

Bezugsquelle: z.B. diverse in China ansässige Händler, auch z. B. *ähnlich* wie (ohne Gewähr):

http://www.ebay.de/itm/201042408158? trksid=p2059210.m2749.l2649&ssPageName=STR K%3AMEBIDX%3AIT

http://eckstein-shop.de/22-ILI9225-SPI-TFT-LCD-Display-Ohne-Touchscreen-mit-Arduino-Library-C51-STM32

// API-call: UTFT myGLCD(Model,SDA,SCL,CS,RST,RS) // adjust the model parameter to suit the display module!

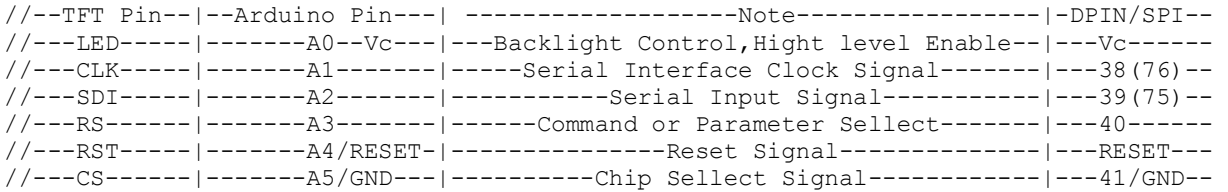

//VCC:5V DC. //GND:Ground. //How to save IO pin(see the notes below): //note1:LED A0 is also can be connected to 3.3V or 5V,So that Backlight will be always on. //note2:RST A4 can be connected to MCU reset pin,to save a IO pin. //note3:CS A5 can be connected to GND,So that Chip Sellect will be always Enable.

#### SPI-Lib mit analog-Pin-Ansteuerung: 5-pin-Ansteuerung UTFT lib QDtech / Henning Karlsen

Original-UTFT Henning Karlsen: http://henningkarlsen.com/electronics/library.php?id=51 Grafik-Erweiterung: UTFT\_Geometry

http://henningkarlsen.com/electronics/library.php?id=59 (Dreieck, Kreissegment, Tortenstück)

Font-Erweiterung: http://www.henningkarlsen.com/electronics/r\_fonts.php

gepatchte QDtech-lib für China-Klon: QDTech-UTFT-Karlsen.zip

> *6-pin-analog-Ansteuerung UTFT lib QDtech / Henning Karlsen* (5.58 MiB) 670-mal heruntergeladen

#### **Benchmark-Sketch:**

```
// hw brickbench 
// version 1.09.0022-KarlsenUTFT 
#include <SPI.h> 
#include <UTFT.h> 
extern uint8 t SmallFont[];
//QD220A is for QDtech 2.2inch SPI LCD Module,Driver IC:ILI9225 
//UTFT myGLCD(Model, SDA=MOSI, SCL, CS, RESET, RS) 
 UTFT myGLCD(QD220A, 41, 40, 43, 0, 42); // adjust modelparameter and pins ! 
#define TimerMS() millis() 
unsigned long runtime[8]; 
inline void displayValues() { 
   char buf[120]; 
   myGLCD.clrScr(); 
    sprintf (buf, "%3d %9ld int Add", 0, runtime[0]); myGLCD.print(buf,
0,10);sprintf (buf, "%3d %9ld int Mult", 1, runtime[1]); myGLCD.print(buf,
0,20;
    sprintf (buf, "%3d %9ld float op", 2, runtime[2]); myGLCD.print(buf,
0,30); sprintf (buf, "%3d %9ld randomize", 3, runtime[3]); myGLCD.print(buf, 
0,40); 
    sprintf (buf, "%3d %9ld matrx algb", 4, runtime[4]); myGLCD.print(buf,
0,50); 
    sprintf (buf, "%3d %9ld arr sort", 5, runtime[5]); myGLCD.print(buf,
0,60); 
    sprintf (buf, "%3d %9ld TextOut", 6, runtime[6]); myGLCD.print(buf,
0,70;
     sprintf (buf, "%3d %9ld Graphics", 7, runtime[7]); myGLCD.print(buf, 
0,80); 
} 
int32_t test_TextOut(){ 
  int y; 
  char buf[120];
  for(y=0;y<20;++y) {
     myGLCD.clrScr(); 
    sprintf (buf, "%3d %9d int Add", y, 1000); myGLCD.print(buf,
0,10); 
    sprintf (buf, "%3d %9d int Mult", 0, 1010); myGLCD.print(buf,
0, 20;sprintf (buf, "%3d %9d float op", 0, 1020); myGLCD.print(buf,
0,30); 
     sprintf (buf, "%3d %9d randomize", 0, 1030); myGLCD.print(buf, 
0,40);
```

```
 sprintf (buf, "%3d %9d matrx_algb", 0, 1040); myGLCD.print(buf, 
0,50);sprintf (buf, "%3d %9d arr sort", 0, 1050); myGLCD.print(buf,
0,60); 
    sprintf (buf, "%3d %9d displ txt", 0, 1060); myGLCD.print(buf,
0,70;
     sprintf (buf, "%3d %9d testing...", 0, 1070); myGLCD.print(buf, 
0,80); 
   } 
  return y; 
} 
int32_t test_graphics(){ 
  int y; 
  char buf[120]; 
  for(y=0;y<100;++y) {
     myGLCD.clrScr(); 
     sprintf (buf, "%3d", y); myGLCD.print(buf, 0,80); // outcomment for 
downwards compatibility 
     myGLCD.drawCircle(50, 40, 10); 
     myGLCD.fillCircle(30, 24, 10); 
     myGLCD.drawLine(10, 10, 60, 60); 
     myGLCD.drawLine(50, 20, 90, 70); 
     myGLCD.drawRect(20, 20, 40, 40); 
     myGLCD.fillRect(65, 25, 20, 30); 
     //myGLCD.drawEclipse(70, 30, 15, 20); // original test 
     myGLCD.drawCircle(70, 30, 15); // alternatively, just if no drawEclipse 
is avaiable in the Arduino graph libs! 
   } 
  return y; 
} 
int test(){ 
  unsigned long time0, x, y; 
  double s; 
  char buf[120]; 
  int i; 
  float f; 
   // lcd display text / graphs 
  time0=TimerMS(); 
  s=test_TextOut();
 runtime[6]=TimerMS()-time0;
  sprintf (buf, "%3d %9ld TextOut", 6, runtime[6]); Serial.println( buf);
  myGLCD.print(buf, 0,70); 
  time0=TimerMS(); 
 s=test graphics();
  runtime[7]=TimerMS()-time0; 
  sprintf (buf, "%3d %91d Graphics", 7, runtime[7]); Serial.println( buf);
  myGLCD.print(buf, 0,80); 
   Serial.println();
```

```
y = 0;for (x = 0; x < 8; ++x) {
      y += runtime[x];
   } 
   displayValues(); 
   sprintf (buf, "gesamt ms: %9ld ", y); 
   Serial.println( buf); 
   myGLCD.print(buf, 0,110); 
   x=50000000.0/y; 
  sprintf (buf, "benchmark: %91d ", x);
   Serial.println( buf); 
   myGLCD.print(buf, 0,120); 
   return 1; 
} 
void setup() { 
    Serial.begin(9600); 
    // Setup the LCD 
   myGLCD.InitLCD(); 
   myGLCD.setFont(SmallFont); 
   myGLCD.setColor(255, 255, 255); 
} 
void loop() { 
   char buf[120]; 
   test(); 
   sprintf (buf, "Ende HaWe brickbench"); 
   Serial.println( buf); 
   myGLCD.print(buf, 0, 140); 
  while(1);
}
```
#### **Beispiel-Sketch:**

// UTFT Demo 220x176 Serial (C)2013 Henning Karlsen // This program is a demo of how to use most of the functions // of the library with a supported display modules. // // This demo was made for serial modules with a screen resolution // of 220x176 pixels // This program requires the UTFT library. //Firstly,you should install the UTFT library. // UTFT myGLCD(Model,SDA,SCL,CS,RST,RS) // adjust the model parameter to suit the display module! /\*\*\*\*\*\*\*\*\*\*\*\*\*\*\*\*\*\*\*\*\*\*\*\*\*\*\*\*\*\*\*\*\*\*\*\*\*\*\*\*\*\*\*\*\*\*\*\*\*\*\*\*\*\*\*\*\*\*\*\*\*\*\*\*\*\*\*\*\*\*\*\*\*\*\*\*\*\*\*\*\*\*\* //-----------------Instructions for Hardware IO Connection------------------------| //-----TFT Pin---|----Arduino Pin-----| -------------------Note--------------------| //------LED------|---------A0---------|---Backlight Control,Hight level Enable-----| //------CLK------|---------A1---------|-----Serial Interface Clock Signal----------| //------SDI------|---------A2---------|-----------Serial Input Signal--------------| //------RS-------|---------A3---------|------Command or Parameter Sellect----------|

//------RST------|---------A4---------|---------------Reset Signal-----------------| //------CS-------|---------A5---------|----------Chip Sellect Signal---------------| //VCC:5V DC. //GND:Ground. //How to save IO pin(see the notes below): //note1:LED is also can be connected to 3.3V or 5V,So that Backlight will be always on. //note2:RST can be connected to MCU reset pin,to save a IO pin. //note3:CS can be connected to GND,So that Chip Sellect will be always Enable. \*\*\*\*\*\*\*\*\*\*\*\*\*\*\*\*\*\*\*\*\*\*\*\*\*\*\*\*\*\*\*\*\*\*\*\*\*\*\*\*\*\*\*\*\*\*\*\*\*\*\*\*\*\*\*\*\*\*\*\*\*\*\*\*\*\*\*\*\*\*\*\*\*\*\* \*\*\*\*\*\*\*\*\*/ #include <UTFT.h> // Declare which fonts we will be using extern uint8 t SmallFont[]; // QD220A is for QDtech 2.2inch SPI LCD Module,Driver IC:ILI9225 // API call: UTFT myGLCD(Model,SDA,SCL,CS,RST,RS) // adjust the model parameter to suit the display module! UTFT myGLCD(QD220A,A2,A1,A5,A4,A3); // Remember to change the model parameter to suit your display module! void setup() { randomSeed(analogRead(0)); // Setup the LCD myGLCD.InitLCD(); myGLCD.setFont(SmallFont); } void loop() { int buf[218]; int x, x2; int y, y2; int r; // Clear the screen and draw the frame myGLCD.clrScr(); myGLCD.setColor(255, 0, 0); myGLCD.fillRect(0, 0, 219, 13); myGLCD.setColor(64, 64, 64); myGLCD.fillRect(0, 162, 219, 175); myGLCD.setColor(255, 255, 255); myGLCD.setBackColor(255, 0, 0); myGLCD.print("\*\* Universal TFT Library \*\*", CENTER, 1); myGLCD.setBackColor(64, 64, 64); myGLCD.setColor(255,255,0); myGLCD.print("> elec.henningkarlsen.com <", CENTER, 163); myGLCD.setColor(0, 0, 255); myGLCD.drawRect(0, 14, 219, 161); // Draw crosshairs myGLCD.setColor(0, 0, 255); myGLCD.setBackColor(0, 0, 0); myGLCD.drawLine(109, 15, 109, 160);

```
 myGLCD.drawLine(1, 88, 218, 88);
  for (int i=9; i < 210; i+=10)
     myGLCD.drawLine(i, 86, i, 90);
  for (int i=19; i<155; i+=10)
     myGLCD.drawLine(107, i, 111, i);
// Draw sin-, cos- and tan-lines 
  myGLCD.setColor(0,255,255);
  myGLCD.print("Sin", 5, 15);
 for (int i=1; i < 218; i++)
   {
     myGLCD.drawPixel(i,88+(sin(((i*1.65)*3.14)/180)*70));
   }
  myGLCD.setColor(255,0,0);
  myGLCD.print("Cos", 5, 27);
  for (int i=1; i < 218; i++)
   {
     myGLCD.drawPixel(i,88+(cos(((i*1.65)*3.14)/180)*70));
   }
  myGLCD.setColor(255,255,0);
  myGLCD.print("Tan", 5, 39);
  for (int i=1; i<218; i++) {
     myGLCD.drawPixel(i,88+(tan(((i*1.65)*3.14)/180)));
   }
   delay(2000);
  myGLCD.setColor(0,0,0);
  myGLCD.fillRect(1,15,218,160);
  myGLCD.setColor(0, 0, 255);
  myGLCD.setBackColor(0, 0, 0);
  myGLCD.drawLine(109, 15, 109, 160);
  myGLCD.drawLine(1, 88, 218, 88);
// Draw a moving sinewave
 x=1:
  for (int i=1; i < (218 * 20); i++)
   {
    x++; if (x==219)
      x=1;
     if (i>219)
     {
      if ((x=109)||(buf[x-1]=-88)) myGLCD.setColor(0,0,255);
       else
         myGLCD.setColor(0,0,0);
       myGLCD.drawPixel(x,buf[x-1]);
     }
     myGLCD.setColor(0,255,255);
    y=88+(sin((i*1.6)*3.14)/180)*(65-(i / 100))); myGLCD.drawPixel(x,y);
   buf[x-1]=y; }
   delay(2000);
```

```
 myGLCD.setColor(0,0,0);
  myGLCD.fillRect(1,15,218,160);
// Draw some filled rectangles
 for (int i=1; i < 6; i++)
   {
     switch (i)
     {
       case 1:
         myGLCD.setColor(255,0,255);
         break;
       case 2:
         myGLCD.setColor(255,0,0);
         break;
       case 3:
         myGLCD.setColor(0,255,0);
         break;
       case 4:
         myGLCD.setColor(0,0,255);
         break;
       case 5:
         myGLCD.setColor(255,255,0);
         break;
     }
    myGLCD.fillRect(44+(i*15), 23+(i*15), 88+(i*15), 63+(i*15));
   }
   delay(2000);
  myGLCD.setColor(0,0,0);
  myGLCD.fillRect(1,15,218,160);
// Draw some filled, rounded rectangles
  for (int i=1; i<6; i++)
   {
     switch (i)
     {
       case 1:
         myGLCD.setColor(255,0,255);
         break;
       case 2:
         myGLCD.setColor(255,0,0);
         break;
       case 3:
         myGLCD.setColor(0,255,0);
         break;
       case 4:
         myGLCD.setColor(0,0,255);
         break;
       case 5:
         myGLCD.setColor(255,255,0);
         break;
     }
    myGLCD.fillRoundRect(132-(i*15), 23+(i*15), 172-(i*15), 63+(i*15));
   }
  delay(2000);
  myGLCD.setColor(0,0,0);
  myGLCD.fillRect(1,15,218,160);
// Draw some filled circles
```

```
for (int i=1; i<6; i++) {
     switch (i)
     {
       case 1:
         myGLCD.setColor(255,0,255);
         break;
       case 2:
         myGLCD.setColor(255,0,0);
         break;
       case 3:
         myGLCD.setColor(0,255,0);
         break;
       case 4:
         myGLCD.setColor(0,0,255);
         break;
       case 5:
         myGLCD.setColor(255,255,0);
         break;
 }
     myGLCD.fillCircle(64+(i*15),43+(i*15), 20);
   }
  delay(2000);
  myGLCD.setColor(0,0,0);
  myGLCD.fillRect(1,15,218,160);
// Draw some lines in a pattern
  myGLCD.setColor (255,0,0);
  for (int i=15; i<160; i+=5)
   {
     myGLCD.drawLine(1, i, (i*1.44)-10, 160);
   }
  myGLCD.setColor (255,0,0);
  for (int i=160; i>15; i-=5)
   {
     myGLCD.drawLine(218, i, (i*1.44)-12, 15);
   }
  myGLCD.setColor (0,255,255);
 for (int i=160; i>15; i-=5)
   {
     myGLCD.drawLine(1, i, 232-(i*1.44), 15);
   }
  myGLCD.setColor (0,255,255);
  for (int i=15; i<160; i+=5)
   {
     myGLCD.drawLine(218, i, 231-(i*1.44), 160);
   }
  delay(2000);
     myGLCD.setColor(0,0,0);
  myGLCD.fillRect(1,15,218,161);
// Draw some random circles
 for (int i=0; i<100; i++)
   {
    myGLCD.setColor(random(255), random(255), random(255));
    x=22+random(176);
    y=35+random(105);
    r=random(20);
```

```
 myGLCD.drawCircle(x, y, r);
   }
  delay(2000);
  myGLCD.setColor(0,0,0);
  myGLCD.fillRect(1,15,218,160);
// Draw some random rectangles
 for (int i=0; i<100; i++)
   {
    myGLCD.setColor(random(255), random(255), random(255));
   x=2+random(216);
   y=16+random(143);x2=2+random(216);
   y2=16+random(143); myGLCD.drawRect(x, y, x2, y2);
   }
  delay(2000);
  myGLCD.setColor(0,0,0);
  myGLCD.fillRect(1,15,218,160);
// Draw some random rounded rectangles
 for (int i=0; i<100; i++)
   {
   myGLCD.setColor(random(255), random(255), random(255));
   x=2+random(216);
    y=16+random(143);x2=2+random(216);
   y2=16+random(143);
    myGLCD.drawRoundRect(x, y, x2, y2);
   }
  delay(2000);
  myGLCD.setColor(0,0,0);
  myGLCD.fillRect(1,15,218,160);
  for (int i=0; i<100; i++)
   {
   myGLCD.setColor(random(255), random(255), random(255));
   x=2+random(216);
   v=16+random(143);x2=2+random(216);v2 = 16 + r andom (143);
    myGLCD.drawLine(x, y, x2, y2);
   }
  delay(2000);
  myGLCD.setColor(0,0,0);
  myGLCD.fillRect(1,15,218,160);
 for (int i=0; i<10000; i++)
   {
    myGLCD.setColor(random(255), random(255), random(255));
    myGLCD.drawPixel(2+random(216), 16+random(143));
   }
```
delay(2000);

 myGLCD.fillScr(0, 0, 255); myGLCD.setColor(255, 0, 0); myGLCD.fillRoundRect(40, 57, 179, 119);

 myGLCD.setColor(255, 255, 255); myGLCD.setBackColor(255, 0, 0); myGLCD.print("That's it!", CENTER, 62); myGLCD.print("Restarting in a", CENTER, 88); myGLCD.print("few seconds...", CENTER, 101);

 myGLCD.setColor(0, 255, 0); myGLCD.setBackColor(0, 0, 255); myGLCD.print("Runtime: (msecs)", CENTER, 146); myGLCD.printNumI(millis(), CENTER, 161);

```
 delay (10000);
}
```
#### Benchmark-Tests:

http://www.mindstormsforum.de/viewtopic.php?f=71&t=8095&p=65463#p65463

Mega: Text: 80618 Graphic: 224505 Due:

Text: 14808 Graphic: 40159

Anm.:

1. ) die Grafik-Lib ist privat erstellt (Henning Karlsen), von den Funktionen bietet sie 3 Basis-Schriftgrößen (fixed Fonts) sowie etliche Propotionalfonts und recht brauchbare Grafik-libs (wünschenswert wären noch Vieleck und Ellipse).

2.) Zeichen-Fonts einwandfrei dimensioniert, Tabellen-Darstellung mit den fixed fonts einwandfrei!

3.) Display ist ungepuffert, daher mit dieser lib extrem langsam beim Mega - Schreibvorgänge (Text+Grafik+Bildschirm löschen) brauchen hier ca. 1/2 Sekunde (!), aber auf dem Due gegenüber dem Mega immerhin ca. 6x schneller!

Im Vergleich dauern Display-Output-Vorgänge aber immer noch bis zu 1000 mal solange wie beim NXT oder beim EV3 !

4.) Display-Output stoppt dabei merklich die weitere Programmausführung, daher nicht für Echtzeit-Anzeige geeignet !!

5.) an Hardware-SPI-Headern und DPins (Mega:50-52, Due:74-76) funktioniert es auch, allerdings ohne jede Geschwindigkeitsänderung,

die Steuerung funktioniert dort wohl auch nach wie vor per Software-SPI und arbeitet am SPI Header nicht mit anderen SPI Geräten zusammen (z.B. SD-Karten)

(siehe Benchmark: viewtopic.php?p=64772#p64772)

# **LCD 1602**

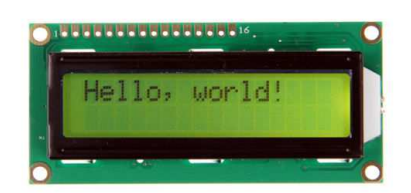

Quelle: http://www.arduino-projekte.de/index.php?n=11 https://www.arduino.cc/en/Tutorial/LiquidCrystal

Preis: ca. 2-5 EUR

Anschluss:

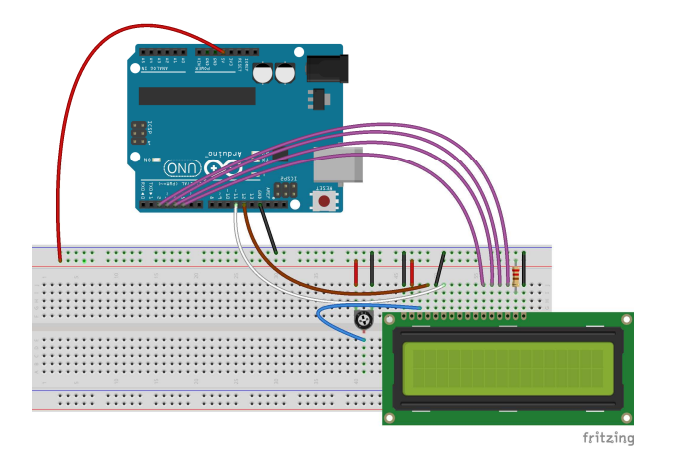

Alternativ, einfacher (ausprobieren !): Pin 3 (Kontrast) statt an Poti: an 2.2kOhm gegen Masse Pin 15 (LED Hintergrund) statt über 10kOhm:

- über 220 Ohm 4.7 kOhm gegen +5V
- oder direkt an +3.3V

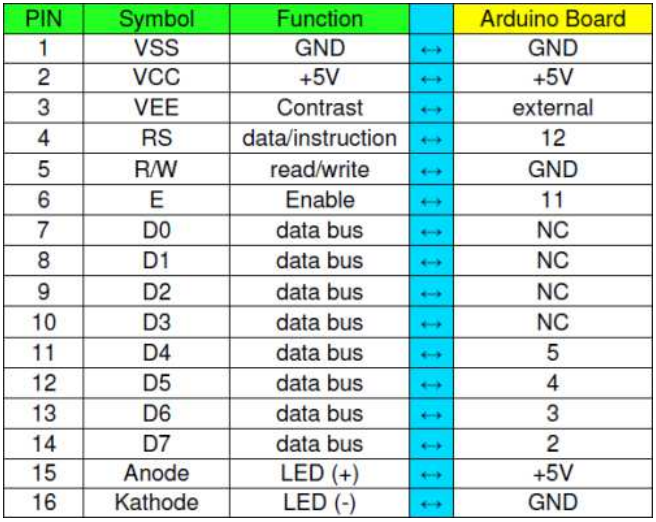

Before wiring the LCD screen to your Arduino we suggest to solder a pin header strip to the 14 (or 16) pin count connector of the LCD screen, as you can see in the image above. To wire your LCD screen to your Arduino, connect the following pins:

LCD RS pin to digital pin 12 LCD Enable pin to digital pin 11 LCD D4 pin to digital pin 5 LCD D5 pin to digital pin 4 LCD D6 pin to digital pin 3 LCD D7 pin to digital pin 2

Additionally, wire a 10K pot to +5V and GND, with it's wiper (output) to LCD screens VO pin (pin3).

Arduino Tutorial: http://arduino.cc/en/Tutorial/LiquidCrystal Arduino Referenz: http://www.arduino.cc/en/Reference/LiquidCrystal Sketch Code: http://www.arduino-projekte.de/arduino ... world.pde

Code: Alles auswählen

/\* LiquidCrystal Library - Hello World

 Demonstrates the use a 16x2 LCD display. The LiquidCrystal library works with all LCD displays that are compatible with the Hitachi HD44780 driver. There are many of them out there, and you can usually tell them by the 16-pin interface.

 This sketch prints "Hello World!" to the LCD and shows the time.

 The circuit: \* LCD RS pin to digital pin 12 \* LCD Enable pin to digital pin 11 \* LCD D4 pin to digital pin 5 \* LCD D5 pin to digital pin 4 \* LCD D6 pin to digital pin 3

```
 * LCD D7 pin to digital pin 2 
  * LCD R/W pin to ground 
  * 10K resistor: 
  * ends to +5V and ground 
  * wiper to LCD VO pin (pin 3) 
  Library originally added 18 Apr 2008 
  by David A. Mellis 
  library modified 5 Jul 2009 
  by Limor Fried (http://www.ladyada.net) 
  example added 9 Jul 2009 
  by Tom Igoe 
  modified 22 Nov 2010 
  by Tom Igoe 
  This example code is in the public domain. 
  http://www.arduino.cc/en/Tutorial/LiquidCrystal 
  */ 
// include the library code: 
#include <LiquidCrystal.h> 
// initialize the library with the numbers of the interface pins 
LiquidCrystal lcd(12, 11, 5, 4, 3, 2);void setup() { 
  // set up the LCD's number of columns and rows: 
   lcd.begin(16, 2); 
   // Print a message to the LCD. 
   lcd.print("hello, world!"); 
} 
void loop() { 
  // set the cursor to column 0, line 1 
   // (note: line 1 is the second row, since counting begins with 0): 
   lcd.setCursor(0, 1); 
   // print the number of seconds since reset: 
   lcd.print(millis()/1000); 
}
```
## **LCD1602 I2C oder LCD2004\_I2C**

Foto s. z.B.: http://wiki.sunfounder.cc/index.php?title=I%C2%B2C\_LCD1602

16x2 Display, aber I2C-Ansteuerung I2C-chip meist PCF8574, z.B. auch Platine FC 113

Library: LiquidCrystal\_I2C.h Link: https://github.com/fdebrabander/Arduino ... 2C-library

```
Code: Alles auswählen
```

```
#include <Wire.h> 
#include <LiquidCrystal_I2C.h> 
// Set the LCD address to 0x27 for a 16 chars and 2 line display 
LiquidCrystal I2C lcd(0x27, 16, 2);
void setup() 
{ 
    // initialize the LCD 
    lcd.begin(); 
    // Turn on the blacklight and print a message. 
    lcd.backlight(); 
    lcd.print("Hello, world!"); 
} 
void loop() 
{ 
    // Do nothing here... 
}
```
alternativ, je nach Modell: Library: LiquidCrystal\_I2C.h Link: http://wentztech.com/radio/arduino/files/LCDI2C.html

```
Code: Alles auswählen
#include <LiquidCrystal_I2C.h>
LiquidCrystal_I2C lcd (0x20,16,2);
void setup()
{
    lcd.init();
    lcd.backlight();
}
void loop()
{
    lcd.setCursor(0,0);
    lcd.print("Hello,world");
    lcd.setCursor(0,1);
    lcd.print("Hello");
}
```
## **LCD1602 / LCD2004 mit MCP23017:**

http://www.arduino-projekte.de/index.php?n=84 https://github.com/lincomatic/LiquidTWI2
# **7-Segment LED Displays**

### **einfache 7-Segment LEDs:**

(Foto z.B.: https://www.hacktronics.com/images/stories/7segmentled.jpg )

https://www.hacktronics.com/Tutorials/arduino-and-7-segment-led.html http://shelvin.de/eine-7-segment-anzeige-direkt-vom-arduino-ansteuern/

### **multi- 7-Segment (8-Segment) und 13 (14)-Segment- Displays**

(Fotos s. z. B.: https://www.adafruit.com/category/103 )

Übersicht: teilweise LEDs einzeln angesteuert, teilw. per MAX7219 (I2C): https://www.adafruit.com/categories/103 https://www.adafruit.com/products/1265 https://learn.adafruit.com/adafruit-led ... phanumeric

Adafruit-Libs: https://github.com/adafruit/Adafruit-LED-Backpack-Library

7-Segment per einzelne Pins: http://playground.arduino.cc/Main/SevenSegmentLibrary https://github.com/DeanIsMe/SevSeg

## **Vierstellige 7 Segment Anzeige**

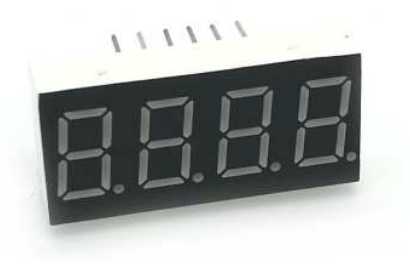

**https://funduino.de/nr-12-7-segment-anzeige**

Library von Dean Reading:

https://github.com/DeanIsMe/SevSeg Fritzing:

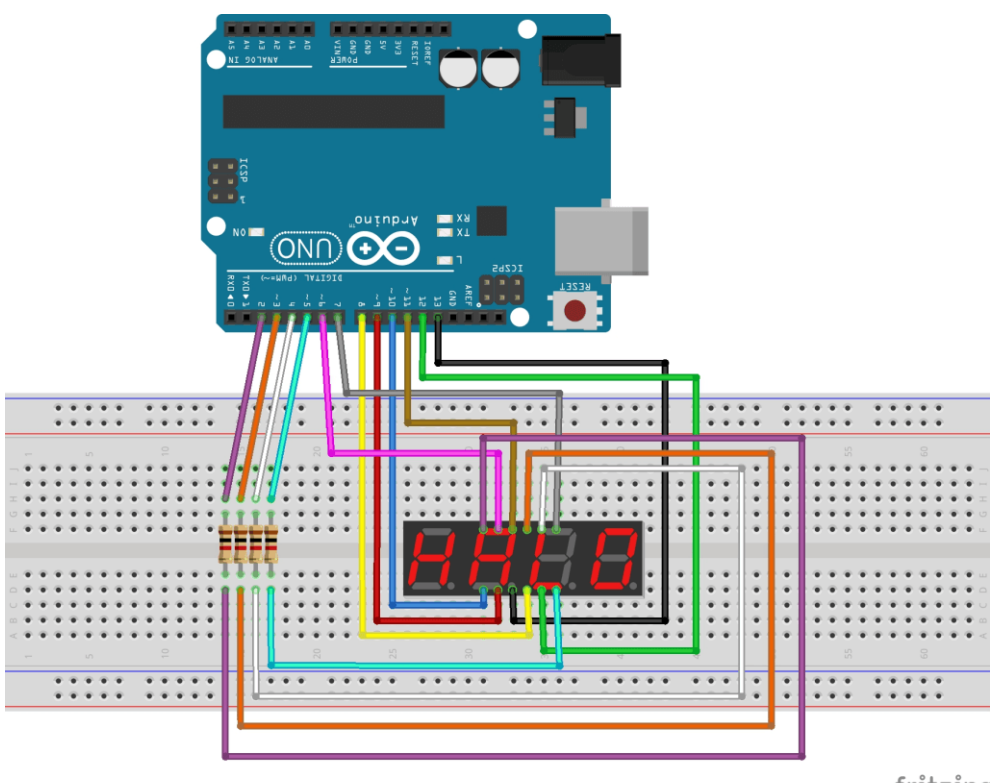

fritzing

Example Code: https://funduino.de/nr-12-7-segment-anzeige

### Code:

```
#include "SevSeg.h" //Die vorher hinzugefügte Library laden
SevSeg sevseg; //Ein sieben Segment Objekt initialisieren
void setup() 
{ 
 byte numDigits = 4:
  //Hier wird die Anzahl der Ziffern angegeben 
 byte digitPins[] = \{2, 3, 4, 5\}; //Die Pins zu den Ziffern werden festgelegt 
  byte segmentPins[] = {6, 7, 8, 9, 10, 11, 12, 13}; //Die Pins zu den Segmenten werden 
   festgelegt 
 sevseg.begin(COMMON_CATHODE, numDigits, digitPins, segmentPins);
 /* 
  In diesem Abschnitt kann man nun entweder testen welche Art von Display man besitzt 
   oder wenn man es schon weiß angeben ob es sich um ein COMMON_CATHODE oder 
   COMMON_ANODE Display handelt. 
  Das Display funktioniert nur wenn die richtige Art eingetragen ist, ansonsten werden alle 
   Segmente gleichzeitig leuchten. 
  */ 
} 
void loop()
```
{

sevseg.setNumber(1234,3); //Hier können wir nun die gewünschte Zahl eintragen.

 //Wir haben als Beispiel 1234 angegeben. Die Zahl hinter dem Komma steht für den //Punkt hinter einer Ziffer. Hierbei ist 3 der Punkt neben der ersten Ziffer und //0 wäre der Punkt ganz rechts neben der letzten Ziffer. Wenn man keinen Punkt //mit angezeigt haben möcht kann man z.B. 4 angeben.

sevseg.refreshDisplay(); // Dieser Teil lässt die Nummer auf dem Display erscheinen.

sevseg.setBrightness(90);

//Hier kann die Helligkeit des Displays angepasst

//werden. In einem Bereich von 0-100 wobei 100 das Hellste ist. 0 bedeutet

//jedoch nicht dass das Display komplett dunkel ist. Für die Anzeige einer Zahl

//ist allein die "sevseg.refreshDisplay();" Zeile verantwortlich

}

# **Display: OLED 128x64 u.a. (SSD1306, SH1106)**

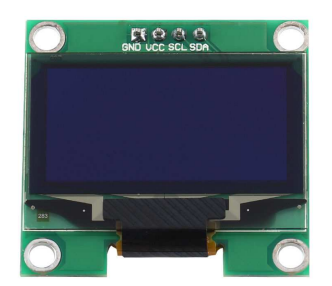

Schnittstellen: I2C oder SPI

verbaute IC-Typen: z.B. SSD1306 oder SH1106

Beschreibung: u.a. https://www.adafruit.com/product/326 Libraries: z.B. https://learn.adafruit.com/monochrome-o ... d-examples https://github.com/adafruit/Adafruit-GFX-Library https://github.com/adafruit/Adafruit\_SSD1306

Betr. nodeMCU board: häufig inkompatibel zu Adafruit libs; Patchs funktionieren auch nicht immer:

https://github.com/somhi/ESP\_SSD1306 zus. Änderungen: #define OLED\_RESET 5 // Pin RESET digital signal + nach display.begin() hinzufügen: Wire.begin(D4,D5);

variant für SH\_1106: https://github.com/wonho-maker/Adafruit\_SH1106

Fonts zu Adafruit libs: https://learn.adafruit.com/adafruit-gfx ... sing-fonts

#### **Tipps zur Adafruit Lib, wenn bei Verwendung von ssd1306-Clonen das Display nicht funktioniert:**

- I2C dev addr kontrollieren: Adafruit verwendet of 0x3D, Clone hingegen 0x3C

- bei Verwendung von nodeMCU: s. https://github.com/somhi/ESP\_SSD1306

- wenn nicht das komplette Display angezeigt wird oder die Compilierung abgebrochen mit Fehlermeldung "Height incorrect, please fix Adafruit\_SSD1306.h!", dann dort das korrekte Display auswählen und den Rest auskommentieren:

Code: Alles auswählen

/\*========================================================================= SSD1306 Displays ----------------------------------------------------------------------- The driver is used in multiple displays (128x64, 128x32, etc.). Select the appropriate display below to create an appropriately sized framebuffer, etc.

```
 SSD1306_128_64 128x64 pixel display 
    SSD1306_128_32 128x32 pixel display 
    SSD1306_96_16 
     -----------------------------------------------------------------------
*/ 
     #define SSD1306_128_64 // 
<<<<<<<<<<<<<<<<<<<<<<<<<<<<<<<<<<<<<<<<<<<<<<<< 
// #define SSD1306_128_32 
// #define SSD1306_96_16
```
alternative Lib: Daniel Eichhorn squix78 https://github.com/squix78/esp8266-oled-ssd1306 ggf. bei China-Klonen die alternativen SH1106-Treiber per #include "SH1106.h" statt #include "SSD1306.h" einbinden

## **Display TFT ILI9341**

- **a) 2.2" 240x320**
- b) **2.4" 240x320 mit Touch Screen**

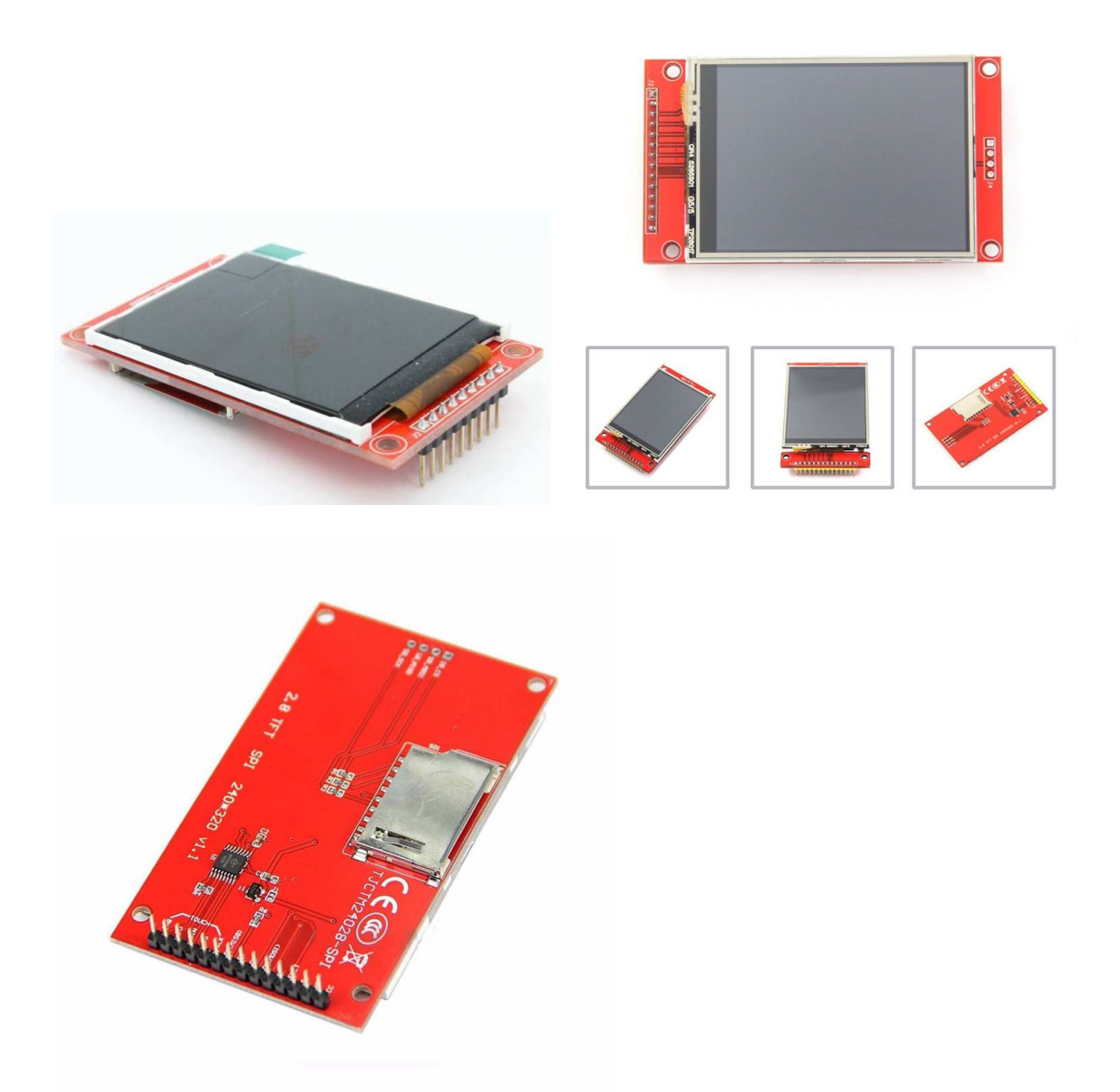

Preis: knapp 10 EUR - mit oder ohne Touchscreen Bezugsquelle: z.B. diverse in China ansässige Händler, auch z. B. *ähnlich* wie (ohne Gewähr): Roboter Bausatz Shop http://www.ebay.de/itm/171819008028? tr ... EBIDX%3AIT

**Driver-libs** 

**Adafruit TFT\_22\_ILI9340 :** 

Adafruit\_ILI9340 lib https://github.com/adafruit/Adafruit\_ILI9340 Adafruit\_ILI9340.zip (71.34 KiB) 147-mal heruntergeladen

**plus** Adafruit\_GFX lib https://github.com/adafruit/Adafruit-GFX-Library Adafruit\_GFX.zip (81.72 KiB) 136-mal heruntergeladen

empfohlenes SD-Formatier-Tool: https://www.sdcard.org/downloads/formatter\_4/

```
Code: Alles auswählen
// hw brickbench 
// Adafruit ILI9340 / ILI9340 
#include "SPI.h" 
#include "Adafruit_GFX.h" 
#include "Adafruit_ILI9340.h" 
#if defined(__SAM3X8E__) 
     #undef FlashStringHelper::F(string literal)
     #define F(string literal) string literal
#endif 
#define _DUEMISO_ 74 // Arduino Due SPI Header
\# \text{define} \frac{1}{2} \frac{1}{2} \frac{1}{2} \frac{1}{2} \frac{1}{2} \frac{1}{2} \frac{1}{2} \frac{1}{2} \frac{1}{2} \frac{1}{2} \frac{1}{2} \frac{1}{2} \frac{1}{2} \frac{1}{2} \frac{1}{2} \frac{1}{2} \frac{1}{2} \frac{1}{2} \frac{1}{2} \frac{1}{2} \frac{1}{2} #define _DUESCK_ 76 
// These are the pins used for the UNO 
// for Due/Mega/Leonardo use the hardware SPI pins (which are different) 
/* 
#define _sclk 13 
#define miso 12
#define _mosi 11 
\star/#define _cs 10 
#define _dc 9 
#define rst 8
// Using software SPI is really not suggested, its incredibly slow 
//Adafruit ILI9340 tft = Adafruit ILI9340(cs, dc, mosi, sclk, rst,
_miso); 
// Use hardware SPI 
Adafruit ILI9340 tft = Adafruit ILI9340(cs, dc, rst);
#define WHITE ILI9340_WHITE 
#define TimerMS() millis() 
unsigned long runtime[8];
void TFTprint(char sbuf[], int16 t x, int16 t y) {
   tft.setCursor(x, y); 
   tft.print(sbuf); 
}
```

```
inline void displayValues() { 
   char buf[120]; 
   tft.fillScreen(ILI9340_BLACK); // clrscr() 
    sprintf (buf, "%3d %91d int Add", 0, runtime[0]); TFTprint(buf,
0,10); 
    sprintf (buf, "%3d %9ld int Mult", 1, runtime[1]); TFTprint(buf,
0,20;
    sprintf (buf, "%3d %9ld float op", 2, runtime[2]); TFTprint(buf,
0,30); 
    sprintf (buf, "%3d %91d randomize", 3, runtime[3]); TFTprint(buf,
0,40); 
    sprintf (buf, "%3d %91d matrx algb", 4, runtime[4]); TFTprint(buf,
0,50);sprintf (buf, "%3d %91d arr sort", 5, runtime[5]); TFTprint(buf,
0,60); 
    sprintf (buf, "%3d %91d TextOut", 6, runtime[6]); TFTprint(buf,
0,70); 
    sprintf (buf, "%3d %91d Graphics", 7, runtime[7]); TFTprint(buf,
0,80); 
} 
int32_t test_TextOut(){ 
  int y; 
   char buf[120]; 
  for(y=0;y<20;++y) {
    tft.fillScreen(ILI9340_BLACK); // clrscr()
    sprintf (buf, "%3d %9d int_Add", y, 1000); TFTprint(buf, 0,10); sprintf (buf, "%3d %9d int Mult", 0, 1010); TFTprint(buf, 0,20);
    sprintf (buf, "%3d %9d int Mult",
    sprintf (buf, "%3d %9d float_op", 0, 1020); TFTprint(buf, 0,30); sprintf (buf, "%3d %9d randomize", 0, 1030); TFTprint(buf, 0,40);
 sprintf (buf, "%3d %9d randomize", 0, 1030); TFTprint(buf, 0,40); 
 sprintf (buf, "%3d %9d matrx_algb", 0, 1040); TFTprint(buf, 0,50); 
 sprintf (buf, "%3d %9d arr_sort", 0, 1050); TFTprint(buf, 0,60); 
 sprintf (buf, "%3d %9d displ_txt", 0, 1060); TFTprint(buf, 0,70); 
    sprintf (buf, "%3d %9d displ_txt", 0, 1060); TFTprint(buf, 0,70); sprintf (buf, "%3d %9d testing...", 0, 1070); TFTprint(buf, 0,80);
   } 
   return y; 
} 
int32_t test_graphics(){ 
   int y; 
  char buf[120];
  for(v=0;v<100;++v){
     tft.fillScreen(ILI9340_BLACK); 
     sprintf (buf, "%3d", y); TFTprint(buf, 0,80); // outcomment for 
downwards compatibility 
     tft.drawCircle(50, 40, 10, WHITE); 
     tft.fillCircle(30, 24, 10, WHITE); 
     tft.drawLine(10, 10, 60, 60, WHITE); 
     tft.drawLine(50, 20, 90, 70, WHITE); 
     tft.drawRect(20, 20, 40, 40, WHITE); 
     tft.fillRect(65, 25, 20, 30, WHITE);
```

```
 //tft.drawEclipse(70, 30, 15, 20); // original test 
     tft.drawCircle(70, 30, 15, WHITE); // alternatively, just if no 
drawEclipse is avaiable in the Arduino graph libs! 
   } 
  return y; 
} 
int test(){ 
   unsigned long time0, x, y; 
   double s; 
 char buf[120]; 
 int i; 
   float f; 
   // lcd display text / graphs 
   time0=TimerMS(); 
  s=test TextOut();
  runtime[6]=TimerMS()-time0;
  sprintf (buf, "%3d %91d TextOut", 6, runtime[6]); Serial.println( buf);
   TFTprint(buf, 0,70); 
   time0=TimerMS(); 
  s=test graphics();
   runtime[7]=TimerMS()-time0; 
  sprintf (buf, "%3d %91d Graphics", 7, runtime[7]); Serial.println( buf);
   TFTprint(buf, 0,80); 
   Serial.println(); 
  y = 0;for (x = 0; x < 8; ++x) {
      y += runtime[x];
   } 
   displayValues(); 
  sprintf (buf, "gesamt ms: %9ld ", y);
   Serial.println( buf); 
   TFTprint(buf, 0,110); 
  x=50000000000/v;sprintf (buf, "benchmark: %91d ", x);
   Serial.println( buf); 
   TFTprint(buf, 0,120); 
  return 1; 
} 
void setup() { 
   Serial.begin(9600);
```

```
 // Setup the LCD 
   tft.begin(); 
  tft.setTextColor(ILI9340 WHITE); tft.setTextSize(1);
} 
void loop() { 
   char buf[120]; 
   test(); 
   sprintf (buf, "Ende HaWe brickbench"); 
   Serial.println( buf); 
   TFTprint(buf, 0, 140); 
 while(1);
}
```
HaWe Brickbench TFT benchmark:

Code: Alles auswählen

Mega: Text: ms Graphic: ms Due: Text: 9110 ms Graphic: 40675 ms Summe: 49785 ms

#### **alternative, schnellere lib: ILI9341\_due**

Video: https://www.youtube.com/watch?v=vnEwzN14BsU

TFT lib: https://github.com/marekburiak/ILI9341\_due Touch lib: https://github.com/ghlawrence2000/ILI9341\_due\_Buttons

http://marekburiak.github.io/ILI9341\_due/

ILI9341\_due\_config.h Some of the default settings can be set in ILI9341 due config.h file. SPI Mode

// comment out the SPI mode you want to use //#define ILI9341\_SPI\_MODE\_NORMAL //#define ILI9341\_SPI\_MODE\_EXTENDED // make sure you use pin 4, 10 or 52 for CS #define ILI9341\_SPI\_MODE\_DMA

Uncomment the line depending on the SPI mode you want to use. DMA mode is the default. For AVR, it does not matter which mode you use,

ILI9341 SPI\_MODE\_NORMAL is always going to be used since there is no Extended SPI or DMA available on AVRs.

geeignet u.a. für Arduino DUE und ebenfalls UNO und MEGA etc. Vorteil: volle Ausnutzung des Hardware-SPI-Busses mit schneller Taktung!

Testergebnis mit DUE: Text 15x so schnell wie UTFT, Graphics 13x so schnell wie UTFT !

Benchmark für Due: ILI9341\_due tft TextOut 973<br>Graphics 3255 Graphics 3255 gesamt ms: 4228 // UTFT Demo ported to ILI9341\_due library by TFTLCDCyg #include <SPI.h> // ILI9341\_due NEW lib by Marek Buriak http://marekburiak.github.io/ILI9341\_due/ #include "ILI9341 due config.h" #include "ILI9341<sup>-due.h"</sup> #include "SystemFont5x7.h" //#include "Streaming.h" // For the Adafruit shield, these are the default. /\* #define TFT\_RST 8 #define TFT\_DC 9 #define TFT\_CS 10 // Use hardware SPI (on Uno, #13, #12, #11) and the above for  $CS/DC$ \*/ #define tft\_cs 49 #define tft\_dc 48 #define tft<sup>-</sup>rst 0 ILI9341 due tft = ILI9341 due(tft cs, tft dc); // <<<<<<<<<<<<<<<<<<<<<<<<<<<<< RESET pin ! char textBuff[20]; // Color set #define BLACK 0x0000 #define RED 0xF800 #define GREEN 0x07E0 %//#define BLUE 0x001F<br>#define BLUE 0x102E #define BLUE #define CYAN 0x07FF<br>#define MAGENTA 0xF81F #define MAGENTA 0xF81F #define YELLOW<br>#define YELLOW #define ORANGE 0xFD20 #define GREENYELLOW 0xAFE5<br>#define DARKGREEN 0x03E0 #define DARKGREEN #define WHITE 0xFFFF uint16 t color;

```
uint16 t colorFONDO = BLACK;
#define TimerMS() millis() 
unsigned long runtime[8];
void TFTprint(char sbuf[], int16 t x, int16 t y) {
  tft.cursorToXY(x, y); 
   tft.printAt(sbuf,x,y); 
} 
inline void displayValues() { 
   char buf[120]; 
   tft.fillScreen(BLACK); // clrscr() 
    sprintf (buf, "%3d %91d int Add", 0, runtime[0]); TFTprint(buf,
0,10);sprintf (buf, "%3d %91d int Mult", 1, runtime[1]); TFTprint(buf,
0, 20;
    sprintf (buf, "%3d %91d float op", 2, runtime[2]); TFTprint(buf,
0,30); 
     sprintf (buf, "%3d %9ld randomize", 3, runtime[3]); TFTprint(buf, 
0,40); 
    sprintf (buf, "%3d %91d matrx algb", 4, runtime[4]); TFTprint(buf,
0,50;
    sprintf (buf, "%3d %91d arr sort", 5, runtime[5]); TFTprint(buf,
0,60); 
    sprintf (buf, "%3d %91d TextOut", 6, runtime[6]); TFTprint(buf,
0,70); 
    sprintf (buf, "%3d %91d Graphics", 7, runtime[7]); TFTprint(buf,
0,80); 
} 
int32_t test_TextOut(){ 
  int y; 
  char buf[120];
  for(y=0;y<20;++y) {
     tft.fillScreen(BLACK); // clrscr() 
    sprintf (buf, "%3d %9d int Add", y, 1000); TFTprint(buf, 0,10);
    sprintf (buf, "%3d %9d int Mult", \overline{0}, 1010); TFTprint(buf, 0,20);
    sprintf (buf, "%3d %9d float op", 0, 1020); TFTprint(buf, 0,30);
    sprintf (buf, "%3d %9d randomize", 0, 1030); TFTprint(buf, 0,40);
    sprintf (buf, "%3d %9d matrx algb", 0, 1040); TFTprint(buf, 0,50);
    sprintf (buf, "%3d %9d arr_sort", 0, 1050); TFTprint(buf, 0, 60);
    sprintf (buf, "%3d %9d displ txt", 0, 1060); TFTprint(buf, 0,70);
    sprintf (buf, "%3d %9d testing...", 0, 1070); TFTprint(buf, 0.80);
   } 
  return y; 
} 
int32_t test_graphics(){ 
  int y; 
  char buf[120];
```

```
48
```

```
for(y=0;y<100;++y) {
     tft.fillScreen(BLACK); 
     sprintf (buf, "%3d", y); TFTprint(buf, 0,80); // outcomment for 
downwards compatibility 
     tft.drawCircle(50, 40, 10, WHITE); 
     tft.fillCircle(30, 24, 10, WHITE); 
     tft.drawLine(10, 10, 60, 60, WHITE); 
     tft.drawLine(50, 20, 90, 70, WHITE); 
     tft.drawRect(20, 20, 40, 40, WHITE); 
     tft.fillRect(65, 25, 20, 30, WHITE); 
     //tft.drawEllipse(70, 30, 15, 20); // original test 
     tft.drawCircle(70, 30, 15, WHITE); // alternatively, just if no 
drawEclipse is avaiable in the Arduino graph libs! 
 } 
   return y; 
} 
int test(){ 
   unsigned long time0, x, y; 
   double s; 
   char buf[120]; 
   int i; 
   float f 
   // lcd display text / graphs 
   time0=TimerMS(); 
  s=test TextOut();
   runtime[6]=TimerMS()-time0; 
  sprintf (buf, "%3d %9ld TextOut", 6, runtime[6]); Serial.println( buf);
   TFTprint(buf, 0,70); 
   time0=TimerMS(); 
  s=test graphics();
   runtime[7]=TimerMS()-time0; 
  sprintf (buf, "%3d %91d Graphics", 7, runtime[7]); Serial.println( buf);
   TFTprint(buf, 0,80); 
   Serial.println(); 
  y = 0;for (x = 0; x < 8; ++x) {
      y := runtime [x];
   } 
   displayValues(); 
  sprintf (buf, "gesamt ms: %9ld ", y);
   Serial.println( buf); 
   TFTprint(buf, 0,110); 
  x=50000000000/v;sprintf (buf, "benchmark: %91d ", x);
   Serial.println( buf); 
   TFTprint(buf, 0,120); 
   return 1; 
}
```

```
void setup() { 
   Serial.begin(115200); 
   // Setup the LCD 
   tft.begin(); 
   tft.setRotation(iliRotation270); 
   tft.fillScreen(colorFONDO); 
   tft.setFont(SystemFont5x7); 
   tft.setTextColor(WHITE); 
   Serial.println("tft started"); 
} 
void loop() { 
  char buf[120];
   test(); 
   sprintf (buf, "Ende HaWe brickbench"); 
   Serial.println( buf); 
   TFTprint(buf, 0, 140); 
  while(1);
}
```
#### Anm.:

```
- TFT läuft mit Hardware-SPI-Pins auf AVRs (Uno, Mega) und ARM (Due) 
- mit Adafruit libs kaum schneller als das ILI9225 mit Software-SPI und UTFT lib (Henning Karlsen) 
- mit <ILI9341_due-lib> bis zu 15x schneller als das ILI9225 mit Adafruit oder <UTFT> lib !! 
- Einschränkung: mit <ILI9341_due> lib muss hierzu die <SdFat> lib anstelle der <SD> lib 
verwendet werden
```
(siehe Benchmark: viewtopic.php?p=64772#p64772)

//\*\*\*\*\*\*\*\*\*\*\*\*\*\*\*\*\*\*\*\*\*\*\*\*\*\*\*\*\*\*\*\*\*\*\*\*\*\*\*\*\*\*\*\*\*\*\*\*\*\*\*\*\*\*\*\*\*\*\*\*\*\*\*\*\*\*\*\*\*\*\*\*//

### **Touch-Library XPST2046**

https://github.com/spapadim/XPT2046

Anpassung für ESP8266 (oder andere Arduinos) mit Adafruit TFT-Lib: https://nailbuster.com/?page\_id=341

### **weitere ILI9341 Library: ILI9341 ucglib (Oli Kraus)**

https://github.com/olikraus/ucglib/wiki

https://github.com/olikraus/ucglib

# **GUIslice GUI Grafik-Lib**

Grafik-Lib für verschiedene Displays und unterschiedlche TFT Treiber

https://github.com/ImpulseAdventure/GUIslice/wiki

https://github.com/ImpulseAdventure/GUIslice/wiki/Configuring-GUIslice#Configuring\_display\_hardware\_for\_AdafruitGFX

https://github.com/ImpulseAdventure/GUIslice/wiki/Installing-GUIslice-on-Arduino

supported devices: https://www.impulseadventure.com/elec/guislice-gui.html#testing

# **SD Karten-Module und File IO Funktionen:**

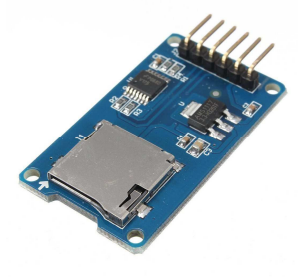

Treiber-Library: Arduino-SD-lib <SD.h> (standardmäßig in Sketch enthalten) http://arduino.cc/en/pmwiki.php?n=Reference/SD Schnittstelle: SPI <SPI.h> **Update, neu getestet: funktioniert grundsätzlich sowohl mit AVR Arduinos als auch mit Due.**

Bezugsquelle: z.B. über Ebay: http://www.ebay.de/sch/i.html? odkw=SD+ ... = $\&$  sacat=0

Besonderheiten:

es werden von der Arduino-Sketch-API leider absolut keine stdio.h-File-Funktionen unterstützt, z.B. gibt es in der SD-Klasse kein fprintf und kein fscanf, sondern nur z.B. Funktionen wie (myFile).**print** und (myFile).**println** zum Schreiben, und nur (myFile).**read** zum Byte-weise Lesen, was die Sache sehr umständlich macht (z.B. noch nicht einmal ein (myFile).**readln** gibt es, was am ehesten wenigstens einem fgets() gleichkäme !)

Dann muss man wissen, dass die schlauen Arduino-Entwickler für float viele Formatierungs-Möglichkeiten einfach weggelassen haben. Wenn man aber diese Libs installiert, geht es doch (Ordner ins entsprechende Systemverzeichnis kopieren, z.B:  $xcopy$  \*.\* C:\Programme\Arduino\hardware\tools\avr\avr\lib /E /Y) libc all.zip *lib.c float-Patch* (1 MiB) 152-mal heruntergeladen

Zum Schreiben und Lesen von Strings und formatierter Variablen in SD-Files habe ich daher eigene Funktionen

fprintf $()$ , fgets $()$  und fscanf $()$ 

geschrieben, die praktisch genau so arbeiten wie die Originale in ANSI C, und ein paar weitere, die die Handhabung vereinfachen.

#### **Header:**

long fprintf ( File \* stream, const char fmtstr[], ... ); // see ANSI C: fprintf() long fscanf ( File \* stream, const char fmtstr[], ... ) ; // see ANSI C:  $f scan f()$ char \* fgets ( char \* str, int32 t num, File \* stream ); // see ANSI C: fgets() File fopen ( char \* filename, const char \* mode ); // see ANSI C: fopen() int16 t fclose ( File file );  $\frac{1}{2}$  // see ANSI  $\overline{C}$ : fclose() int16 t remove ( char \* filename);  $\frac{1}{2}$  // see ANSI  $\overline{C}$ : remove() char \* ftoa(char \* str, double f, int16 t precision );  $//$ converts float to string by precision (digits) char \* strinsert( char \* source, char \* sub, int pos );  $\frac{1}{10}$ insert a substr into a string at pos char \* strdelnpos(char \* source, int16 t pos, int16 t sublen); // delete a substr in string at pos char  $*$  strpatch ( char  $*$  source, char  $*$  sub, int pos );  $//$ patch string by substr at pos char \* substr ( char \* source, char \* sub, int pos, int len ); // get substring of source string at pos by length int16 t strchpos( char \* str, char ch ); // find 1st occurence of char ch in string str int16 t strstrpos( char \* haystack, char \* needle) // find

1st occurance of substr in str char \* stradd(char \* s, int n, ...) // "adds strings" s=sumstring, n=number\_in\_list, ... = var string list

#### kompletter Code siehe ganz unten!

Hier ein paar Erklärungen und der Sourcecode:

int32 t fprintf ( File \* stream, const char fmtstr[], ... ) arbeitet wie das stdio.h C-Original fprintf(): Es schreibt einen string in ein file, dabei werden die Variablen/Argumente entsprechend dem formatstring als strings formatiert (gleiche Funktionsweise wie auch bei printf oder sprintf)

#### char \* fgets ( char \* str, int32 t num, File \* stream )

Liest entsprechend der Original C-stdio.h Funktion einen string aus einem File, bis eine String-Terminierung oder ein Zeilenumbruch oder eof() oder die max Länge des übergebenen Puffers erreicht ist (je nachdem, was früher eintritt).

Im Falle dass "mein" fgets\_() keine lesbaren Daten findet, kann optional auch ein Leerstring ("") zurückgegeben werden anstelle eines Nullpointers NULL wie bei Original fgets() natürlich kann man das individuell anpassen.

#### int32 t fscanf ( File \* stream, const char fmtstr[], ... ); liest einen String aus einem File und re-formatiert alle darin enthaltenen Variablen entsprechend dem Formatstring (also %d zu int und %f zu float).

Eingebundene libs funktionieren u.U. nur auf ARM Plattform, nicht auf AVR (Einschränkung der Arduino-IDE !)

Achtung: nach C-Standard müssen alle ints 32-Bit sein (int32\_t),

und Dezimalpunkte im float-Formatierer sind nicht erlaubt ("%f" und "%08f" erlaubt, "%8.2f" aber NICHT!);

teilw. Probleme mit double, float funktioniert aber.

Die nötige Compiler-Unterstützung liefert Arduino leider nur für ARM cpus.

Unterschied zum ANSI-C-fscanf():

fscanf\_() liest intern immer einen Teilstring ("Block") aus dem stream *mindestens* bis zum nächsten Zeilenvorschub '\n',

aus diesem Teilstring werden dann die entsprechenden Variablen laut Formatstring herausgefiltert und zugewiesen.

wichtig: es dürfen mehrere Variablen in dem gelesenen String stehen,

als Begrenzer zwischen den Variablen dienen Leerzeichen oder spezielle angegebene Zeichen.

Aber es muss aber im Original-File immer am Schuss des zu lesenden Teilstring-Blocks mindestens ein '\n' stehen.

Dieser letzte Zeilenvorschub ist automatisch der Schluss-Begrenzer und muss beim Lesen mit fscanf() dann nicht mehr mit angegeben werden (s.o.).

### **Aufruf**

 $Z \cdot B$ .

```
File myFile; 
char sdata[128];
```

```
fprintf_(&myFile, "%s\n%d\n%d\n%f\n%f\n", "EinTeststring", 1, 2, PI, 
4.567890;
// schreibt die 5 Variablen (1x string, 2x int, 2x float), getrennt durch 
Zeilenumbrüche, in ein File.
```
fprintf (&myFile, "%s %d %d %f %f\n", "EinTeststring", 1, 2, PI, 4.567890); // dto, aber getrennt durch Leerzeichen, Zeilenvorschub am Ende des "Blocks".

```
fprintf_(&myFile, "%s;%d;%d;%f;%f;\n", "EinTeststring", 1, 2, PI, 
4.567890); 
// dto, aber getrennt durch Semikolons, am Ende des "Blocks" wieder ein 
Zeilenvorschub.
```
fgets ( sdata, 20, &myFile ); // liest und kopiert aus der Datei einen Teilstring in den String-Buffer "sdata", // der dann anschließend als string oder umgewandelt zu int oder float weiterverwendet werden kann.

```
int32_t m, n, cnt; 
float x, y; 
fscanf ( myFile, "%d %d %f %f ", &m, &n, &x, &y );
// oder 
cnt = fscanf ( myFile, "%d %d %f %f \n", &m, &n, &x, &y );
// liest einen Teilstring ("Block") aus einem File, 
// re-formatiert die 4 darin enthaltenen Variablen entsprechend dem 
Formatstring (z.B. %d als ints, %f als floats), 
// erwartet dabei Leerzeichen als Trennzeichen, 
// und weist die einzelnen formatierten Zahlen den übergebenen Variablen 
m,n,x,y zu.
```
#### **Testcode für fprintf\_ und fgets\_():**

```
/*
SD card: fprintf () und fgets ()
ver 1.01 
*/ 
#include <SPI.h> 
#include <SD.h> 
// SD Card 
#define SD_CSpin 38 // <<<<<<<<<<<<<<<<<<<<<< adjust !! 
File myFile; 
char fname[64];
char sdata[128];
char sbuf[128]; 
int32 t fprintf ( File * stream, const char fmtstr[], ... ) {
   char str[1024]; 
   va list args;
    int32_t num; 
   va start( args, fmtstr );
   \overline{\text{num}} = vsnprintf(str, sizeof(str), fmtstr, args);
    stream->print(str); 
    va_end( args ); 
    return num; 
} 
char * fgets_ ( char * str, int32_t num, File * stream ) {
  int32 t i = 0;
```

```
 strcpy(str, ""); 
 while ( (\text{stream} > \text{available}() ) && (i < num-1) ) {
   int16 t ch = stream->read();
   if (ch < 0) // end of file
      break; 
   str[i++] = ch;if ('\n' == ch) // end of line break; 
   } 
  if (i) { // room in buffer for terminating null 
   str[i] = 0; return str; 
   } 
  else 
  // return NULL; // buffer too small or immediate end of 
file 
  { strcpy(str, ""); return str; } // alternative: return "" 
}
```

```
void setup() 
{ 
   int16_t p, i, cnt; 
 float x; 
 char sval[20]; 
   int16_t ival; 
   double fval; 
   pinMode(SD_CSpin, OUTPUT); 
  Serial.begin(115200);
   sprintf(sbuf,"#: SD Initializing... "); 
   Serial.println(sbuf); 
   while(!SD.begin(SD_CSpin) ) { 
    sprintf(sbuf,"#: ...SD init failed ");
     Serial.println(sbuf); 
     delay(1000); 
   } 
  sprintf(sbuf,"#: ...SD OK ! ");
   Serial.println(sbuf); 
   strcpy(fname,"test.txt"); 
   if (SD.exists(fname) ) { 
    sprintf(sbuf,"#: %s exists ", fname);
     Serial.println(sbuf); 
    sprintf(sbuf,"#: Removing %s ", fname);
     Serial.println(sbuf); 
     SD.remove("test.txt"); 
     // removed: success ? 
     if (SD.exists(fname) ) { 
       sprintf(sbuf,"#: %s exists ", fname);
        Serial.println(sbuf); 
     } 
     else {
```

```
sprintf(sbuf,"#: %s N/A ", fname);
        Serial.println(sbuf); 
      } 
   } 
   // open the file. note that only one file can be open at a time, 
   // so you have to close this one before opening another. 
 myFile = SD.open(fname, FILE WRITE); if (myFile) { 
     // if the file opened okay, write to it, then close file: 
    sprintf(sbuf,"#: Writing strings to %s ", fname);
     Serial.println(sbuf); 
     //-------------------------------------------------------------------- 
     // write data to file 
    fprintf (&myFile, "%s\n%d\n%d\n%f\n%f\n", "Teststring", 1, 2, PI,
4.567890); 
     //-------------------------------------------------------------------- 
     // close the file: 
     myFile.close(); 
    sprintf(sbuf,"#: %s closed. ", fname);
     Serial.println(sbuf); 
   } 
  else { 
     // if the file didn't open, print an error: 
    sprintf(sbuf,"#: error opening %s ", fname);
     Serial.println(sbuf); 
   } 
  Serial.println(); 
   // re-open the file for reading: 
 myFile = SD.open(fname); if (myFile) { 
    sprintf(sbuf,"#: reading %s ", fname);
     Serial.println(sbuf); 
     // read from the file until there's nothing else in it: 
    i=0;
     cnt=1; 
     while (myFile.available()) { 
      strcpy(sdata, "");
      fgets ( sdata, 20, &myFile );
      Serial.print(cnt); Serial.print(": string raw=");
Serial.println(sdata); 
       Serial.println("rueckformatiert:"); 
      if (cnt==1) {Serial.print("str ="); Serial.println(sdata); }
      if (cnt==2) {Serial.print("int ="); Serial.println(atoi(sdata)); }
      if (cnt==3) {Serial.print("int ="); Serial.println(atoi(sdata)); }
      if (cnt==4) {Serial.print("float="); Serial.println(atof(sdata)); }
      if (cnt==5) {Serial.print("float="); Serial.println(atof(sdata)); }
       ++cnt; 
     } 
     // close the file: 
     myFile.close(); 
    sprintf(sbuf,"#: %s closed. ", fname);
     Serial.println(sbuf); 
   } else { 
     // if the file didn't open, print an error:
```

```
sprintf(sbuf,"#: error opening %s ", fname);
     Serial.println(sbuf); 
   } 
} 
void loop() 
{ 
   // nothing happens after setup 
}
```
#### **Testcode für fprintf\_() und fscanf\_():**

```
/* 
SD card: fprintf () und fscanf ()
ver 0.04 
*/ 
#include <SPI.h> 
#include <SD.h> 
#include <stdarg.h> 
#include <stdio.h> 
// SD Card 
#define SD_CSpin 38 // <<<<<<<<<<<<<<<<<<<<<< adjust !! 
File myFile;
char fname[64];
char sdata[128]; 
char sbuf[128]; 
//*************************************************************************
****************** 
int32 t fscanf ( File * stream, const char fmtstr[], ... ) {
   const int32 t MAXSTRSIZE = 1024;
    char str[MAXSTRSIZE]; 
   va list args;
   int32 t i=0, cnt=0;
    int16_t chr; 
    va_start(args, fmtstr); 
   strcpy(str, "");
   while ( (stream->available()) && (i < MAXSTRSIZE-1) ) {
      chr = stream->read();
      if (chr>=0 && chr!='\n') {
            str[i]=(char)chr; 
           ++i; } 
       else break; 
    } 
   str[++i] = ' \0'; cnt = vsscanf ( str, fmtstr, args ); 
   va_end(args);
```

```
 return cnt; 
} 
//*************************************************************************
****************** 
int32 t fprintf ( File * stream, const char fmtstr[], ... ) {
  char str[1024];<br>valist args;
   va list
   in\overline{t}32_t num;
   va start( args, fmtstr );
    num = vsnprintf(str, sizeof(str), fmtstr, args);
    stream->print(str); 
   va end( args );
    return num; 
} 
//*************************************************************************
****************** 
void setup() 
{ 
   int32_t p, i, cnt; 
  char sval[20];
   int32_t ival, n, m; 
  float fval, x, y;
  // alternativ, ohne jeden Effekt: float fval, x, y;
   pinMode(SD_CSpin, OUTPUT); 
  Serial.begin(9600);
   sprintf(sbuf,"#: SD Initializing... "); 
   Serial.println(sbuf); 
   while(!SD.begin(SD_CSpin) ) { 
     sprintf(sbuf,"#: ...SD init failed "); 
     Serial.println(sbuf); 
     delay(1000); 
   } 
  sprintf(sbuf,"#: ...SD OK ! ");
   Serial.println(sbuf); 
   strcpy(fname,"test.txt"); 
   if (SD.exists(fname) ) { 
    sprintf(sbuf,"#: %s exists ", fname);
     Serial.println(sbuf); 
    sprintf(sbuf,"#: Removing %s ", fname);
     Serial.println(sbuf); 
     SD.remove("test.txt"); 
     // removed: success ? 
     if (SD.exists(fname) ) { 
       sprintf(sbuf,"#: %s exists ", fname);
        Serial.println(sbuf); 
     } 
     else { 
       sprintf(sbuf, "#: %s N/A ", fname);
```

```
 Serial.println(sbuf); 
    } 
 } 
 // open the file. note that only one file can be open at a time, 
 // so you have to close this one before opening another. 
myFile = SD.open(fname, FILE WRITE); if (myFile) { 
   // if the file opened okay, write to it, then close file: 
  sprintf(sbuf,"#: Writing strings to %s ", fname);
   Serial.println(sbuf); 
   //-------------------------------------------------------------------- 
   // write data to file 
   fprintf_(&myFile, "%d %d %f %f\n", 1, 2, PI, 4.567890); 
   //-------------------------------------------------------------------- 
   // close the file: 
   myFile.close(); 
  sprintf(sbuf,"#: %s closed. ", fname);
   Serial.println(sbuf); 
 } 
 else { 
   // if the file didn't open, print an error: 
  sprintf(sbuf,"#: error opening %s ", fname);
   Serial.println(sbuf); 
 } 
 // re-open the file for reading: 
 Serial.println(); 
 myFile = SD.open(fname); 
 if (myFile) { 
  sprintf(sbuf,"#: reading %s ", fname);
   Serial.println(sbuf); 
   // read from the file until there's nothing else in it: 
  i=0; cnt=0; 
   strcpy(sdata, ""); 
   //-------------------------------------------------------------------- 
  cnt = fscanf (&myFile, "%d %d %f %f", &m, &n, &x, &y);
   //-------------------------------------------------------------------- 
  Serial.println("# nach Aufruf cnt=fscanf im Hauptprogramm");
      // Testausgabe: 
     Serial.print("returned cnt="); Serial.println(cnt);
      Serial.println(); 
     Serial.println("returned reformatted variables m, n, x, y:");
      Serial.println(m); 
      Serial.println(n); 
      Serial.println(x); 
      Serial.println(y);
```

```
 // close the file: 
     myFile.close(); 
    sprintf(sbuf,"#: %s closed. ", fname);
     Serial.println(sbuf); 
   } else { 
     // if the file didn't open, print an error: 
sprintf(sbuf,"#: error opening %s ", fname);
Serial.println(sbuf);
   } 
} 
void loop() 
{ 
  // nothing happens after setup 
}
```
Zu guter Letzt hier die

#### **komplette ardustdio lib**

die man in eigene Sketche #includen kann:

```
// Library: ardustdio.h 
// kind of stdio.h functionality for files plus extended C-string 
manipulation 
// 
// (C) Helmut Wunder (HaWe) 2015 
// freie Verwendung für private Zwecke 
// für kommerzielle Zwecke nur nach Genehmigung durch den Autor. 
// Programming language: Arduino Sketch C/C++ (IDE 1.6.1 - 1.6.3) 
// protected under the friendly Creative Commons Attribution-NonCommercial-
ShareAlike 3.0 Unported License 
// http://creativecommons.org/licenses/by-nc-sa/3.0/ // 
#ifndef ARDUSTDIO_H 
#define ARDUSTDIO_H 
/* 
long fprintf ( File * stream, const char fmtstr[], ... );
// see ANSI C: fprintf() 
long fscanf ( File * stream, const char fmtstr[], ... ) ;
// see ANSI C: \overline{fs}canf()
char * fgets ( char * str, int32 t num, File * stream );
// see ANSI C: fgets() 
File fopen_ ( char * filename, const char * mode );
// see ANSI C: fopen() 
int16 t fclose ( File file );
// see ANSI C: fclose() 
int16 t remove ( char * filename );
// see ANSI C: remove() 
char * ftoa( char * str, double f, intl6 t precision );
// converts float to string by precision (digits) 
char * strinsert( char * source, char * sub, int pos);
// insert a substr into a string at pos 
char * strdelnpos(char * source, int16 t pos, int16 t sublen);
// delete a substr in string at pos 
char * strpatch ( char * source, char * sub, int pos ); 
// patch string by substr at pos 
char * substr ( char * source, char * sub, int pos, int len );
// get substring of source string at pos by length 
int16 t strchpos( char * str, char ch );
// find 1st occurence of char ch in string str
```
int16 t strstrpos( char \* haystack, char \* needle); // find 1st occurance of substr in str char  $*$  stradd(char  $*$  s, int n, ...) // "adds strings" s=sumstring, n=number in list, ... = var string list char \* cstringarg( char \* sarg, char \* haystack, char \* vname ); // search variant sarg in haystack and return VALUE as c string // pattern: &varname=VALUE char \* sprintDouble(char\* s, double val, int width, int prec, bool sign); // substitute to sprintf for floats on AVR \*/ #define fileIO\_OK +1 #define fileIO\_NO\_ERR 0 #define fileIO\_ERR\_CREATE -1 #define fileIO\_ERR\_OPEN -2 #define fileIO\_ERR\_REMOVE -3 #define fileIO\_ERR\_WRITE -4 #define fileIO\_ERR\_READ -5<br>#define fileIO\_ERR\_IMPLAUS -6 #define fileIO\_ERR\_IMPLAUS -6 #define fileIO ERR\_NAME -8 #define fileIO\_ERR\_SDCARD -16 //-------------------------------------------------------------------- #if defined ( arm ) && defined ( SAM3X8E ) // Arduino Due compatible int32 t fscanf ( File \* stream, const char fmtstr[], ... ) {  $//$ see ANSI C: fscanf() const int32 t MAXSTRSIZE =  $1024$ ; char str[MAXSTRSIZE]; va list args; int32 t i=0, cnt=0; int16\_t chr, argcnt=0;<br>char argstart, ch; argstart, ch; va start(args, fmtstr); strcpy(str, ""); while ( (stream->available()) && (i < MAXSTRSIZE-1) ) {  $chr = stream-> read()$ ; if (chr>=0 && chr!='\n') { // additionally limit to number of arguments! <<<<<<<  $ch = (char)chr;$  $str[i] = ch;$  $++i;$  } else break; }  $str[++i] = ' \0';$  cnt = vsscanf( str, fmtstr, args ); va end(args);

```
 return cnt; 
} 
#endif 
//-------------------------------------------------------------------- 
int32 t fprintf ( File * stream, const char fmtstr[], ... ) { //see ANSI C: fprintf()<br>const int32 t M
                   MAXSTRSIZE = 1024; char str[MAXSTRSIZE]; 
   va list args;
   int32_t num;
   va start( args, fmtstr );
   num = vsnprintf(str, sizeof(str), fmtstr, args);
    stream->print(str); 
   va end( args );
   return num; 
} 
//-------------------------------------------------------------------- 
char * fgets_ ( char * str, int32_t num, File * stream ) { //see ANSI C: fgets() 
 int32 t i = 0;
  strcpy(str, ""); 
 while ( (\text{stream} > \text{available}() ) && (i < \text{num-1}) ) {
    int16_t ch = stream->read();
    if (ch < 0) // end of file
      break; 
    str[i++] = ch;if ('\ln' == ch) // end of line
      break; 
   } 
   if (i) { // room in buffer for terminating null 
   str[i] = 0; return str; 
  } 
  else 
  // return NULL; // buffer too small or immediate end of 
file 
  { strcpy(str, ""); return str; } // alternative: return "" 
} 
//-------------------------------------------------------------------- 
File fopen (char * filename, const char * mode) { //see ANSI C: fopen() 
   int16 t IOresult=0;
   File \overline{\phantom{a}} file ; // can't be initialized to NULL !
   if(mode=="w") { \angle / remove/rewrite<br>
IOresult = SD.remove(filename); \angle / success==TRUE,
      IOresult = SD. remove(filename);
failed==FALSE 
      file = SD.open(filename, FILE WRITE);
```

```
 } 
   else<br>if(mode=="a") {
                                                // append at EOF
     file = SD.open(filename, FILE WRITE); } 
    else 
   if(mode=="r") {
     file = SD.open(filename, FILE READ); // open at beginning of
file 
 } 
   return file_; 
} 
//-------------------------------------------------------------------- 
int16 t fclose (File file ) { // see
ANSI \overline{C}: fclose()
  file .close();
  return fileIO NO ERR ;
} 
//-------------------------------------------------------------------- 
int16 t remove (char * filename) { // see
ANSI \overline{C}: remove \overline{()}int16 t IOresult=0;
   if (SD.exists(filename) ) { 
       IOresult=SD.remove(filename); 
       // removed: success ? 
      if (IOresult) return fileIO NO ERR; // SD file
remove OK 
     else return fileIO ERR REMOVE; // SD file
remove failed 
    } 
   else return fileIO ERR NAME; \frac{1}{2} // SD file name
not found 
} 
//-------------------------------------------------------------------- 
char * ftoa(char * str, double f, int16 t precision) { // convert float to
string by precision (digits) 
   int32_t p[] = {0,10,100,1000,10000,100000,1000000,10000000,100000000}; 
 int32<sup>t</sup> intnum, decimal;
 char * sret = str;
  if(precision>8) precision=8; 
  intnum = (long) f;
  itoa( intnum, str, 10); 
 while ( *str := \vee 0 \vee str++;
  *str++ = '.';
 decimal = abs( (long)( (f - intnum) * p[precision]) );
  itoa( decimal, str, 10); 
  return sret; 
}
```

```
//-------------------------------------------------------------------- 
char * strinsert(char * source, char * sub, int16 t pos) { // insert a
substr into a string at pos 
   int srclen, sublen; 
  char * sret = source;
  srclen = strlen(source);
   sublen = strlen(sub); 
   if( pos>srclen ) pos=srclen; 
   memmove( source+pos+sublen, source+pos, sublen+srclen-pos ); 
  memcpy ( source+pos, sub, sublen );
  source[srclen+sublen]= '\0';
   return sret; 
} 
//-------------------------------------------------------------------- 
char * strdelnpos( char * source, int16 t pos, int16 t sublen ) { //
delete a substr in string at pos 
   int srclen; 
  char * sret = source;
  srclen = strlen(source);
   if( pos > srclen ) return sret; 
   if( sublen > srclen-pos ) sublen = srclen-pos; 
  memmove( source+pos, source+pos+sublen, srclen+sublen);
  source[srclen-sublen]= '\0'; return sret; 
} 
//-------------------------------------------------------------------- 
char * strpatch( char * source, char * sub, int16 t pos ) { // patch
string by substr at pos 
  int16 t srclen, sublen;
  char \overline{f} sret = source;
  srclen = strlen(source);
   sublen = strlen(sub); 
   if( pos+sublen > srclen) return sret; // size/position error 
  memcpy(source+pos, sub, sublen);
   return sret; 
} 
//-------------------------------------------------------------------- 
char * substr ( char * source, char * sub, int16 t pos, int16 t len ) {
```

```
// get substr of source at pos by length 
   char *sret = sub;
    if ( (pos+len) > strlen(source) ) len = strlen(source)-pos; // cut 
away if too long 
    sub = strncpy(sub, source+pos, len); 
   sub[len] = \sqrt{0';} return sret; 
} 
//-------------------------------------------------------------------- 
int16 t strchpos( char * str, char ch ) { // find 1st occurence of
char ch in string str 
  int16 t len, i=-1; len=strlen(str); 
    if(len==0) return i; 
   for(i=0; i<len; ++i) {
     if(str[i]==ch) break; 
    } 
   return i; 
} 
//-------------------------------------------------------------------- 
int16 t strstrpos(char * haystack, char * needle) // find 1st occurance
of substr in str 
{ 
   char *p = strstr(haystack, needle);
  if (p) return p - haystack;
  return -1; // Not found = -1.
} 
//-------------------------------------------------------------------- 
char * stradd(char * s, int n, ...) // "adds strings" s=sumstring,
n=number in list, \ldots = var string list
{ 
     va_list vlst; 
    int i;
     char * bufptr; 
    char * retptr = s;
    va start(vlst, n);
    for (i=1; i<=n; ++i) {
      bufptr = va_{arg}(vlst, char *); strcat(s, bufptr); 
     } 
    va_end(vlst);
     return retptr; 
}
```

```
//-------------------------------------------------------------------- 
//-------------------------------------------------------------------- 
char * cstringarg( char * sarg, char * haystack, char * vname ) {
   int i=0, pos=-1;char cequ='='; // default
    int ch=-2; 
   char kini[3] = "\text{\&}"; // \text{\&}varname=1234
   char \text{kequ}[3] = \text{''}=\text{''}; char keyw[MTKLEN]=""; 
  keyu[0] = cequ;strcpy(sarg,"");
    strcpy(keyw, kini); 
   strcat(keyw, vname);
    strcat(keyw, kequ); 
    pos = strstrpos(haystack, keyw); 
    if(pos==-1) return sarg; 
    pos=pos+strlen(vname)+2; // start of value = kini+vname+kequ 
   while( (ch != '&')&&c(ch != EOF)&&c(ch != '0') ) {
       ch=haystack[pos+i]; 
      if('ch=='\&') || (ch==';') || (ch=='') || (ch=='') || (ch=='\0')')||(ch=='\n'||)(ch==EOF) ||(i+pos>=strlen(haystack))||(i>MTKLEN-1) ) { 
         sarg[i]='\0';
          return sarg; 
 } 
       if( (ch!='&') &&(ch!=EOF)) { 
          sarg[i]=ch; 
         i++; } 
    } 
    return sarg; 
} 
//-------------------------------------------------------------------- 
char * sprintDouble(char* s, double val, int width, int prec, bool sign) { 
   char sbuf[20] ="\0";
   strcpy(s, "\0",;
    dtostrf(val, width, prec, s); 
    if(sign && val>0) { 
     for (int i=width-1; i>=0; i--) {
       if(s[i] ==' ') {s[i] ='+'; break;}
      } 
    } 
    return s; 
} 
#endif
```
share and enjoy!

# **PS/2 Keyboard**

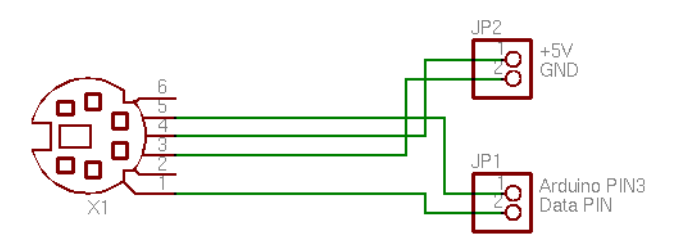

Quelle: https://playground.arduino.cc/Main/PS2Keyboard

https://github.com/SteveBenz/PS2KeyboardHost https://github.com/SteveBenz/PS2Keyboar ... rdHost.ino https://playground.arduino.cc/Main/PS2Keyboard

### **(UART) HC-05 : serielle BT-Module ( als Master oder Slave)**

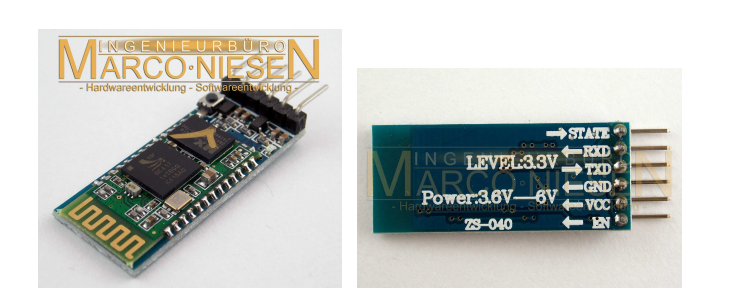

#### Arduino Pro Mini Clone

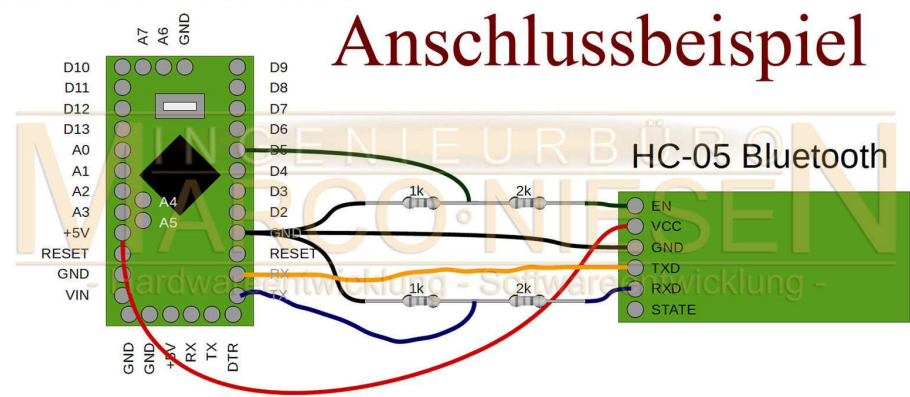

baudrate: 9600 - 115200; default-baudrate: 38400

### **Drahtlosverbindung über zwei HC-05 Module:**

Quelle: http://www.ebay.de/itm/Bluetooth-Modul-HC-05-Master-Slave-UART-fur-z-B-Arduino-inkl-Adapterboard-/291672244026?hash=item43e9053f3a:g:DlwAAOSwabhUVUBi (Herr Niesen ist sehr hilfsbereit bezüglich Rückfragen und Konfigurationsproblemen!)

#### **Achtung: verträgt nur 3,3V UART Signal-Level, nicht 5V-kompatibel!**

Spannungsversorgung dagegen ist immer 5V! D.h.: mit Raspi und Arduino DUE läuft es direkt, für Arduino MEGA werden 5V -> 3,3V Levelshifter benötigt!

Durchführung: 1 HC-05 Modul als Master konfigurieren, das andere als Slave. BAUD Rate richtig konfigurieren (ich verwende durchweg 115200 baud). Dann diese beiden Module miteinander pairen und die UART-RX/TX Pins über Kreuz mit Raspi bzw. Arduino verbinden:  $HC-05 \leq S$ V Vc und GND Master-Seite: Arduino GND <-> HC-05 GND Arduino  $RX0 \leq > HC-05$  TX Arduino  $TX0 \leq HCl$ -05 RX
Slave-Seite: HC-05 GND <-> Slave GND HC-05 RX  $\le$  > Slave TX HC-05 TX  $\le$  > Slave RX Keine weiteren Einstellungen nötig - läuft automatisch als wäre ein langes Kabel dazwischen.

Links z.B.:

# at

http://www.ebay.de/itm/Bluetooth-Modul-HC-05-Master-Slave-UART-fur-z-B-Arduino-inkl-Adapterboard-/291672244026?hash=item43e9053f3a:g:DlwAAOSwabhUVUBi http://www.brunwinkel.de/elektronik/module/btm400\_6b/ http://www.exp-tech.de/serial-port-bluetooth-module-master-slave-hc-05

Konfiguration per AT-Befehle über die serielle Arduino-Konsole (selbe baudrate einstellen wie HC-05!) ( zit. nach Inka, Roboternetz-Forum ) Enable-Pin an 3.3V > ermöglicht Programmieren im AT Modus :

OK # at+orgl //auf werkseinstellungen zurück OK # at+addr? //adreese? +ADDR:98d3:31:b1426e OK # at+state? //zustand? +STATE:INITIALIZED OK # at+role? //rolle? master=1, slave=0 +ROLE:0 OK # at+pswd? //password? +PSWD:1234 OK # at+name? //name? +NAME:H-C-2010-06-01 OK # at+uart? +UART:38400,0,0 OK # at+bind? +BIND:0:0:0 OK # at+cmode? +CMOD:0 OK  $#$   $--$ master: #------ # at+name=master\_RP6

```
OK 
# at+pswd=0000 
OK 
# at+role=1 
OK 
# at+reset 
OK 
# at+init 
OK 
# at+pair=98d3,31,b1f2b2,20 
OK 
# at+bind=98d3,31,b1f2b2 
OK 
#--------- 
slave 
#-------- 
# at 
OK 
# at+orgl 
OK 
# at+addr? 
+ADDR:98d3:31:b1f2b2 
OK 
# at+role? 
+ROLE:0 
OK 
# at+name? 
+NAME:H-C-2010-06-01 
OK 
# at+uart? 
+UART:38400,0,0 
OK 
# at+pswd? 
+PSWD:1234 
OK 
-------------------------------------- 
-------------------------------------- 
# at+name=slave_RP6 
OK 
# at+pswd=0000 
OK
```
## **Bei Problemen mit 5V-Geräten an 3.3V UART Bus einfacher Spannungsteiler:**

Code: Alles auswählen

Arduino TX --| ( 5V Level ) | 33k  $\blacksquare$  |---- DEVICE RX ( 3.3V Level)  $\blacksquare$  47k  $\blacksquare$ GND

### **Serial UART Lib: Kommunikation zwischen 2 Arduinos:**

(die lib wurde auch extra so erstellt, um für die Display-Anzeige mit verschiedensten TFTs zu arbeiten; der Sketch ist für Mega und Due wegen Hardware-Serial Rx1/Tx1 usw., wird aber auch per SoftwareSerial auf Unos laufen (von anderem user getestet). Standardmäßig hier UART-Übertragung mit 115200 baud.

#### Achtung:

Arduino AVRs (5V) und ARMs (3.3V) nicht ohne Levelshifter untereinander verbinden!

#### Code: Alles auswählen

```
/* Tx master 
       ver 0006.64 
       IDE 1.6.5 
  */ 
#include <SPI.h> 
#include <SD.h> 
#include <UTFT.h> 
#include <Adafruit_GFX.h> 
#include <Adafruit_ILI9340.h> 
#define clock() millis() 
//=========================================================================
============ 
// TFT LCD
//=========================================================================
============ 
#define UTFT_SmallFont 8 // UTFT 8x10 
#define UTFT_MediumFont 12 // UTFT ++ 
#define UTFT_BigFont 18 // UTFT +++ 
#define _SmallFont_ 1 // 9341 6x9 
#define _MediumFont_ 2 // 9341 12x16 
#define _BigFont_ 3 // 9341 18x23 
int16_t LCDmaxX , LCDmaxY ; \frac{1}{2} // display size int16 t curx , cury , \frac{1}{2} , \frac{1}{2} // last x, y curs
                                           1/ last x, y cursor pos on TFT
screen 
         _maxx_, _maxy_; // max. x,y cursor pos on TFT 
screen 
char wspace[128]; \sqrt{2} // line of white space
// set LCD TFT type 
int16 t LCDTYPE = -1;#define _UTFT_ 4 // Henning Karlsen UTFT 2.2-2.4" 220x176 - 320x240 
lib 
 // 
http://henningkarlsen.com/electronics/library.php?id=51 // 
#define _ILI9341_ 8 // https://github.com/adafruit/Adafruit_ILI9340 
                           // https://github.com/adafruit/Adafruit-GFX-
```
Library //

```
//-------------------------------------------------------------------------
-------- 
#define UTFT cs 52 // <<<<<<<< adjust!
//UTFT qdUTFT(Model, SDA=MOSI, SCL, CS, RESET, RS) // Due: 3
exposed SS pins: 4,10,52 
 UTFT qdUTFT(QD220A, A2, A1, A5, AA, A3); // adjust
model parameter and pins! 
//UTFT qdUTFT(QD220A, 50, 49, UTFT_cs, 0, 51); // A0->Vc 
(LED), A4->BoardReset 
extern uint8 t SmallFont[];
//-------------------------------------------------------------------------
-------- 
#define tft_cs 50 
#define tft_dc 49 
#define tft_rst 0 
Adafruit_ILI9340 tft = Adafruit_ILI9340(tft_cs, tft_dc, tft_rst); 
//-------------------------------------------------------------------------
-------- 
int16 t fontwi= 8; // default
int16_t fonthi=10; // default 
void putfonttype(uint8_t fsize) { 
  if(LCDTYPE== UTFT) \left\{ \text{ fontw} = \text{qduTFT.getFontXsize}\right.\left\{ ;\right.fonthi=qdUTFT. qetFontYsize(); }
   else 
  if(fsize== SmallFont ) { fontwi= 6; fonthi=9; } // 5x7 + overhead ?
  else<br>if(fsize== MediumFont )
                               { fontwi=12; fonthi=16; } // ?
   else 
  if(fsize==_ BigFont ) \{ fontwi=18; fonthi=23; \} // ?
 _maxx_ = LCDmaxX / fontwi; // max number of letters x>> 
maxy = LCDmaxY / fonthi; // max number of letters y^{\wedge\wedge}m = 1 (wspace, ' ', maxx ); // line of white space
 wspace[max x]='\0';
} 
void setlcdorient(int8 t orient) {
  if(LCDTYPE== ILI9341) {
       tft.setRotation(orient); 
       LCDmaxX=tft.width(); 
      LCDmaxY=tft.height();
    } 
} 
void lcdcls() { 
   if(LCDTYPE== UTFT) { qdUTFT.classc ();
   if(LCDTYPE==_ILI9341_) { tft.fillScreen(ILI9340_BLACK); }
   \frac{1}{2} \frac{1}{2} \frac{1}{2} \frac{1}{2} \frac{1}{2} \frac{1}{2} \frac{1}{2} \frac{1}{2} \frac{1}{2} \frac{1}{2} \frac{1}{2} \frac{1}{2} \frac{1}{2} \frac{1}{2} \frac{1}{2} \frac{1}{2} \frac{1}{2} \frac{1}{2} \frac{1}{2} \frac{1}{2} \frac{1}{2} \frac{1}{2} } 
void curlf() { 
   curx =0;
   \overline{if} ( \overline{c}ury <=(LCDmaxY-10) ) cury +=fonthi;
```

```
 else _cury_=0; 
   if(LCDTYPE== ILI9341 ) {tft.setCursor(0, cury ); }
} 
void curxy(int16 t x, int16 t y) {
curx = x;cury = y;if(LCDTYPE== ILI9341 ) {tft.setCursor(x, y); }
} 
void lcdprintxy(int16 t x, int16 t y, char * str) {
   if(LCDTYPE== UTFT) { qdU\overline{T}FT.print(str,x,y);curx =x+strlen(str)*fontwi; cury =y; }
 else if(LCDTYPE==_ILI9341_) { 
      tft.setCursor(x,y); tft.print(str); 
       _curx_=tft.getCursorX(); _cury_=tft.getCursorY(); 
    } 
} 
void lcdprint(char * str) { 
    if(LCDTYPE== UTFT) { qdUTFT.print(str, curx, cury);curx = curx +strlen(str)*fontwi; }
    else if(LCDTYPE== ILI9341 ) {
       tft.setCursor(_curx_, _cury_); tft.print(str); 
        _curx_=tft.getCursorX(); _cury_=tft.getCursorY(); 
     } 
} 
void initlcd(uint8 t orient) { // 0,2==Portrait 1,3==Landscapeif(LCDTYPE== UTFT) {
      qdUTFT.InitLCD(); 
       LCDmaxX=qdUTFT.getDisplayXSize(); 
      LCDmaxY=qdUTFT.getDisplayYSize(); 
      qdUTFT.setFont(SmallFont); 
     putfonttype(UTFT SmallFont);
      fontwi=qdUTFT.getFontXsize(); 
      fonthi=qdUTFT.getFontYsize(); 
    } 
    else 
   if(LCDTYPE==ILI19341) {
      tft.begin(); 
     setlcdorient(orient);
      tft.setTextSize(_SmallFont_); 
     putfonttype( SmallFont );
    } 
} 
//=========================================================================
============ 
//=========================================================================
============ 
const uint8 t MSGSIZE=64;
uint8 t bsync=255;
uint8_t sendbuf[MSGSIZE]; 
uint8_t recvbuf[MSGSIZE];
```
//========================================================================= ============ const uint32\_t UARTclock=115200; // void setup() { char sbuf[128]; int32 t  $i=0;$  // Serial Serial.begin(115200); // USB terminal (UART 0) Serial1.begin(UARTclock);  $\frac{1}{100}$   $\frac{1}{100}$   $\frac{1}{100}$ while(Serial1.available()) Serial1.read(); // clear output buffer // TFT LCD Serial.println(); LCDTYPE =  $UTFT$ ; Serial.print("init LCD..."); initlcd(1); Serial.println(" done."); lcdcls(); sprintf(sbuf, "LCD=%d wi%d x hi%d", LCDTYPE, LCDmaxX, LCDmaxY); Serial.println(sbuf); Serial.println(); lcdcls(); lcdprint(sbuf); sprintf(sbuf, "setup(): done."); Serial.println(); Serial.println(sbuf); curlf(); curlf(); lcdprint(sbuf); lcdcls(); sprintf(sbuf, "Tx master, BAUD= %ld", UARTclock );; lcdprintxy(0, 0, sbuf); } //========================================================================= ============ //========================================================================= ============ void displayvalues(int line, char  $*$  caption, uint8 t array[]) { int cnt; char sbuf[128]; sprintf(sbuf, "%s cks=%-4d", caption, array[1]); lcdprintxy(0, line, sbuf); //Serial.println(sbuf); for(cnt=0; cnt<8; ++cnt) { sprintf(sbuf, "%3d ", array[cnt]); // print on TFT lcdprintxy(cnt\*3\*8, line+10, sbuf); //Serial.print(sbuf); // Print sendbuffer to the Serial Monitor }

//Serial.println();

}

============ // serial TCP uint8 t calcchecksum(uint8 t array[]) { int32 t  $sum=0$ ; for(int i=2; i<MSGSIZE; ++i) sum+=( $array[i]$ ); return (sum & 0x00ff);  $\}$ bool checksumOK(uint8 t array[]){ return (calcchecksum(array) == array[1]);  $\}$ // addToBuffer and receive function courtesy of chucktodd bool addToBuffer( uint8 t buf[], uint8 t \*cnt, uint16 t timeout){ bool in Sync =  $*cnt>0;$ unsigned long start=millis(); while((\*cnt<MSGSIZE)&&(millis()-start<timeout)){ if (Seriall.available()) {  $//$  grab new char, test for sync char, if so start adding to buffer  $buf[*cnt] = (uint8_t) Serial1.read();$ if(inSync) \*cnt += 1; // my origional \*cnt++ was updating the pointer address, not // the pointed to sendbuffer else{ if  $(buf[' $\text{cnt}] == 0 \times FF)$  {$  $insync = true;$ \*cnt  $+=1;$ -1  $\}$  $\}$  $\rightarrow$ return (\*cnt==MSGSIZE);  $\}$ \_\_\_\_\_\_\_\_\_\_\_\_ bool receive (uint8 t  $*$  buf, uint16 t timeout, uint8 t  $*$ cnt) { // by passing cnt in and out, // i can timeout and still save a partial buffer, so a resync costs less (less data lost) bool inSync=false; unsigned long start=millis(); uint8 t \* p; // pointer into buf for reSync operation bool done=false;  $dof$ done = addToBuffer(buf, cnt, timeout); // if this return false, a timeout has occured, and the while will exit. if(done){ // do checksumOK test of buffer; done=checksumOK(buf); if(!done){// checksumOK failed, scan buffer for next sync char  $p = (uint8_t*)member((buf+1), 0xff,(MSGSIZE-1)); // forgot to skip the$ current sync at 0

```
 if(p){ // found next sync char, shift buffer content, refill buffer 
          *cnt = MSGSIZE -(p-buf); // count of characters to salvage from 
this failure 
        memcpy(buf,p,*cnt); //cnt is now where the next character from
Serial is stored! 
         } 
       else *cnt=0; // whole buffer is garbage 
        } 
     } 
   }while(!done&&(millis()-start<timeout)); 
return done; // if done then buf[] contains a sendbufid buffer, else a 
timeout occurred 
} 
//=========================================================================
============ 
//=========================================================================
============ 
void loop() 
{ 
 char sbuf<sup>[128]</sup>, resOK;
 static uint8 t cnt=0;
 uint8 t cbuf[MSGSIZE], chk;
   // send to Rx slave Arduino 
   //Serial.println(); 
  sendbuf[0]=bsync; 
  sendbuf[1]=calcchecksum(sendbuf);
  for(uint8 t i=0; i<MSGSIZE; i++) {
    Serial1.write(sendbuf[i]); \frac{1}{2} // Send values to
the Rx Arduino 
  } 
   //Serial1.flush(); // clear output 
buffer 
   //displayvalues(20, "Transmitted...: ", sendbuf);
  sprintf(sbuf, "%4d %4d", sendbuf[4], sendbuf[6]);
   lcdprintxy(0, 20, sbuf); 
   // Receive from Rx slave Arduino 
 memset(cbuf, 0, sizeof(cbuf));
  resOK = receive ( cubuf, 10000, &cnt);if( resOK ) { // byte 0 == synchyte ?
    cnt=0; 
     //displayvalues(60, "Received...:", cbuf); 
    chk=(byte)calcchecksum(cbuf);
    memcpy(recvbuf, cbuf, sizeof(cbuf));
         // change values to send back! 
       memcpy(sendbuf, recvbuf, sizeof(sendbuf)); // copy inbuf to
outbuf 
       sendbuf[4]+=1; // change [4] to
```
send back

 $\}$  $\mathcal{E}$  $/$ \* Rx slave ver 0006.64 IDE 1.6.5  $\star$  / #include <SPI.h> #include <SD.h> #include <UTFT.h> #include <Adafruit GFX.h> #include <Adafruit ILI9340.h> #define clock() millis() // TFT LCD #define UTFT SmallFont 8 // UTFT 8x10 #define UTFT MediumFont 12 // UTFT ++ #define UTFT\_BigFont 18 // UTFT +++<br>#define SmallFont 18 // UTFT +++<br>#define SmallFont 1 // 9341 6x9<br>#define BigFont 3 // 9341 18x 1 // 9341 6x9<br>2 // 9341 6x9<br>2 // 9341 12x16 3 // 9341 18x23 #define \_BigFont\_ int16 t LCDmaxX, LCDmaxY; // display size  $int16^-t$  \_curx\_, \_cury\_, // last x, y cursor pos on TFT screen  $\frac{maxx}{s}$ ,  $\frac{maxy}{s}$ // max. x, y cursor pos on TFT screen // line of white space char  $wspace[128]$ ; // set LCD TFT type intl6 t LCDTYPE =  $-1$ ; #define UTFT 4 // Henning Karlsen UTFT 2.2-2.4" 220x176 - 320x240  $1ih$  $\frac{1}{2}$ http://henningkarlsen.com/electronics/library.php?id=51  $\frac{1}{2}$ #define \_ILI9341\_ 8 // https://github.com/adafruit/Adafruit ILI9340 // https://github.com/adafruit/Adafruit-GFX-Library // \_\_\_\_\_\_\_\_ #define UTFT cs 52 // <<<<<<< adjust!

```
//UTFT qdUTFT(Model, SDA=MOSI, SCL, CS, RESET, RS) // Due: 3
exposed SS pins: 4,10,52 
 UTFT qdUTFT(QD220A, A2, A1, A5, A4, A3); // adjust
model parameter and pins!<br>//UTFT<br>(xpr) ddUTFT(QD220A, 50,
                                49, UTFT cs, 0, 51); // A0->Vc
(LED), A4->BoardReset 
extern uint8 t SmallFont[];
//-------------------------------------------------------------------------
-------- 
#define tft_cs 50 
#define tft_dc 49 
#define tft_rst 0 
Adafruit_ILI9340 tft = Adafruit_ILI9340(tft_cs, tft_dc, tft_rst);
//-------------------------------------------------------------------------
-------- 
int16_t fontwi= 8; // default 
int16 t fonthi=10; // default
void putfonttype(uint8_t fsize) { 
  if(LCDTYPE== UTFT) { fontwi= qdUTFT.getFontXsize();
fonthi=qdUTFT.qetFontYsize(); }
   else 
  if(fsize== SmallFont ) { fontwi= 6; fonthi=9; } // 5x7 + overhead ?
   else 
  if(fsize== MediumFont) { fontwi=12; fonthi=16; } // ?
   else 
  if(fsize==_ BigFont) \{ fontwi=18; fonthi=23; \} // ?
maxx = LCDmaxX / fontwi; // max number of letters x>>
maxy = LCDmaxY / fonthi; // max number of letters y^{\wedge\wedge}m = 1 memset(wspace, ' ', maxx ); // line of white space
 wspace[ maxx ]='\0';
} 
void setlcdorient(int8_t orient) { 
 if(LCDTYPE==ILI9341) {
      tft.setRotation(orient); 
      LCDmaxX=tft.width(); 
      LCDmaxY=tft.height(); 
    } 
} 
void lcdcls() { 
  if(LCDTYPE== UTFT) { qdUTFT.ClrScr();if(LCDTYPE==ILI9341) { tft.fillScreen(ILI9340 BLACK); }
   curx = 0; cury = 0;} 
void curlf() { 
   curx=0;if( \curlyeqcup \text{cury} \lt=(\text{LCDmaxY-10}) ) \curlyeqcup \text{cury}-\text{fonthi};else cury =0;if(LCDTYPE== ILI9341 ) {tft.setCursor(0, cury ); }
}
```

```
void curxy(int16_t x, int16_t y) { 
curx = x;cury = y;if(LCDTYPE==ILI19341) {tft.setCursor(x, y); }
} 
void lcdprintxy(int16 t x, int16 t y, char * str) {
   if(LCDTYPE== UTFT) { qdUTFT.print(str, x, y) ;
_curx_=x+strlen(str)*fontwi; _cury_=y; } 
 else if(LCDTYPE==_ILI9341_) { 
      tft.setCursor(x,y); tft.print(str); 
       _curx_=tft.getCursorX(); _cury_=tft.getCursorY(); 
    } 
} 
void lcdprint(char * str) { 
    if(LCDTYPE== UTFT) { qdUTFT.print(str, curx, cury);
curx = curx +strlen(\overline{str})*fontwi;else if(\overline{L}CDTYPE== ILI9341 ) {
 tft.setCursor(_curx_, _cury_); tft.print(str); 
 _curx_=tft.getCursorX(); _cury_=tft.getCursorY(); 
     } 
} 
void initlcd(uint8 t orient) { // 0,2==Portrait 1,3==Landscapeif(LCDTYPE== UTFT) {
      qdUTFT.InitLCD();
       LCDmaxX=qdUTFT.getDisplayXSize(); 
       LCDmaxY=qdUTFT.getDisplayYSize(); 
       qdUTFT.setFont(SmallFont); 
      putfonttype(UTFT_SmallFont);
       fontwi=qdUTFT.getFontXsize(); 
       fonthi=qdUTFT.getFontYsize(); 
    } 
    else 
   if(LCDTYPE==ILI19341) {
      tft.begin(); 
      setlcdorient(orient);
      tft.setTextSize(_SmallFont_); 
      putfonttype( SmallFont );
    } 
} 
//=========================================================================
============ 
//=========================================================================
============ 
const uint8 t MSGSIZE=64;
uint8 t bsync=255;
uint8<sup>-</sup>t sendbuf[MSGSIZE];
uint8<sup>-</sup>t recvbuf[MSGSIZE];
//=========================================================================
============ 
const uint32_t UARTclock=115200
```

```
void setup() { 
    char sbuf[128]; 
   int32 t i=0; // Serial 
   Serial.begin(115200); // USB terminal (UART 0)
   Serial1.begin(UARTclock); \frac{1}{100} \frac{1}{100} \frac{1}{100} \frac{1}{100}while(Serial1.available()) Serial1.read(); // clear output buffer
    // TFT LCD 
    Serial.println(); 
   LCDTYPE = UTFT;
    Serial.print("init LCD..."); 
    initlcd(1); 
   Serial.println(" done."); lcdcls();
   sprintf(sbuf, "LCD=%d wi%d x hi%d", LCDTYPE, LCDmaxX, LCDmaxY);
    Serial.println(sbuf); 
    Serial.println(); 
   lcdcls(); lcdprint(sbuf);
    sprintf(sbuf, "setup(): done."); 
   Serial.println(); Serial.println(sbuf);
   curlf(); curlf(); lcdprint(sbuf);
    lcdcls(); 
   sprintf(sbuf, "Rx slave, BAUD= %ld", UARTclock );;
    lcdprintxy(0, 0, sbuf); 
} 
//=========================================================================
============ 
//=========================================================================
============ 
void displayvalues(int line, char * caption, uint8 t array[]) {
  int cnt; 
  char sbuf[128];
  sprintf(sbuf, "%s cks=%-4d", caption, array[1]);
   lcdprintxy(0, line, sbuf); 
   //Serial.println(sbuf); 
  for(cnt=0; cnt<8; ++cnt) {
    sprintf(sbuf, "%3d", array[cnt]); // print on TFT
    lcdprintxy(cnt*3*8, line+10, sbuf);<br>//Serial.print(sbuf);
                                                  // Print sendbuffer to the
Serial Monitor 
   } 
   //Serial.println(); 
} 
//=========================================================================
============ 
//=========================================================================
============ 
// serial TCP
```

```
uint8 t calcchecksum(uint8 t array[]) {
    int32_t sum=0; 
   for(int i=2; i<MSGSIZE; ++i) sum+=(array[i]);
    return (sum & 0x00ff); 
} 
bool checksumOK(uint8 t array[]) {
   return (calcchecksum(array)==array[1]); 
} 
// ================================================================ 
// addToBuffer and receive function courtesy of chucktodd 
bool addToBuffer( uint8 t buf[], uint8 t *cnt, uint16 t timeout) {
bool inSync = *cnt>0;
unsigned long start=millis();
while((*cnt<MSGSIZE)&&(millis()-start<timeout)){ 
   if(Serial1.available()){ // grab new char, test for sync char, if so 
start adding to buffer 
    buf[*cnt] = (uint8 t)Serial1.read();if(inSync) *cnt += 1; // my origional *cnt++ was updating the pointer
address, not 
                             // the pointed to sendbuffer 
     else{ 
      if(buf[*cnt]==0xFF){ 
        inSync = true; 
       *cnt +=1; } 
      } 
     } 
   } 
return (*cnt==MSGSIZE); 
} 
//=========================================================================
============ 
bool receive(uint8 t * buf, uint16 t timeout, uint8 t *cnt){ // by passing
cnt in and out, 
// i can timeout and still save a partial buffer, so a resync costs less 
(less data lost) 
bool inSync=false; 
unsigned long start=millis();
uint8 t * p; // pointer into buf for reSync operation
bool done=false; 
do{ 
  done = addToBuffer(buf,cnt,timeout); // if this return false, a timeout
has occured, and the while will exit. 
   if(done){ // do checksumOK test of buffer; 
     done=checksumOK(buf); 
     if(!done){// checksumOK failed, scan buffer for next sync char 
       p = (uint8 t*)memchr((buf+1),0xf,f(MSGSIZE-1)); //forgot to skip thecurrent sync at 0 
        if(p){ // found next sync char, shift buffer content, refill buffer 
         *cnt = MSGSIZE -(p-buf); // count of characters to salvage from
this failure 
         memcpy(buf,p,*cnt); //cnt is now where the next character from
```

```
Serial is stored! 
 } 
       else *cnt=0; // whole buffer is garbage 
        } 
     } 
   }while(!done&&(millis()-start<timeout)); 
return done; // if done then buf[] contains a sendbufid buffer, else a 
timeout occurred 
} 
//=========================================================================
============ 
//=========================================================================
============ 
void loop() 
{ 
 char sbuf[128], resOK;
static uint8 t cnt=0;
 uint8_t cbuf[MSGSIZE], chk; 
 uint32_t xtime; 
   // Receive fromTx master Arduino 
 memset(cbuf, 0, sizeof(cbuf));
 resOK = receive ( cubuf, 10000, \& \text{cnt}); if( resOK ) { // byte 0 == syncbyte 
? 
    cnt=0; 
     //displayvalues(60, "Received...:", cbuf); 
    chk=(byte)calcchecksum(cbuf);
    memcpy(recvbuf, cbuf, sizeof(cbuf));
         // change values to send back! 
        memcpy(sendbuf, recvbuf, sizeof(sendbuf)); // copy inbuf to 
\Omegauthuf
       sendbuf[4]+=1; // change [6] to send
back 
       sendbuf[6] +=1; \frac{1}{2} // change [6] to send
back 
   } 
   // send to Tx master Arduino 
   //Serial.println(); 
  sendbuf[0]=bsync; 
  sendbuf[1]=calcchecksum(sendbuf);
 for(uint8 t i=0; i<MSGSIZE; i++) {
    Serial1.write(sendbuf[i]); \frac{1}{2} // Send value to the
Rx Arduino 
 }<br>//Serial1.flush();
                                                    // clear output buffer
   //displayvalues(20, "Transmitted...: ", sendbuf);
   sprintf(sbuf, "%4d %4d", sendbuf[4], sendbuf[6]);
```
lcdprintxy(0, 20, sbuf);

 $\rightarrow$ 

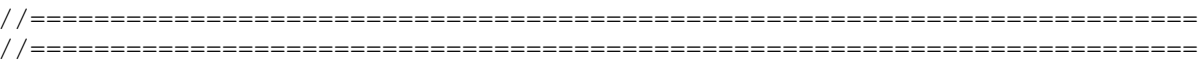

## **(UART) GPS Modul GY-NEO-6M V2**

Quelle: Ebay

Anschluss-Protokoll: UART Spannung/Level: 3-5 V kompatibel Bezugsquelle: u.a. Ebay, z.B. http://www.ebay.de/itm/311296066259 Preis: ca. 12-14 EUR

Treiber-Library: Serial-lib (standardmäßig in Arduino-Sketch enthalten, standardmäßig bereits eingebunden) GPS-lib: TinyGPS++ http://arduiniana.org/libraries/tinygpsplus/ https://github.com/mikalhart/TinyGPSPlus TinyGPSPlus-master.zip (43.44 KiB) 148-mal heruntergeladen

Anm.: auch für Raspberry Pi geeignet! https://bigdanzblog.wordpress.com/2015/ ... pberry-pi/

Hinweise:

1.) es lassen sich nicht nur geograf. Daten, sondern auch Datum, Uhrzeit, Geschwindigkeit, Kurs und Satellitendaten abfragen 2.) Üblicherweise arbeiten die Sketche für Uno und Nano mit SoftwareSerial(): Code: Alles auswählen

```
SoftwareSerial ss(4, 3);
void loop() 
{ 
  while (ss.\text{available}() > 0) gps.encode(ss.read); 
    //...
```
Stattdessen lässt sich aber auch Hardware-Serial verwenden, am besten per UART1 oder UART2 auf Mega oder Due:

```
Code: Alles auswählen
setup(){ 
   Serial.begin(115200); // UART0 für USB-Serial-Terminal Window 
   Serial1.begin(9600): // UART1 für das GPS-Modul
} 
void loop() 
{ 
  while (Serial1, available() > 0) gps.encode(Serial1.read);
```

```
 //... 
}
```
#### 3.) Liste für die verfügbaren Daten:

```
Code: Alles auswählen
Serial.println(gps.location.lat(), 11); // Latitude in degrees (double) 
Serial.println(gps.location.lng(), 11); // Longitude in degrees (double) 
Serial.print(gps.location.rawLat().negative ? "-" : "+"); 
Serial.println(gps.location.rawLat().deg); // Raw latitude in whole degrees 
Serial.println(gps.location.rawLat().billionths);// ... and billionths 
(u16/u32) 
Serial.print(gps.location.rawLng().negative ? "-" : "+"); 
Serial.println(gps.location.rawLng().deg); // Raw longitude in whole 
degrees 
Serial.println(gps.location.rawLng().billionths);// ... and billionths 
(u16/u32) 
Serial.println(gps.date.value()); // Raw date in DDMMYY format (u32) 
Serial.println(gps.date.year()); // Year (2000+) (u16) 
Serial.println(gps.date.month()); // Month (1-12) (u8) 
Serial.println(gps.date.day()); // Day (1-31) (u8) 
Serial.println(gps.time.value()); // Raw time in HHMMSSCC format (u32) 
Serial.println(gps.time.hour()); // Hour (0-23) (u8) 
Serial.println(gps.time.minute()); // Minute (0-59) (u8) 
Serial.println(gps.time.second()); // Second (0-59) (u8) 
Serial.println(gps.time.centisecond()); // 100ths of a second (0-99) (u8) 
Serial.println(gps.speed.value()); // Raw speed in 100ths of a knot (i32) 
Serial.println(gps.speed.knots()); // Speed in knots (double) 
Serial.println(gps.speed.mph()); // Speed in miles per hour (double) 
Serial.println(gps.speed.mps()); // Speed in meters per second (double) 
Serial.println(gps.speed.kmph()); // Speed in kilometers per hour (double) 
Serial.println(gps.course.value()); // Raw course in 100ths of a degree 
(i32) 
Serial.println(gps.course.deg()); // Course in degrees (double) 
Serial.println(gps.altitude.value()); // Raw altitude in centimeters (i32) 
Serial.println(gps.altitude.meters()); // Altitude in meters (double) 
Serial.println(gps.altitude.miles()); // Altitude in miles (double) 
Serial.println(gps.altitude.kilometers()); // Altitude in kilometers 
(double) 
Serial.println(gps.altitude.feet()); // Altitude in feet (double) 
Serial.println(gps.satellites.value()); // Number of satellites in use 
(u32) 
Serial.println(gps.hdop.value()); // Horizontal Dim. of Precision (100ths-
i32)
```
#### Einfaches Device Example :

Code: Alles auswählen /\* This sample sketch demonstrates the normal use of a TinyGPS++ (TinyGPSPlus) object. It requires the use of SoftwareSerial, and assumes that you have a 9600-baud serial GPS device hooked up on pins 4(rx) and 3(tx). Alternatively: Serial1 (RX1+TX1, pin 18+19 on Mega/Due)

```
#include <TinyGPS++.h> 
#include <LiquidCrystal.h> 
// initialize the library with the numbers of the interface pins 
LiquidCrystal lcd(22, 23, 24, 25, 26, 27); 
static const uint32 t GPSBaud = 9600;
// The TinyGPS++ object 
TinyGPSPlus gps; 
double frac(double value) { 
  return (value - (double)trunc(value) );
} 
void setup() 
{ 
   // setup Serial for USB-Monitor 
   Serial.begin(115200); 
   // setup Serial1 for GPS 
   Serial1.begin(GPSBaud); 
   // set up the LCD's number of columns and rows: 
   lcd.begin(16, 2); // init LCD 1602 
   Serial.println(F("DeviceExample.ino")); 
   Serial.println(F("A simple demonstration of TinyGPS++ with an attached 
GPS module")); 
   Serial.print(F("Testing TinyGPS++ library v. ")); 
   Serial.println(TinyGPSPlus::libraryVersion()); 
   Serial.println(F("by Mikal Hart")); 
   Serial.println(); 
} 
void loop() 
{ 
  char sbuf[128];
   // This sketch displays information every time a new sentence is 
correctly encoded. 
  while (Serial1.available() > 0)
     if (gps.encode(Serial1.read())) 
       displayInfo(); 
  if (millis() > 5000 && qps.charsProcessed() < 10)
 { 
     Serial.println(F("No GPS detected: check wiring.")); 
     while(true); 
   } 
} 
void displayInfo() 
{ 
   char sbuf[128];
```
\*/

```
 double fLatt, fLong, fmin, fdecsec; 
 uint16 t decdeg, decmin,
            dday, dmonth, dyear, 
            dhour, dmin, dsec, dcsec, nsat; 
  if (gps.location.isValid()) 
   { 
     fLatt= (double)gps.location.lat(); 
     fLong= (double)gps.location.lng(); 
     sprintf(sbuf, "Lat:%+012.7f " , fLatt ); 
    Serial.print(sbuf); lcd.setCursor(0, 0); lcd.print(sbuf);
    decdeg = (int) fLatt;fmin = ( fLatt - (float) decdeq) * 60;
    decmin = (int)(fmin);
    fdecsec= (fmin - (float)decmin) * 60;
     sprintf(sbuf, "B%+04d:%02d'%7.4f ", decdeg, decmin, fdecsec); 
    Serial.print(sbuf); lcd.setCursor(0, 0); lcd.print(sbuf);
     sprintf(sbuf, " Lng:%+012.7f ", fLong ); 
     Serial.print(sbuf); 
   decdeg = (int) flong;
    fmin = ( fLong - (float)decdeg) * 60;
    decmin = (int) (fmin);fdecsec= (fmin - (float)decmin) * 60;
    sprintf(sbuf, "L%+04d:%02d'%7.4f ", decdeg, decmin, fdecsec); 
   Serial.print(sbuf); lcd.setCursor(0, 1); lcd.print(sbuf);
   } 
  else 
   { 
   Serial.print(F("Location: INVALID "));
   lcd.setCursor(0, 1); lcd.print("Loc.: INVALID");
   } 
  if (gps.date.isValid()) 
   { 
    dday=gps.date.day(); 
    dmonth=gps.date.month(); 
    dyear=gps.date.year(); 
   sprintf(sbuf, " Date: %02d/%02d/%04d", dday, dmonth, dyear);
    Serial.print(sbuf); 
   } 
  else 
   { 
   Serial.print(F(" Date: INVALID "));
   } 
  if (gps.time.isValid()) 
   { 
    dhour=gps.time.hour(); 
    dmin= gps.time.minute(); 
   dsec= gps.time.second();
   dcsec=gps.time.centisecond();
    nsat =gps.satellites.value(); 
    sprintf(sbuf, " Time: %02d:%02d:%02d,%03d Sat.=%02d", dhour, dmin, 
dsec, dcsec, nsat); 
    Serial.print(sbuf); 
   } 
  else
```

```
\{Serial.print(F(" Time: INVALID "));
   } 
  Serial.println(); 
}
```
## **Arduino GPS data to google maps**

https://www.youtube.com/watch?v=dy2iygCZTIM

# **Infrared Remote Library für Arduino (Baustelle)**

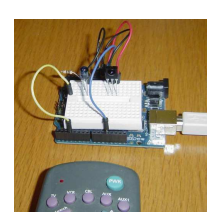

```
http://www.righto.com/2009/08/multi-pro ... brary.html
https://github.com/z3t0/Arduino-IRremote
Code: Alles auswählen
/*
  * IR Remote Receive Test 
  * Copyright (c) 2016 Philipp Henkel 
  */ 
// https://github.com/z3t0/Arduino-IRremote 
// The examples/IRrecvDemo sketch provides a simple example of how to 
receive codes: 
#include <IRremote.h> 
int RECV PIN = 11;
IRrecv irrecv(RECV_PIN);
decode results results;
void setup() 
{ 
   Serial.begin(9600); 
   irrecv.enableIRIn(); // Start the receiver 
} 
void loop() { 
   if (irrecv.decode(&results)) { 
     Serial.println(results.value, HEX); 
     irrecv.resume(); // Receive the next value 
   } 
}
```
inkl. Lego Power Functions Remote Unterstützung: https://github.com/z3t0/Arduino-IRremot ... sTests.ino

# **Arduino-Libs für Lego Mindstorms NXT-Sensoren**

### **Lego-Stecker-Pins :**

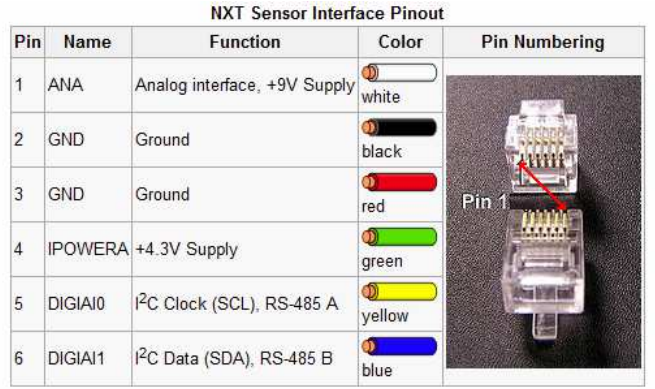

# **NXT Taster (Touch-Sensor) :**

http://www.thecompblog.com/2012/07/hacking-lego-nxt-part-2.html

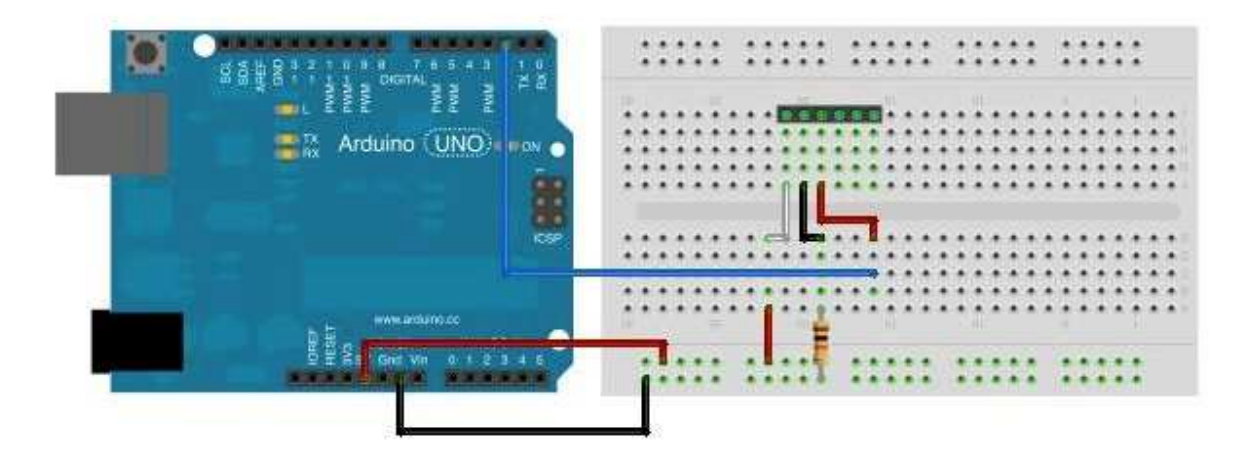

#### Code: Alles auswählen

\* This is a program to test the Lego NXT Touch Sensor. A schematic of the circuit required can be found on TheCompBlog.com. This code was writen (badly) by Nicolas Weninger, author of TheCompBlog.com.

-- THIS SOFTWARE COMES WITHOUT ANY WARRANTY, IMPLIED OR EXPLICIT, TO THE MAXIMUM EXTENT PERMITTABLE BY LAW. THIS INCLUDES WARRANTY AGAINST DAMAGE TO COMPUTER SYSTEMS OR DATA, LOSS OF PROFIT, PERSONAL INJURY OR DEATH.

This code is in the public domain.

```
*/
const int button = 2; //connects to pin3 of the sensor
void setup()
{
   Serial.begin(9600);
   pinMode(13, OUTPUT);
}
void loop()
{
   if(digitalRead(button) == 1)
   {
     digitalWrite(13, HIGH);
   }
   else
   {
     digitalWrite(13, LOW);
   }
   Serial.println(digitalRead(button));
}
```
## **NXT-Lichtsensor (Light-Sensor):**

http://www.thecompblog.com/2012/07/hacking-lego-nxt-part-2.html

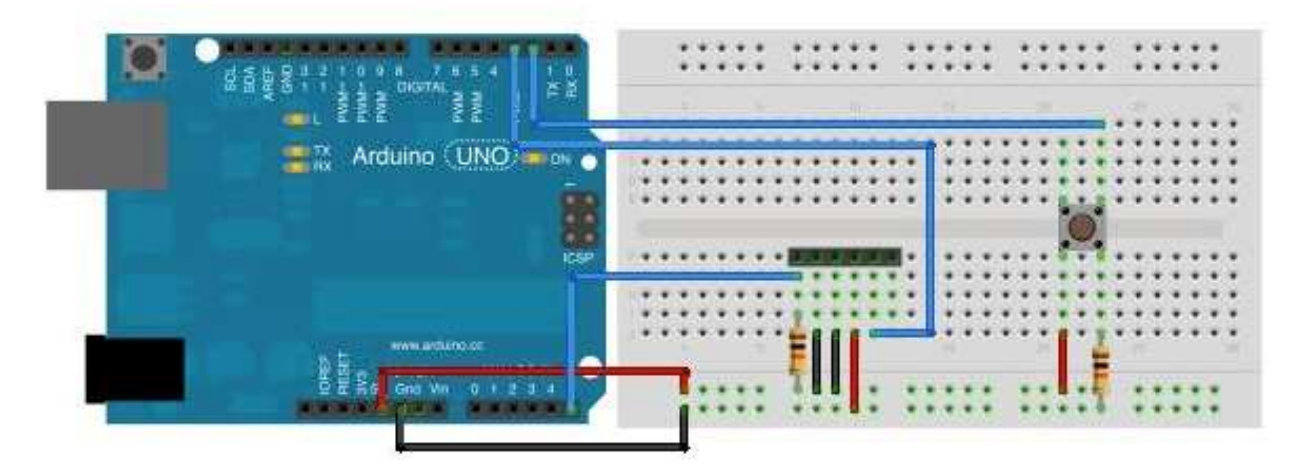

/\*

This is a program to test the Lego NXT Light Sensor. A schematic of the circuit required can be found on TheCompBlog.com. This code was writen (badly) by Nicolas Weninger, author of TheCompBlog.com.

THIS SOFTWARE COMES WITHOUT ANY WARRANTY, IMPLIED OR EXPLICIT, TO THE MAXIMUM EXTENT PERMITTABLE BY LAW. THIS INCLUDES WARRANTY AGAINST DAMAGE TO COMPUTER SYSTEMS OR DATA, LOSS OF PROFIT, PERSONAL INJURY OR DEATH.

This code is in the public domain. \*/

```
const int reader = A5; //connects to pin1 of sensor
const int button = 2; //momentary switch
const int light = 3; //connects to pin5 of sensor
int state = LOW;
int previous = LOW;
void setup()
{
   Serial.begin(9600);
   pinMode(light, OUTPUT);
}
void loop()
{
   int reading = digitalRead(button);
   if(reading == HIGH && previous == LOW)
   {
    if(state == HIGH) {
       state = LOW;
     }
     else
     {
       state = HIGH;
     }
   }
   digitalWrite(light, state);
   previous = reading;
   Serial.println(analogRead(reader)); //print the light level reading
   delay(10); //good practice after an analogRead. Don't know why though…
}
```
## **NXT Geräuschsensor (Sound Sensor):**

http://www.thecompblog.com/2012/08/hacking-lego-nxt-part-3.html

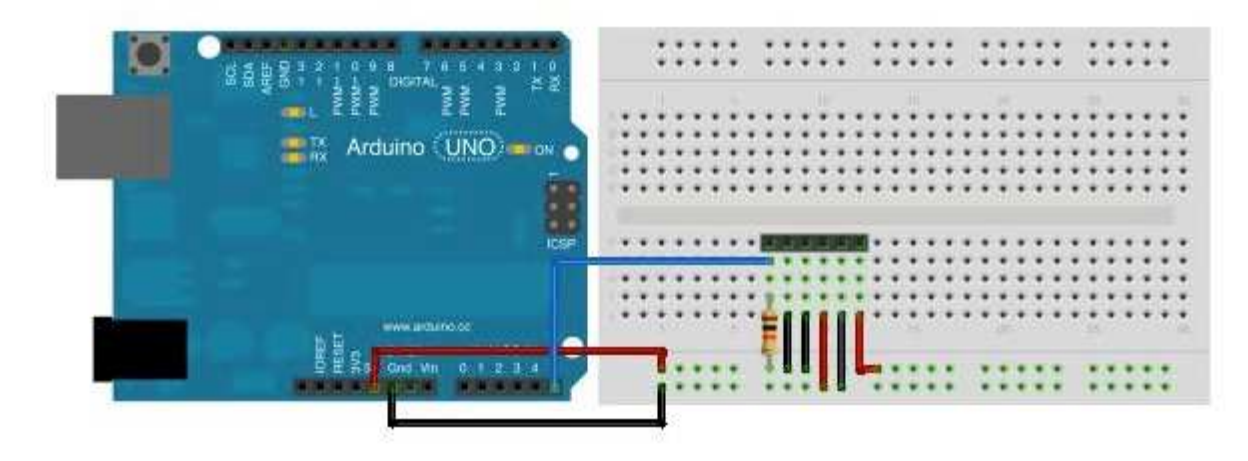

/\*

This code reads the analog value of the Lego NXT sound sensor.

The schematic can be found on thecompblog.com

 This code was written (badly) by Nicolas Weninger, auther of TheCompBlog. THIS SOFTWARE COMES WITHOUT ANY WARRANTY, IMPLIED OR EXPLICIT, TO THE MAXIMUM EXTENT PERMISSIBLE BY LAW.

 THIS INCLUDES WARRANTY AGAINST DAMAGE TO COMPUTER SYSTEMS, LOSS OF PROFIT, PERSONAL INJURY OR DEATH.

```
 This code is in the public domain. 
*/ 
const int mic = A5; 
void setup() 
{ 
   Serial.begin(9600); 
} 
void loop() 
{ 
  Serial.println(analogRead(mic));
   delay(10); 
}
```
### **NXT Ultraschallsensor (Ultrasonic Sensor)**

http://www.thecompblog.com/2012/08/hacking-lego-nxt-part-3.html http://blog.tkjelectronics.dk/2011/10/nxt-shield-ver2/ http://blog.tkjelectronics.dk/wp-content/uploads/Appendix-7-LEGO-MINDSTORMS-NXT-Ultrasonic-Sensor-I2C-communication-protocol.pdf

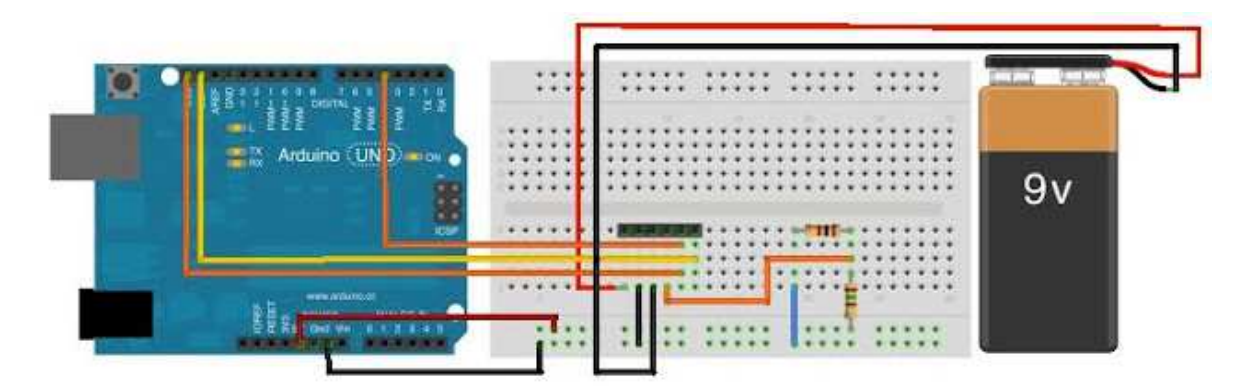

notwendige I2Cmaster.h library für NXT USS: I2Cmaster.zip

```
#include <I2Cmaster.h> 
byte clockPin = 4; 
byte buf[9];//Buffer to store the received valeus 
byte addr = 0x02;//address 0x02 in a 8-bit context - 0x01 in a 7-bit
context
```

```
byte distance; 
void setup() 
{ 
  I2C init();//I2C frequency = 11494,253HzSerial.begin(115200);
   printUltrasonicCommand(0x00);//Read Version 
   printUltrasonicCommand(0x08);//Read Product ID 
   printUltrasonicCommand(0x10);//Read Sensor Type 
   printUltrasonicCommand(0x14);//Read Measurement Units 
} 
void loop() 
{ 
// printUltrasonicCommand(0x42);//Read Measurement Byte 0 
  distance = readDistance();
  if(distance == 0xFF)
     Serial.println("Error Reading Distance"); 
   else 
    Serial.println(distance, DEC);
} 
byte readDistance() 
{ 
  delay(100); //There has to be a delay between commands
  byte cmd = 0x42; //Read Measurement Byte 0
   pinMode(clockPin, INPUT);//Needed for writing to work 
   digitalWrite(clockPin, HIGH); 
   if(I2C_start(addr+I2C_WRITE))//Check if there is an error 
   { 
    Serial.println("ERROR I2C start");
     I2C_stop(); 
     return 0xFF; 
   } 
   if(I2C_write(cmd))//Check if there is an error 
 { 
    Serial.println("ERROR I2C write");
     I2C_stop(); 
     return 0xFF; 
   } 
   I2C_stop(); 
   delayMicroseconds(60);//Needed for receiving to work 
   pinMode(clockPin, OUTPUT); 
   digitalWrite(clockPin, LOW); 
   delayMicroseconds(34); 
   pinMode(clockPin, INPUT); 
   digitalWrite(clockPin, HIGH); 
   delayMicroseconds(60); 
   if(I2C_rep_start(addr+I2C_READ))//Check if there is an error 
   { 
    Serial.println("ERROR I2C rep start");
     I2C_stop(); 
     return 0xFF; 
  \mathfrak{g}for(int i = 0; i < 8; i++)
    buf[i] = I2C readAck();
  buf[8] = I2C readNak();
   I2C_stop(); 
   return buf[0];
```

```
} 
void printUltrasonicCommand(byte cmd) 
{ 
   delay(100);//There has to be a delay between commands 
   pinMode(clockPin, INPUT);//Needed for writing to work 
   digitalWrite(clockPin, HIGH); 
   if(I2C_start(addr+I2C_WRITE))//Check if there is an error 
 { 
    Serial.println("ERROR I2C start");
     I2C_stop(); 
     return; 
 } 
   if(I2C_write(cmd))//Check if there is an error 
   { 
    Serial.println("ERROR I2C write");
     I2C_stop(); 
     return; 
 } 
   I2C_stop(); 
   delayMicroseconds(60);//Needed for receiving to work 
   pinMode(clockPin, OUTPUT); 
   digitalWrite(clockPin, LOW); 
   delayMicroseconds(34); 
   pinMode(clockPin, INPUT); 
   digitalWrite(clockPin, HIGH); 
   delayMicroseconds(60); 
   if(I2C_rep_start(addr+I2C_READ))//Check if there is an error 
   { 
    Serial.println("ERROR I2C rep start");
     I2C_stop(); 
     return; 
   } 
  for(int i = 0; i < 8; i++)
    buf[i] = I2C readAck();
  buf[8] = I2C readNak();
   I2C_stop(); 
  if(cmd == 0x00 || cmd == 0x08 || cmd == 0x10 || cmd == 0x14)
   { 
      for(int i = 0; i < 9; i++)
       { 
        if(buf[i] != 0xFF 66 buf[i] != 0x00)
           Serial.print(buf[i]); 
         else 
           break; 
 } 
   } 
   else 
     Serial.print(buf[0], DEC); 
   Serial.println(""); 
} 
/* 
' Wires on NXT jack plug. 
' Wire colours may vary. Pin 1 is always end nearest latch. 
' 1 White +9V 
' 2 Black GND 
' 3 Red GND
```
100

```
' 4 Green +5V 
' 5 Yellow SCL - also connect clockpin to give a extra low impuls 
' 6 Blue SDA 
' Do not use I2C pullup resistor - already provided within sensor. 
*/
```
verwendete I2Cmaster-Library: I2Cmaster.zip (6.25 KiB) 103-mal heruntergeladen

## **weitere Links zu Arduino-Libs für Lego Mindstorms EV3- Sensoren**

Driver und Source Code, um EV3-Sensoren an Arduinos zu betreiben:

https://lejosnews.wordpress.com/2014/05 ... t-sensors/

https://github.com/lawrie/EV3\_Dexter\_In ... V3\_arduino

https://github.com/lawrie/EV3\_Dexter\_In ... UARTSensor

(danke an Andy Shaw (leJOS) und Lawrie Griffiths (Dexter Industries) !

## Auslesen von Encoderwerten mit einem Arduino:

Fehler! Datei kann nicht gelesen oder angezeigt werden.

#### Pin-Belegung für die Verwendung von Lego Mindstorms RJ11-Steckern:

Encoder-Anschlüsse an Pins 5+6 (gelb/blau) Pin3=GND (Lego-Farbcodierung=rot!!), Pin4=+Vc (+3,3...+5V, Lego-Farbcodierung=grün!!)

Code: Alles auswählen

#define encoderA  $\overline{c}$ #define encoderB  $\mathcal{S}$ pinMode(encoderA, INPUT PULLUP); pinMode(encoderB, INPUT PULLUP);

**Variante 1:** Auslesen der Encoder per Arduino Uno / Mega:

```
* Demo-Programm zur Auswertung eines manuell betriebenen
* Drehencoders (Quadraturencoder) mit dem Arduino im
* Timer-Interrupt mit einer Abfragefrequenz von rd. 1kHz
* Kann von jederman frei verwendet werden, aber bitte den
* Hinweis: "Entnommen aus http://www.meinDUINO.de" einfügen
// An die Pins 2 und 3 ist der Encoder angeschlossen
#define encoderA 2
#define encoderB 3
// Globale Variablen zur Auswertung in der
// Interrupt-Service-Routine (ISR)
volatile int8 t altAB = 0;
volatile int encoderWert = 0;
// Die beiden Schritt-Tabellen für volle oder 1/4-Auflösung
// 1/1 Auflösung
int8 t schrittTab[16] = \{0,-1,1,0,1,0,0,-1,-1,0,0,1,0,1,-1,0\};
// alternativ:
// 1/2 Auflösung ergibt bei Lego-Motoren 1 tick pro Grad (wie bei Lego)
// int8 t schrittTab[16] = {0, 0,0,0,1,0,0,-1, 0,0,0,1,0,0,-1,0};
// 1/4 Auflösung
//int8 t schrittTab[16] = {0,0,0,0,0,0,0,-1,0,0,0,0,0,1,0,0};
```
\* Interrupt Service Routine \* Wird aufgerufen, wenn der entsprechende Interrupt \* ausgelöst wird ISR(TIMER1 COMPA vect) { altAB  $<<= 2;$ altAB  $&=$  B00001100; altAB  $| =$  (digitalRead(encoderA)  $\lt\lt 1$ ) | digitalRead(encoderB); encoderWert += schrittTab[altAB];  $\}$ \* void setup() \* Wird einmal beim Programmstart ausgeführt void setup() { pinMode(encoderA, INPUT); pinMode(encoderB, INPUT); noInterrupts(); // Jetzt keine Interrupts TIMSK1 |= (1<< OCIE1A); // Timer 1 Output Compare A Match Interrupt Enable  $TCCRIA = 0; // "Normaler" Modus$ // WGM12: CTC-Modus einschalten (Clear Timer on Compare match)  $\frac{1}{2}$ Stimmen OCR1A und Timer überein, wird der Interrupt  $\frac{1}{2}$ ausgelöst // Bit CS12 und CS10 setzen = Vorteiler: 1024  $\texttt{TCCR1B} \ = \ \texttt{(1<$ // Frequenz =  $16000000$  /  $1024$  /  $15 = rd$ . 1kHz Abtastfrequenz; // Überlauf bei 14, weil die Zählung bei 0 beginnt OCR1A = 14; // OCR1A = 7 für  $2kHz$  = alle 500us interrupts(); // Interrupts wieder erlauben Serial.begin(115200);  $\left\{ \right.$ \* void loop() \* Wird immer wieder durchlaufen void  $loop()$  { while  $(true)$  { Serial.println(encoderWert);  $delay(100);$  $\}$ 

 $\left\{ \right\}$ 

### **Variante 2: Ouadratur-Encoder auslesen mit Arduino Due (per Due-Timer):**

\* Programm zur Auswertung eines manuell betriebenen \* Drehencoders (Quadraturencoder) mit dem Arduino Due per Due-Timer mit einer Abfragefrequenz von rd. 4-10kHz \* Entlehnt an http ://www.meinDUINO.de #include <DueTimer.h> char sbuf[100]; #define MAXMOTORS 6 // max number of encoder motors at Arduino Uno=2 // Due=6  $//$  Mega=8  $// motor 0$ #define pinenc0A 22 // enc0A yellow #define pinencon 23 // enc0B blue<br>#define pinenc0B 23 // enc0B blue<br>#define pinmot0d2 25 // dir0-1 <<<br>#define pinmot0pwm 10 // pwm enable0 // motor 1 #define pinenc1A 26 // enclA yellow<br>#define pinenc1B 27 // enclB blue<br>#define pinmot1d1 28 // dir1-1 <<<br>#define pinmot1d2 29 // dir1-2 #define pinmot1pwm 9 // pwm enable1  $//$  motor 2 #define pinenc2A 30 // enc2A yellow #define pinenczA 30 // enczA yerrow<br>#define pinenc2B 31 // enc2B blue<br>#define pinmot2d1 32 // dir2-1 <<<br>#define pinmot2d2 33 // dir2-2<br>#define pinmot2pwm 8 // pwm enable2 // motor 3 #define pinenc3A 34 // enc3A yellow #define pinenc3B 35 // enc3B blue<br>#define pinenc3B 35 // enc3B blue<br>#define pinmot3d1 36 // dir3-1 <<<br>#define pinmot3d2 37 // dir3-2<br>#define pinmot3pwm 7 // pwm enable3 // motor 4 #define pinenc4A 38 // enc4A yellow #define pinenc4B 39 // enc4B blue<br>#define pinenc4B 39 // enc4B blue<br>#define pinmot4d1 40 // dir4-1 <  $\epsilon$ #define pinmot4pwm 6 // pwm enable4 // motor 5 #define pinenc5A 42 // enc5A yellow

```
#define pinenc5B 43 // enc5B blue 
#define pinmot5d1 47 // dir5-1 << 
#define pinmot5d2 48 // dir5-2 
#define pinmot5pwm 5 // pwm enable5 
volume v-olatile long motion motenc [MAXMOTORS] = {0, 0, 0, 0, 0, 0},
oldenc[MAXMOTORS] = {0, 0, 0, 0, 0;}byte pinmotdir[MAXMOTORS][ 2] = { 
   {pinmot0d1, pinmot0d2}, // motor direction pin array 
   {pinmot1d1, pinmot1d2}, 
   {pinmot2d1, pinmot2d2}, 
  {pinmot3d1, pinmot3d2}, 
  {pinmot4d1, pinmot4d2}, 
  {pinmot5d1, pinmot5d2}, 
}; 
int pinmotpwm[MAXMOTORS] = {pinmot0pwm, pinmot1pwm, pinmot2pwm, // motor pwm 
pin array 
                                  pinmot3pwm, pinmot4pwm, pinmot5pwm, 
 }; 
volatile int8_t ISRab[MAXMOTORS] = {0, 0, 0, 0, 0};
// 1/1 Auflösung 
//int8 t schrittTab[16] = {0,-1,1,0,1,0,0,-1,-1,0,0,1,0,1,-1,0};
// 1/2 Auflösung ergibt bei Lego-Motoren 1 tick pro Grad (standard wie bei Lego) 
int8 t schrittTab[16] = {0, 0,0,0,1,0,0,-1, 0,0,0,1,0,0,-1,0};
// 1/4 Auflösung 
//int8 t schrittTab[16] = {0,0,0,0,0,0,0,-1,0,0,0,0,0,0,1,0,0};
/************************************************************* 
* Interrupt Handler Routine 
*************************************************************/ 
void encHandler() { 
  ISRab \begin{bmatrix} 0 \end{bmatrix} \leq \leq 2; ISRab [ 0] &= B00001100; 
  ISRab [ 0] |= (digitalRead(pinenc0A) << 1) | digitalRead(pinenc0B); 
 motenc[ 0] += schrittTab[ISRab[0]]; //
 ISRab [1] < = 2; ISRab [ 1] &= B00001100; 
   ISRab [ 1] |= (digitalRead(pinenc1A) << 1) | digitalRead(pinenc1B); 
 motenc[ 1] += schrittTab[ISRab[1]]; //
 ISRab [2] \leq -2; ISRab [ 2] &= B00001100; 
 ISRab [ 2] |= (digitalRead(pinenc2A) << 1) | digitalRead(pinenc2B); 
 motenc[ 2] += schrittTab[ISRab[2]]; //
  ISRab [3] < 2; ISRab [ 3] &= B00001100; 
   ISRab [ 3] |= (digitalRead(pinenc3A) << 1) | digitalRead(pinenc3B); 
  motenc[ 3] += schrittTab[ISRab[3]]; // 
 ISRab [4] < <math>= 2;</math> ISRab [ 4] &= B00001100; 
   ISRab [ 4] |= (digitalRead(pinenc4A) << 1) | digitalRead(pinenc4B); 
  \text{mother}[\ 4] \ += \text{schrittTab}[\text{ISRab}[4]]; //
```

```
ISRab [5] < \leq 2; ISRab [ 5] &= B00001100; 
 ISRab [ 5] |= (digitalRead(pinenc5A) << 1) | digitalRead(pinenc5B); 
  motenc[ 5] += schrittTab[ISRab[5]]; //
} 
void setup() { 
   // motor pin settings 
   // setup for L293D motor driver 
       // motor 0 
      pinMode(pinenc0A, INPUT_PULLUP); // enc0A yellow<br>pinMode(pinenc0B, INPUT_PULLUP); // enc0B blue
      pinMode(pinenc0B, INPUT_PULLUP); // enc0B blue<br>pinMode(pinmot0d1, OUTPUT); // dir0-1
      pinMode(pinmot0d1, OUTPUT); //dir0-1<br>pinMode(pinmot0d2, OUTPUT); //dir0-2
      pinMode(pinmot0d2, OUTPUT); // dir0-2<br>pinMode(pinmot0pwm, OUTPUT); // enable0
      pinMode(pinmot0pwm ,OUTPUT);
       // motor 1 
       pinMode(pinenc1A, INPUT_PULLUP); // enc1A yellow 
      pinMode(pinenc1B, INPUT_PULLUP); // enc1B blue<br>pinMode(pinmot1d1, OUTPUT); // dir1-1<br>pinMode(pinmot1d2, OUTPUT); // dir1-2
 pinMode(pinmot1d1, OUTPUT); // dir1-1 
 pinMode(pinmot1d2, OUTPUT); // dir1-2 
       pinMode(pinmot1pwm, OUTPUT); // enable1 
       // motor 2 
 pinMode(pinenc2A, INPUT_PULLUP); // enc2A yellow 
 pinMode(pinenc2B, INPUT_PULLUP); // enc2B blue 
      pinMode(pinmot2d1, OUTPUT); // dir2-1<br>pinMode(pinmot2d2, OUTPUT); // dir2-2
      pinMode(pinmot2d2, OUTPUT); // dir2-2<br>pinMode(pinmot2pwm, OUTPUT); // enable2
      pinMode(pinmot2pwm, OUTPUT);
       // motor 3 
      pinMode(pinenc3A, INPUT_PULLUP); // enc3A yellow<br>pinMode(pinenc3B, INPUT_PULLUP); // enc3B blue
      pinMode(pinenc3B, INPUT_PULLUP); // enc3B blue<br>pinMode(pinmot3d1, OUTPUT); // dir3-1
      pinMode(pinmot3d1, OUTPUT);
      pinMode(pinmot3d2, OUTPUT); // dir3-2<br>pinMode(pinmot3pwm, OUTPUT); // enable3
      pinMode(pinmot3pwm, OUTPUT);
       // motor 4 
       pinMode(pinenc4A, INPUT_PULLUP); // enc4A yellow 
      pinMode(pinenc4B, INPUT_PULLUP); // enc4B blue<br>pinMode(pinmot4d1, OUTPUT); // dir4-1
      pinMode(pinmot4d1, OUTPUT); // dir4-1<br>pinMode(pinmot4d2, OUTPUT); // dir4-2<br>pinMode(pinmot4pwm, OUTPUT); // enable4
      pinMode(pinmot4d2, OUTPUT);
      pinMode(pinmot4pwm, OUTPUT);
       // motor 5 
      pinMode(pinenc5A, INPUT_PULLUP); // encA5 yellow<br>pinMode(pinenc5B, INPUT_PULLUP); // encB5 blue
      pinMode(pinenc5B, INPUT_PULLUP); // encB5<br>pinMode(pinmot5d1, OUTPUT); // dir5-1<br>pinMode(pinmot5d2, OUTPUT); // dir5-2
      pinMode(pinmot5d1, OUTPUT);
      pinMode(pinmot5d2, OUTPUT); // dir5-2<br>pinMode(pinmot5pwm, OUTPUT); // enable5
      pinMode(pinmot5pwm, OUTPUT);
    Timer1.attachInterrupt(encHandler); 
    Timer1.start(100); // Calls every ...µs 
     Serial.begin(115200); 
 Serial.println( "safety delay before start"); 
 delay(1000); // safety delay before start 
     Serial.println(); 
}
```
void loop() {

```
 while(true) { 
     sprintf(sbuf, " 0=%6d, 1=%6d, 2=%6d, 3=%6d, 4=%6d, 5=%6d", 
              motenc[ 0], motenc[ 1], motenc[ 2], motenc[ 3], motenc[ 4], motenc[ 
5]); 
     Serial.println(sbuf); 
    delay(100); } 
}
```
### **Pin-Belegung für die Verwendung von Lego Mindstorms RJ11-Steckern: Encoder auf pins 5+6 (gelb + blau)**

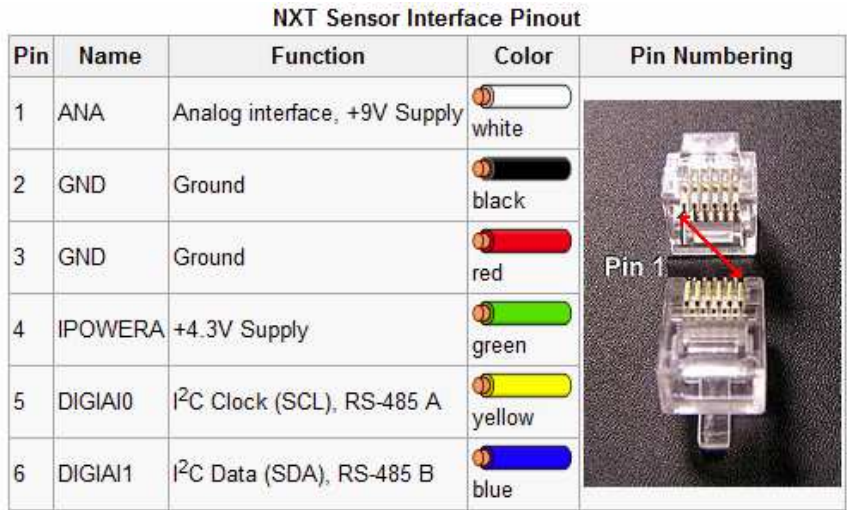

# **Ansteuern von DC (Encoder-) Motoren per L293D H-Brücke:**

### **L293D doppel-H-Bridge chip:**

Die Dokus zu den L293D sind oft ziemlich durcheinander im WeLink s.z.B. http://www.arduino-tutorial.de/motorsteuerung-mit-einem-h-bridge-ic/ http://microcontrollerslab.com/dc-motor-interfacing-8051/

enable1: pwm Signal Motor1 in1, in2: dig Richtungs-Pins für Motor1 out1, out2: Ausgänge für Motor1

enable2: pwm Signal Motor2 in3, in4: digit. Richtungs-Pins für Motor2 out3, out4: Ausgänge für Motor2

Vcc: 5V vom Arduino Vc: (V Motor, Borne +): +9...12V von Batterie GND: Arduino-GND (-) mit Leistungs-Batterie (Borne (-)) verbinden; im L293D sind alle 4 GND Leitungen bereits intern verbunden, es reicht auf dem Steckbrett also 1 einziges GND-Verbindungskabel (verändert, ergänzt)

|                                                   | L293D                 |    |
|---------------------------------------------------|-----------------------|----|
| 1<br>EN <sub>1</sub>                              | $+V$                  | 16 |
| $\overline{c}$<br>IN <sub>1</sub>                 | IN <sub>4</sub>       | 15 |
| 3<br>OUT <sub>1</sub>                             | OUT4                  | 14 |
| $\overline{\mathcal{A}}$<br>$\overline{\text{O}}$ | $\overline{\text{O}}$ | 13 |
| 5<br>$\overline{\text{ov}}$                       | 0V                    | 12 |
| 6<br>OUT <sub>2</sub>                             | OUT <sub>3</sub>      | 11 |
| $\overline{7}$<br>IN <sub>2</sub>                 | IN <sub>3</sub>       | 10 |
| 8<br>+Vmotor                                      | EN <sub>2</sub>       | 9  |

Quelle: http://img.gunook.com/upload/5/d7/5d79ba256e128ba594184b2b1c6c6ffc.jpg
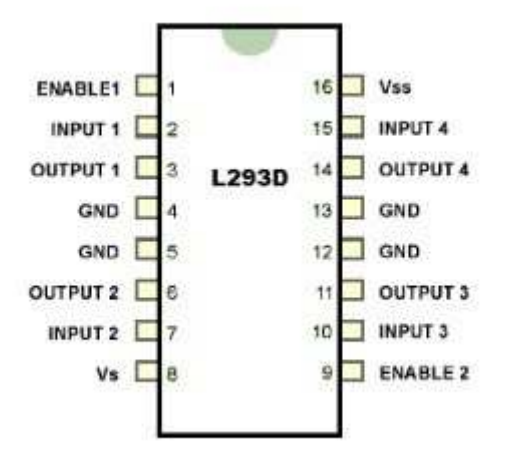

Quelle: http://microcontrollerslab.com/dc-motor-interfacing-8051/ IC-Spannungsquelle Vss(Vcc)=5V Leistungsspannungsquelle Vs=z.B. 9-12V MotorA: Inputs1+2, enable1 pwm, outputs 1+2 MotorB: Inputs 3+4 ,enable2 pwm, outputs 3+4

## **verfügbare PWM Pins Arduino:**

Nano: 3; 5; 6; 9; 10; 11 Uno: 3; 5; 6; 9; 10; 11 Due: 2; 3; 4; 5; 6; 7; 8; 9; 10; 11; 12; 13 Mega 2560: 2; 3; 4; 5; 6; 7; 8; 9; 10; 11; 12; 13

## **Steuerlogik:**

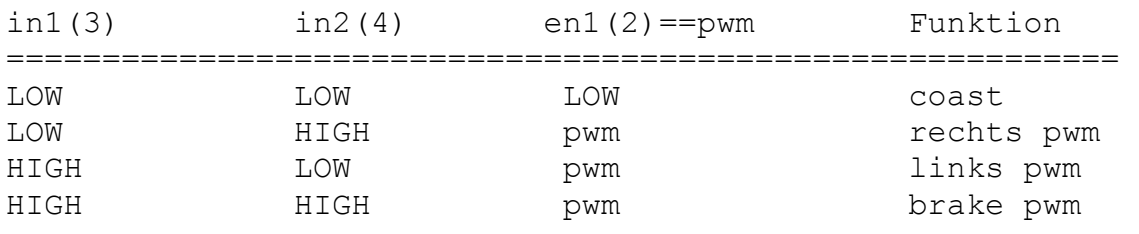

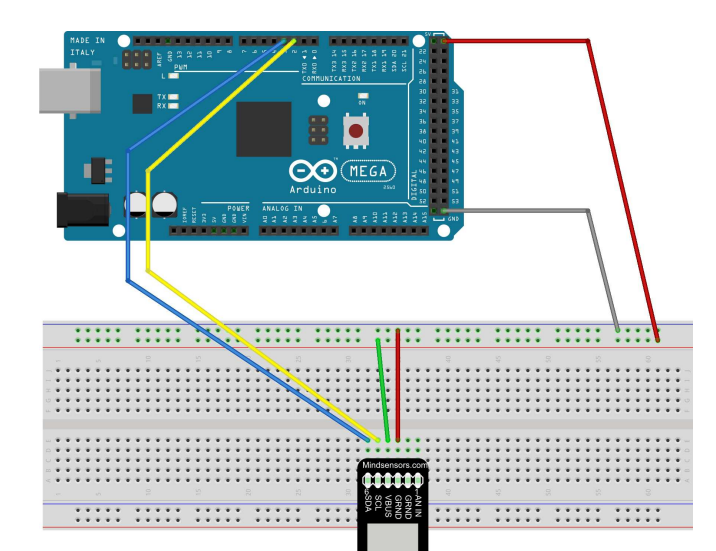

fritzing

http://www.arduino-tutorial.de/2010/06/ ... bridge-ic/

// motor Pins motor1<br>#define motor1 A 11 #define motor1\_A 11<br>#define motor1 B 10 #define motor1<sup>-B</sup> #define motor1\_Speed 9 // motor Pins motor2 #define motor2\_A 5<br>#define motor2\_B 4 #define motor2\_B 4 #define motor2\_Speed 3

## **Ansteuern von DC-Motoren per L293D H-Brücke:**

```
void setup(){ 
  pinMode(motor1 A, OUTPUT);
   pinMode(motor1_B, OUTPUT); 
   pinMode(motor1_Speed, OUTPUT); 
   pinMode(motor2_A,OUTPUT); 
  pinMode(motor2<sup>B</sup>,OUTPUT);
   pinMode(motor2_Speed, OUTPUT); 
} 
void loop(){ 
   // motor1 
  for (int i=0; i>256; i+=5){
    digitalWrite(motor1 A, HIGH); // A = HIGH and B = LOW means the motor will turn
right 
    digitalWrite(motor1_B,LOW);
    analogWrite(motor1 \overline{S}peed,i); // speed counts from 0 to 255
     delay(20); 
 } 
  for (int i=255; i>0; i-=5){
    digitalWrite(motor1 A, HIGH); // A = HIGH and B = LOW means the motor will turn
right 
    digitalWrite(motor1_B,LOW);
    analogWrite(motor1 \overline{S}peed,i); // speed counts from 0 to 255
     delay(20); 
 } 
   // motor2 
   for (int i=0; i<256; i+=5){ 
    digitalWrite(motor2 A, HIGH); // A = HIGH and B = LOW means the motor will turn
right 
    digitalWrite(motor2_B,LOW);
    analogWrite(motor2 \overline{S}peed,i); // speed counts from 0 to 255
     delay(20); 
 } 
  for (int i=255; i>0; i-=5){
    digitalWrite(motor2_A, HIGH); // A = HIGH and B = LOW means the motor will turn
right 
     digitalWrite(motor2_B,LOW); 
    analogWrite(motor2_Speed,i); // speed counts from 0 to 255
     delay(20); 
   } 
   // turn vice versa 
   // motor1 
  for (int i=0; i < 256; i+=5){
    digitalWrite(motor1 A,LOW); // A = LOW and B = HIGH means the motor will turn
left 
    digitalWrite(motor1_B, HIGH);
    analogWrite(motor1_Speed,i); // speed counts from 0 to 255
     delay(20); 
 } 
  for (int i=255; i>0; i-=5){
    digitalWrite(motor1 A, LOW); // A = LOW and B = HIGH means the motor will turn
l \ominus fdigitalWrite(motor1_B, HIGH);
    analogWrite(motor1 \overline{S}peed,i); // speed counts from 0 to 255
     delay(20); 
 } 
   // motor2 
  for (int i=0; i < 256; i+=5){
    digitalWrite(motor2 A, LOW); // A = LOW and B = HIGH means the motor will turn
left 
    digitalWrite(motor2_B, HIGH);
    analogWrite(motor2 \overline{S}peed,i); // speed counts from 0 to 255
     delay(20); 
 } 
  for (int i=255; i>0; i-=5){
```

```
digitalWrite(motor2 A,LOW); // A = LOW and B = HIGH means the motor will turn
left 
 digitalWrite(motor2_B,HIGH); 
 analogWrite(motor2_Speed,i); // speed counts from 0 to 255 
   delay(20); } 
}
```
### **Pin-Belegung für die Verwendung von Lego Mindstorms RJ11-Steckern: Motor-Anschlüsse an Pins 1+2 (weiß/schwarz):**

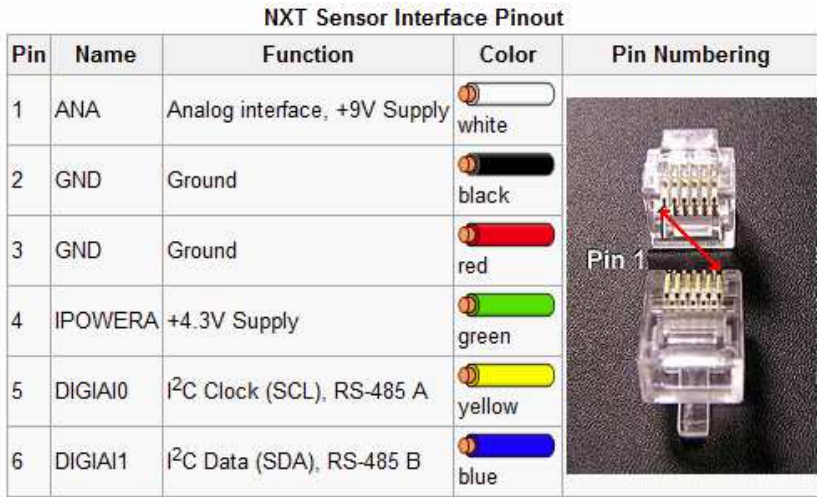

## Steuer-Logik:

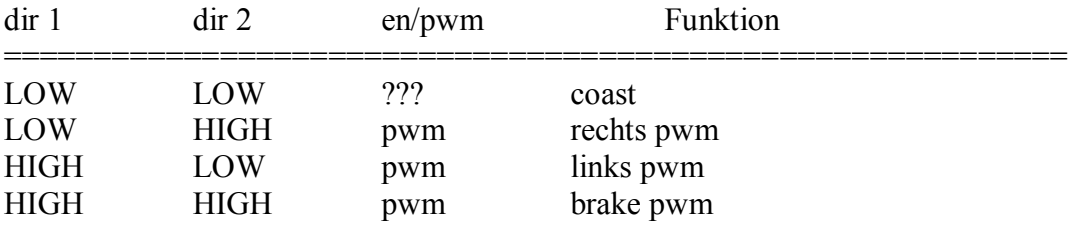

## **(analog) Sharp IR Distanz-Sensoren GP2D120 ( 4-30cm ) GP2D12 ( 10-80cm ) GP2Y0A21YK0F ( 10-80cm )**

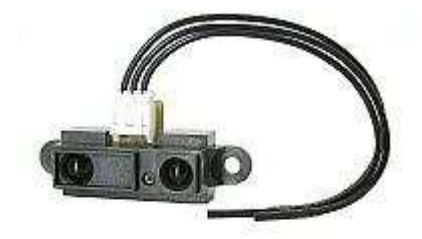

Bezugsquellen z.B.

http://www.roboter-teile.de/Oxid/Entfernungsmesser/Infrarot-Entfernungsmesser/Entfernungsmesser-GP2D12-Analog.html

#### Quellen:

http://techdelivers.com/index.php?route ... arch=sharp http://www.trossenrobotics.com/productd ... 21YK0F.pdf http://www.trossenrobotics.com/productdocs/GP2D12.pdf http://www.picbasic.co.uk/forum/showthread.php?t=7705

### Berechnung der Entfernung

```
(1) Vs = 1 / (Dcm + k)Vs ist die Sensor-Ausgabespannung 
Dcm ist die Distanz des Objektes in cm 
k sind Konstanten für die jew. Sensoren: 
GP2D120: k = 0,42GP2D12 : k = 4,0GP2Y0A21YK0F: k = 2,0 
\langle \equiv \rangle(2) Dcm = (1 / Vs) - kbei ADC Messung 10bit (ADv = 0...1023) gilt:
(3) Vs = ADv * (Vref/1023) = (ADv*Vref) / 1023 
Vs ist die Sensor-Spannung, 
Vref die Referenzspannung der MCU (5V oder 3,3V) 
ADv ist der ermittelte analoge Sensor-ADC-Wert. 
Setzt man (3) in (2) ein, erhält man zur Entfernungsberechnung aus dem 
ADC-Wert: 
(4) Dcm = ( (1/ADv) * (1023/Vref) ) - k
zum Nacheichen lässt sich optional ein Eichfaktor c gut verwenden: 
(5) Dcm = c * ( (1/ADv) * (1023/Vref) ) - k
mit c meist im Bereich 1,0 (+/- 0,3)
```
## **(analog) Potentiometer-Joystick für Differentialantriebs-Steuerung**

Quelle: http://electronics.stackexchange.com/qu ... otor-drive

Code, um mit einem Potentiometer-Joystick (2 im 90° Winkel übereinandergesetzte Potis) Roboter mit Differentialantrieb ("Tribot", "Panzer") zu steuern, wobei bei vollem Seiten-Ausschlag beide Räder/Ketten un entgegengesetzte Richtung drehen (=> drehen auf der Stelle).

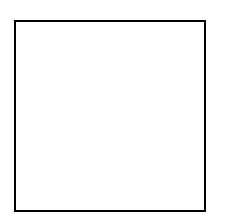

**Fehler! Datei kann nicht gelesen oder angezeigt werden.**

#### Code: Alles auswählen

```
// program Joystick tank-control 
// 
// ver 0001 
// Atmega328p (UNO) based Arduino code, 
// tested on: 
// - RBBB Arduino clone by Modern Device 
// - also works for Arduino Due Clone (ARM Cortex M3, 3.3V reference 
voltage) 
const byte joysticYA = A0; //Analog Jostick Y axis
const byte joysticXA = A1; //Analog Jostick X axis
const byte controllerFA = 10; //PWM FORWARD PIN for OSMC Controller A (left 
motor) 
const byte controllerRA = 9; //PWM REVERSE PIN for OSMC Controller A (left 
motor) 
const byte controllerFB = 6; //PWM FORWARD PIN for OSMC Controller B
(right motor) 
const byte controllerRB = 5; //PWM REVERSE PIN for OSMC Controller B
(right motor) 
const byte disablePin = 2; //OSMC disable, pull LOW to enable motor
controller 
int analogTmp = 0; //temporary variable to store
int throttle, direction = 0; //throttle (Y axis) and direction (X axis)
int leftMotor,leftMotorScaled = 0, oldleftMotorScaled; //left Motor helper 
variables 
float leftMotorScale = 0; 
int rightMotor,rightMotorScaled = 0, oldrightMotorScaled; //right Motor 
helper variables 
float rightMotorScale = 0; 
float maxMotorScale = 0; //holds the mixed output scaling factor
```

```
int deadZone = 10; //jostick dead zone
void setup() { 
   //initialization of pins 
   Serial.begin(115200); 
   pinMode(controllerFA, OUTPUT); 
   pinMode(controllerRA, OUTPUT); 
   pinMode(controllerFB, OUTPUT); 
   pinMode(controllerRB, OUTPUT); 
   pinMode(disablePin, OUTPUT); 
   digitalWrite(disablePin, LOW); 
   oldleftMotorScaled = 0; 
   oldrightMotorScaled = 0; 
} 
void loop() { 
  //aquire the analog input for Y and rescale the 0..1023 range to -
255..255 range 
  analogTmp = analogRead(ioysticYA);throttle = (512-analogTmp)/2;
   delayMicroseconds(100); 
   //...and the same for X axis 
  analogTmp = analogRead(joystickA);direction = -(512-analogTmp) /2;
   //mix throttle and direction 
   leftMotor = throttle + direction; 
   rightMotor = throttle - direction; 
   //print the initial mix results 
  Serial.print("LIN:"); Serial.print( leftMotor, DEC);
   Serial.print(", RIN:"); Serial.print( rightMotor, DEC); 
   //calculate the scale of the results in comparision base 8 bit PWM 
resolution 
   leftMotorScale = leftMotor/255.0; 
   leftMotorScale = abs(leftMotorScale); 
   rightMotorScale = rightMotor/255.0; 
   rightMotorScale = abs(rightMotorScale); 
  Serial.print("| LSCALE:"); Serial.print( leftMotorScale, 2);
  Serial.print(", RSCALE:"); Serial.print( rightMotorScale, 2);
   //choose the max scale value if it is above 1 
  maxMotorScale = max(leftMotorScale,rightMotorScale);
  maxMotorScale = max(1, maxMotorScale); //and apply it to the mixed values 
   leftMotorScaled = constrain(leftMotor/maxMotorScale,-255,255); 
   rightMotorScaled = constrain(rightMotor/maxMotorScale,-255,255); 
   // apply low-pass filter; 
   leftMotorScaled = 0.9*leftMotorScaled + 0.1*oldleftMotorScaled; 
  rightMotorScaled = 0.9*rightMotorScaled + 0.1*oldrightMotorScaled;
  Serial.print("| LOUT:"); Serial.print( leftMotorScaled);
  Serial.print(", ROUT:"); Serial.print( rightMotorScaled);
```

```
 oldleftMotorScaled = leftMotorScaled; 
 oldrightMotorScaled = rightMotorScaled; 
 Serial.print(" |"); 
 //apply the results to appropriate uC PWM outputs for the LEFT motor: 
 if(abs(leftMotorScaled)>deadZone) 
 { 
   if (leftMotorScaled > 0) 
   { 
     Serial.print("F"); 
    Serial.print(abs(leftMotorScaled), DEC);
    analogWrite(controllerRA, 0);
    analogWrite(controllerFA, abs(leftMotorScaled));
   } 
   else 
   { 
     Serial.print("R"); 
    Serial.print(abs(leftMotorScaled), DEC);
    analogWrite(controllerFA, 0);
    analogWrite(controllerRA, abs(leftMotorScaled));
   } 
 } 
 else 
 { 
 Serial.print("IDLE"); 
analogWrite(controllerFA, 0);
analogWrite(controllerRA, 0);
 } 
 //apply the results to appropriate uC PWM outputs for the RIGHT motor: 
 if(abs(rightMotorScaled)>deadZone) 
 { 
   if (rightMotorScaled > 0) 
   { 
     Serial.print("F"); 
    Serial.print(abs(rightMotorScaled), DEC);
    analogWrite(controllerRB, 0);
    analogWrite(controllerFB, abs(rightMotorScaled));
   } 
   else 
   { 
     Serial.print("R"); 
    Serial.print(abs(rightMotorScaled), DEC);
    analogWrite(controllerFB, 0);
    analogWrite(controllerRB,abs(rightMotorScaled));
   } 
 } 
 else 
 { 
 Serial.print("IDLE"); 
analogWrite(controllerFB, 0);
analogWrite(controllerRB, 0);
 } 
 Serial.println("");
```
 //To do: throttle change limiting, to avoid radical changes of direction for large DC motors

delay(10);

}

## **Keypad 4x5**

### **Fehler! Datei kann nicht gelesen oder angezeigt werden.**

Preis: ca. 2-3 EUR (Ebay)

Lib: Keypad http://playground.arduino.cc/Code/Keypad#Download http://playground.arduino.cc/uploads/Code/keypad.zip

Test-Sketch:

(Achtung! Reihen / Spalten hier bei diesem Verkabelungsplan zu diesem Modell vertauscht (quasi um 90° verdreht) !

Vorteil: die Kabel-Litzen können in derselben Reihenfolge angeklemmt werden, wie sie herausgeführt werden )

#### Code: Alles auswählen

```
#include <Keypad.h> 
const byte ROWS = 4; //four rows
const byte COLS = 5; //five columns
char keys[ROWS][COLS] = { 
 {'L','7','4','1','F' }, // L=Left, F=F1 
 {'0','8','5','2','G' }, // G=F2 
   {'R','9','6','3','#'}, // R=Right 
                           // E=Enter, X=ESC, D=Down, U=Up,
}; 
byte rowPins[ROWS] = \{22, 24, 26, 28\}; //connect to the row pinouts of the
keypad 
byte colPins[COLS] = \{30, 32, 34, 36, 38\}; //connect to the column pinouts
of the keypad 
Keypad keypad = Keypad( makeKeymap(keys), rowPins, colPins, ROWS, COLS ); 
void setup(){ 
   Serial.begin(115200); 
} 
void loop(){ 
 char key = keypad.getKey();
  if (key != NO KEY) {
    Serial.println(key); 
   } 
}
```
## **( 1-wire ) DHT11 + DHT22 Humidity & Temperature Sensor Module**

## **a) DHT11**

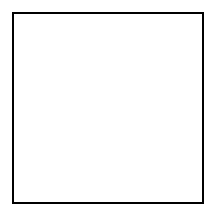

Lit.: https://playground.arduino.cc/Main/DHT11Lib http://www.uugear.com/portfolio/dht11-h ... or-module/

Libraries: u.a. https://github.com/adafruit/DHT-sensor-library https://github.com/RobTillaart/Arduino/ ... /DHTstable (AVR, ARM, ESP) https://github.com/RobTillaart/Arduino/ ... ies/DHTlib (AVR)

Preis: ab 1 EUR (z.B. Ebay)

Power Supply: 3.3~5.5V DC Output:  $3(4)$  pin single row Measurement Range: Humidity 20-90%RH, Temperature 0~50℃ Accuracy: Humidity +-5%RH, Temperature +-2℃ Resolution: Humidity 1%RH, Temperature 1℃ Interchangeability: Fully Interchange

Anschluss-Schema: Arduino —————————– DHT11 Module 3-5V ———————————– VCC (V) GND ———————————- GND (G) Arduino DPin ——————– DATA (S)

### **Test-Codes:**

Adafruit: https://github.com/adafruit/DHT-sensor- ... r/examples

Library: RobTillaart/Arduino: https://github.com/RobTillaart/Arduino/ ... e/examples dht11\_test.ino

## **b) DHT22**

Die selben Libs unterstützen auch den DHT22, der einen größeren Messbereich hat:

http://www.mikrocontroller-elektronik.d ... tursensor/ Accuracy resolution: 0.1 Humidity range: 0-100%RH Temperature range:-40~80°C Humidity measurement precision:±2%RH Temperature measurement precision:±0.5℃

Preis: ca. 3 EUR (Ebay)

HINWEIS: Alternative für DHT11/22: Adafruit BME280 Humidity + Barometric Pressure + Temperature (i2c) : https://learn.adafruit.com/adafruit-bme280-humidity-barometric-pressure-temperature-sensorbreakout/arduino-test

# **I2C (allgemein)**

Arduino I2C Internals: http://www.gammon.com.au/i2c

## **( I2C ) RGB-Farbsensor TCS230 / TCS3200**

**Arbeits-/Signalspannung: 3-5 V DC**

**Preis:** ca. 7-10 EUR

### **Bezugsquellen z.B.:**

https://www.google.de/search?q=RGB-Sensor+%22TCS3200%22+&ie=utf-8&oe=utf-8&gfe\_rd=cr&ei=vDRgWJfZE-Sv8wfOwIPIAg#q=RGB-Sensor+%22TCS3200%22&tbm=shop http://www.ebay.de/sch/i.html?\_odkw=TCS3200+(Farb%2C+Color%2C+Sensor)&\_osacat=0  $&$ nkw=TCS3200+(Farb%2C+Color%2C+Sensor)

### **Infos + Tutorials:**

https://www.sunfounder.com/wiki/index.php?title=Color\_Sensor\_Module http://howtomechatronics.com/tutorials/arduino/arduino-color-sensing-tutorial-tcs230 tcs3200-color-sensor/ https://www.dfrobot.com/wiki/index.php/TCS3200\_Color\_Sensor\_(SKU:SEN0101) https://arduinoplusplus.wordpress.com/2015/07/15/tcs230tcs3200-sensor-calibration/

```
Code:
```

```
 /* Arduino Color Sensing Tutorial 
\star * by Dejan Nedelkovski, www.HowToMechatronics.com 
      * 
      */ 
     #define S0 4 
     #define S1 5 
     #define S2 6 
     #define S3 7 
     #define sensorOut 8 
    int frequency = 0; void setup() { 
      pinMode(S0, OUTPUT); 
      pinMode(S1, OUTPUT); 
      pinMode(S2, OUTPUT); 
       pinMode(S3, OUTPUT); 
       pinMode(sensorOut, INPUT); 
       // Setting frequency-scaling to 20% 
       digitalWrite(S0,HIGH); 
       digitalWrite(S1,LOW); 
       Serial.begin(9600); 
     } 
     void loop() { 
       // Setting red filtered photodiodes to be read 
       digitalWrite(S2,LOW); 
       digitalWrite(S3,LOW); 
       // Reading the output frequency 
       frequency = pulseIn(sensorOut, LOW); 
       // Printing the value on the serial monitor 
       Serial.print("R= ");//printing name 
       Serial.print(frequency);//printing RED color frequency 
      Serial.print(" ");
       delay(100); 
       // Setting Green filtered photodiodes to be read 
       digitalWrite(S2,HIGH); 
       digitalWrite(S3,HIGH); 
       // Reading the output frequency 
       frequency = pulseIn(sensorOut, LOW); 
       // Printing the value on the serial monitor 
       Serial.print("G= ");//printing name 
       Serial.print(frequency);//printing RED color frequency 
       Serial.print(" "); 
       delay(100); 
       // Setting Blue filtered photodiodes to be read 
       digitalWrite(S2,LOW); 
       digitalWrite(S3,HIGH); 
       // Reading the output frequency 
       frequency = pulseIn(sensorOut, LOW); 
       // Printing the value on the serial monitor 
       Serial.print("B= ");//printing name 
       Serial.print(frequency);//printing RED color frequency 
      Serial.println(" ");
       delay(100); 
     }
```
## **( I2C ) RGB-Farbsensor Adafruit TCS34725**

Hersteller: Adafruit https://www.adafruit.com/product/1334

**Interface:** I2C

**Arbeits-/Signalspannung: 3-5 V DC**

**Preis:**: Original Adafruit ca. 10 EUR, China-Klone ab ca. 4 EUR

**Tutorial:** https://learn.adafruit.com/adafruit-col ... s/overview

**Arduino Library:** https://github.com/adafruit/Adafruit\_TCS34725

## **Ultraschall Sensoren HC-SR04**

Achtung: **VCC: +5V DC** !

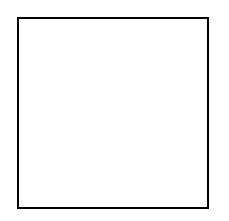

Lit.:

https://create.arduino.cc/projecthub/Isaac100/getting-started-with-the-hc-sr04-ultrasonicsensor-036380

https://www.mikrocontroller-elektronik.de/ultraschallsensor-hc-sr04/

https://funduino.de/nr-10-entfernung-messen

```
/* 
  * hc-sr04 example sketch 
 * 
  * https://create.arduino.cc/projecthub/Isaac100/getting-started-with-the-
hc-sr04-ultrasonic-sensor-036380 
 * 
 * by Isaac100 
  * verändert + ergänzt: 2018-08-22 by HaWe 
 * 
 */ 
const int trigPin = 9;
const int echoPin = 10; 
float duration, distance; 
void setup() { 
  pinMode(trigPin, OUTPUT); 
  pinMode(echoPin, INPUT); 
  Serial.begin(9600); 
} 
void loop() { 
  double dTemp = 0.0; 
  double Temp = 20.0;
  double sonicspeed; 
 dTemp = Temp - 20.0 ; \frac{1}{2} optional: temperat. by thermometer
<<<<<<<<sonicspeed = 343.421 + (dTemp * 0.576); // optional: temperat. compens.
   digitalWrite(trigPin, LOW); 
   delayMicroseconds(2); 
  digitalWrite(trigPin, HIGH);
```

```
 delayMicroseconds(10); 
  digitalWrite(trigPin, LOW); 
 duration = pulseIn(echoPin, HIGH);
 distance = (duration * sonicspeed) / 20000.0; Serial.print("Distance: "); 
 Serial.println(distance);
 delay(100);}
```
## **Ultraschall Sensoren (I2C) Devantech SRF-02 und SRF-08**

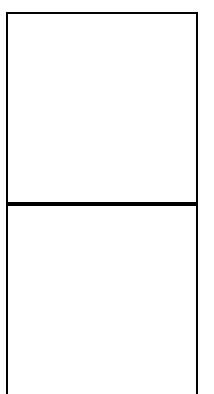

**Interface: I2C**

#### **Bezugsquellen:**

z.B.: http://www.exp-tech.de/srf02-ultrasonic-ranger http://www.exp-tech.de/srf08-high-perfo ... ger-finder

#### **Source Codes und Treiber :**

http://playground.arduino.cc/Main/SonarSrf08 https://github.com/LeoColomb/Arduino-SRF

SRF02 : http://www.robot-electronics.co.uk/htm/srf02tech.htm SRF08 : http://www.robot-electronics.co.uk/htm/srf08tech.html

Link zu Arduino sources: http://www.robot-electronics.co.uk/htm/ ... amples.htm Link zu Raspberry Pi sources: http://www.robot-electronics.co.uk/htm/ ... amples.htm

#### **Beispiel für SRF-08 mit der oben verlinkten github-Lib:**

```
Code: Alles auswählen
```

```
// 
// SonarSRF08 
// Arduino Library for controlling SRF sonar sensors 
// http://www.arduino.cc/playground/Main/SonarSrf08
// 
// MIT License 
// Copyright(c) 2009 Zach Foresta 
// Copyright(c) 2012 Philipp A. Mohrenweiser 
// Copyright(c) 2012-2016 Leo Colombaro 
// 
#include <Wire.h> 
#include <SonarSRF08.h> 
#define MAIN 08 ADDRESS (0xF8 >> 1)
// Setup Analogue Gain
```

```
// http://www.robot-electronics.co.uk/htm/srf08tech.html section "Analogue 
Gain" 
#define GAIN_REGISTER 0x09 
// Setup Range Location 
// http://www.robot-electronics.co.uk/htm/srf08tech.html section "Changing 
the Range" 
#define LOCATION_REGISTER 0x8C 
SonarSRF08 MainSonar(MAIN 08 ADDRESS, GAIN REGISTER, LOCATION REGISTER);
char unit = 'c'; // 'i' for inches, 'c' for centimeters, 'm' for micro-
seconds 
void setup() { 
  Serial.begin(9600); 
  MainSonar.begin(); 
  isConnected("SRF08", MainSonar.readVersion());
} 
void loop() { 
  distance("SRF08", MainSonar.readRange(unit));
} 
// Print out distance 
void distance(String reference, int sensorReading) { 
   Serial.print("Distance from " + reference + ": "); 
   Serial.print(sensorReading); 
   Serial.println(unit); 
} 
// Print out distance 
void isConnected(String reference, int sensorSoft) { 
  if (sensorSoft >= 0) {
     Serial.print("Sensor " + reference + " connected ("); 
     Serial.print(sensorSoft); 
    Serial.println(")"); 
   } 
   else { 
    Serial.println("Sensor " + reference + " not detected..."); 
   } 
}
```
## **(I2C + UART) IMU-Sensor: CMPS11**

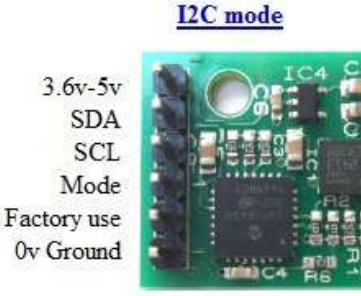

To enter the I2C mode of operation leave the mode pin unconnected

#### **Serial mode**

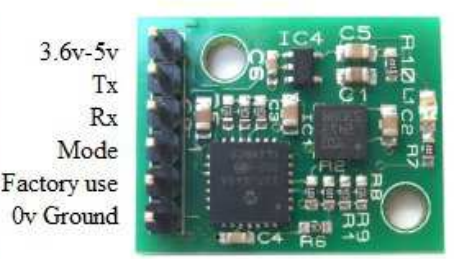

To enter the serial mode of operation connect the mode pin to ground

Protokoll: I2C, alternativ auch UART Spannung/Level: 3-5 V kompatibel Preis: ca. 25 - 30 EUR

Bezugsquellen z.B.:

Roboter-Teile Jörg Pohl, http://www.roboter-teile.de http://de.manu-systems.com/CMPS11.shtml http://www.hobbytronics.co.uk/cmps11-tilt-compass http://www.roboter-teile.de/Oxid/Navigation/Kompassmodul-CMPS11.html

Treiber-Library: Arduino-I2C-lib: einbinden per #include <Wire.h> bzw Serial() für UART (standardmäßig bereits immer eingebunden) Example: http://www.robot-electronics.co.uk/file ... 11\_I2C.ino

Datenblatt:

http://www.robot-electronics.co.uk/htm/cmps11I2C.htm

(Inzwischen a.V., Nachfolger: CMPS12 :

http://www.hobbytronics.co.uk/cmps-12-tilt-compass?keyword=CMPS12 )

Besonderheiten:

IMU Sensor mit 3D-Gyro, 3D-Kompass, 3D-Accelerometer, Temperatur-kompensiert Integrierte Sensor-Fusion per eingebautem Kalman-Filter Ausgabe des gefilterten Kurses oder auch aller einzelnen Sensor-raw-Daten einfaches Auslesen von I2C-Registern für Kurs (Kompasskurs, heading), Neigung (pitch) und Schräglage (roll). Keine komplizierten Umrechnungen mehr nötig!

### **CMPS11 Example Code:**

http://www.robot-electronics.co.uk/htm/cmps11i2c.htm Beispiel-Sketch für CMPS10 und CMPS11, Ausgabe auf UTFT-Display: /\*\*\*\*\*\*\*\*\*\*\*\*\*\*\*\*\*\*\*\*\*\*\*\*\*\*\*\*\*\*\*\*\*\*\*\*\*\*\*\*\*\*\*\*\*\*\*\*\*\*\*\*\*\*\*\*\*\*\*\*\*\*\*\*\*\* \* Arduino CMPS11 example code \* CMPS11 running I2C mode by James Henderson, 2012 \*\*\*\*\*\*\*\*\*\*\*\*\*\*\*\*\*\*\*\*\*\*\*\*\*\*\*\*\*\*\*\*\*\*\*\*\*\*\*\*\*\*\*\*\*\*\*\*\*\*\*\*\*\*\*\*\*\*\*\*\*\*\*\*\*\*\*/ // verändert & angepasst für UTFT-Displays von Helmut Wunder, 2015 // (C) CMPS10/CMPS11 code by James Henderson // (C) UTFT Display Driver Lib by Henning Karlsen // keine freie Verwendung für kommerzielle Zwecke, // Code frei zur privaten Nutzung gemäss // Creative Commons Attribution-NonCommercial-ShareAlike 3.0 Unported License // http://creativecommons.org/licenses/by-nc-sa/3.0/ // Urheberrechte von J. Henderson und H. Karlsen bleiben unberührt #include <UTFT.h> #include <Wire.h> #define ADDR\_CMPS11 0x60 // Defines address of CMPS11 //========================================================================= // TFT LCD //========================================================================= #define UTFT\_CSpin 52 // <<<<<<<< adjust! // set LCD TFT type  $int16_t$  LCDTYPE =  $-1$ ; #define \_\_UTFT\_\_ 4 // Henning Karlsen UTFT 2.2-2.4" 220x176 -  $320x240$  lib // http://henningkarlsen.com/electronics/library.php?id=51 //------------------------------------------------------------------------- //UTFT myGLCD(Model, SDA=MOSI, SCL, CS, RESET, RS) //Due: 3 exposed SS pins: 4,10,52 UTFT myGLCD(QD220A, 50, 49, UTFT\_CSpin, 0, 51); // A0->Vc (LED), A4->BoardReset extern uint8 t SmallFont[]; //------------------------------------------------------------------------ int16 t fontwi= 8, fonthi=10; int16\_t \_curx\_, \_cury\_;  $\frac{1}{2}$  // last x, y cursor pos on TFT screen void lcdcls() { if(LCDTYPE== UTFT ) { myGLCD.clrScr(); curx =0; cury =0; } } void lcdprintxy(int16\_t x, int16\_t y, char \* str) { if(LCDTYPE==  $UTFT$ ) { myGLCD.print(str, x, y); curx =x+strlen(str)\*fontwi; \_cury\_=y; } }

//========================================================================= void setup() { char sbuf[128]; Serial.begin(115200); Wire.begin();  $\sqrt{2}$  // Conects I2C // TFT LCD Serial.println();  $\begin{array}{cccccccccc} \texttt{LCDTYPE} & = & \texttt{UTFT} & \texttt{;} & & & & \\ \end{array}$  Serial.println("init LCD..."); myGLCD.InitLCD(); myGLCD.setFont(SmallFont); lcdcls(); sprintf(sbuf, "CMPS11 Example V: %d", soft ver()); // Display software version of the CMPS11 lcdprintxy( 0, 0, sbuf); } //========================================================================= int soft\_ver(){ int data;  $\frac{1}{2}$  and  $\frac{1}{2}$  and  $\frac{1}{2}$  and  $\frac{1}{2}$  software version of CMPS11 is read into data and then returned Wire.beginTransmission(ADDR\_CMPS11); // Values of 0 being sent with write masked as a byte to be not misinterpreted as NULL // (bug in arduino 1.0) Wire.write((byte)0);  $\sqrt{2}$  / Sends the register we wish to start reading from Wire.endTransmission(); Wire.requestFrom(ADDR CMPS11, 1); // Request byte from CMPS11 while(Wire.available()  $\langle 1 \rangle$ ;  $data = Wire.read()$ ; return(data); } //========================================================================= void display data(float b, int p, int r){ // pitch and roll (p, r) are recieved as ints (signed values) char sbuf[128]; sprintf(sbuf, "heading =  $%6.2f"$ , b); lcdprintxy( 0,20, sbuf); sprintf(sbuf, "Pitch =  $%$ 6d", p); lcdprintxy( 0,30, sbuf); sprintf(sbuf, "Roll =  $%d''$ , r); lcdprintxy( 0,40, sbuf);

132

}

```
//========================================================================= 
void loop(){ 
  uint8 t HdgHibyte, HdgLobyte; // HdgHibyte and HdgLobyte
store high and low bytes of the heading 
   int8 t pitch, roll; \frac{1}{2} // Stores pitch and roll values
of CMPS\overline{1}1 (signed char value)
   float fheading; \frac{1}{2} // Stores full heading (float)
    char sbuf[128]; 
  Wire.beginTransmission(ADDR CMPS11); //starts communication with
CMPS11 
  Wire.write(2); \overline{ } //Sends the register we wish to
start reading from 
  Wire.endTransmission();
   Wire.requestFrom(ADDR_CMPS11, 4); // Request 4 bytes from CMPS11 
  while(Wire.available() < 4); \frac{1}{2} // Wait for bytes to become
available 
  HdgHibyte = Wire.read();
  HdaLobvte = Wire.read();
  pitch = Wire.read();
   roll = Wire.read();
   fheading = ( (fload) (HdgHibyte <<8) + (fload) HdgLobyte )/10.0; //
heading (float) 
   display data(fheading, pitch, roll); // Display data to the LCD
  delay(10);
```

```
} 
//========================================================================= 
//=========================================================================
```
### **Register-Belegung:**

Register Function 0 Command register (write) / Software version (read) 1 Compass Bearing 8 bit, i.e. 0-255 for a full circle 2,3 Compass Bearing 16 bit, i.e. 0-3599, representing 0-359.9 degrees. register 2 being the high byte 4 Pitch angle - signed byte giving angle in degrees from the horizontal plane, Kalman filtered with Gyro 5 Roll angle - signed byte giving angle in degrees from the horizontal plane, Kalman filtered with Gyro 6,7 Magnetometer X axis raw output, 16 bit signed integer with register 6 being the upper 8 bits 8,9 Magnetometer Y axis raw output, 16 bit signed integer with register 8 being the upper 8 bits

10,11 Magnetometer Z axis raw output, 16 bit signed integer with register 10 being the upper 8 bits 12,13 Accelerometer X axis raw output, 16 bit signed integer with register 12 being the upper 8 bits 14,15 Accelerometer Y axis raw output, 16 bit signed integer with register 14 being the upper 8 bits 16,17 Accelerometer Z axis raw output, 16 bit signed integer with register 16 being the upper 8 bits 18,19 Gyro X axis raw output, 16 bit signed integer with register 18 being the upper 8 bits 20,21 Gyro Y axis raw output, 16 bit signed integer with register 20 being the upper 8 bits 22,23 Gyro Z axis raw output, 16 bit signed integer with register 22 being the upper 8 bits 24,25 Temperature raw output, 16 bit signed integer with register 24 being the upper 8 bits 26 Pitch angle - signed byte giving angle in degrees from the horizontal plane (no Kalman filter) 27 Roll angle - signed byte giving angle in degrees from the horizontal plane (no Kalman filter)

## **Calibration:**

https://forum.sparkfun.com/viewtopic.php?f=42&t=43026&sid=c52d771f187393e61a47741576fa1eca&start=15 #p197341 http://www.robot-electronics.co.uk/htm/cmps11i2c.htm

Full calibration: First of all you need to enter the calibration mode by sending a 3 byte sequence of 0xF0, 0xF5 and then 0xF6 to the command register

Horizontal calibration: First of all you need to enter the calibration mode by sending a 3 byte sequence of 0xF0, 0xF5 and then 0xF7 to the command register

```
Calibration example code: 
// CMPS11 calibration example 
#include <Wire.h> 
#define ADDRESS 0x60 
void setup(){ 
  Wire.begin(); 
   Serial.begin(9600); 
   calibrate(); 
} 
void loop(){ 
} 
void calibrate(){ 
   Serial.println("Calibration Mode"); 
  delay(2000); //2 second before starting
   Serial.println("Start"); 
   Wire.beginTransmission(ADDRESS); 
  Wire.write(0); //command register
   Wire.write(0xF0); 
  Wire.endTransmission();
   delay(25); 
   Wire.beginTransmission(ADDRESS); 
   Wire.write(0); //command register 
   Wire.write(0xF5); 
  Wire.endTransmission();
   delay(25); 
   Wire.beginTransmission(ADDRESS); 
   Wire.write(0); //command register 
   Wire.write(0xF6); // 
  Wire.endTransmission();
   delay(20000); 
   Wire.beginTransmission(ADDRESS); 
   Wire.write(0); //command register 
   Wire.write(0xF8); 
  Wire.endTransmission();
   Serial.println("done"); 
}
```
## **CMPS11 Dokumentation:**

http://www.hobbytronics.co.uk/cmps11-tilt-compass http://www.robot-electronics.co.uk/htm/cmps11i2c.htm

### **I2C Communication**

I2C communication protocol with the compass module is the same as popular eeprom's such as the 24C04. First send a start bit, the module address with the read/write bit low, then the register number you wish to read. This is followed by a repeated start and the module address again with the read/write bit high. You now read one or two bytes for 8bit or 16bit registers respectively. 16bit registers are read high byte first. The compass has a 28 byte array of registers. organized as below:

```
Register Function 
0 Command register (write) / Software version (read) 
1 Compass Bearing 8 bit, i.e. 0-255 for a full circle<br>2.3 Compass Bearing 16 bit, i.e. 0-3599, representing 0
2,3 Compass Bearing 16 bit, i.e. 0-3599, representing 0-359.9 degrees. register 2 being the high byte
4 Pitch angle - signed byte giving angle in degrees from the horizontal plane, Kalman filtered with 
Gyro 
5 Roll angle - signed byte giving angle in degrees from the horizontal plane, Kalman filtered with 
Gyro 
6,7 Magnetometer X axis raw output, 16 bit signed integer with register 6 being the upper 8 bits 8,9 Magnetometer Y axis raw output, 16 bit signed integer with register 8 being the upper 8 bits
8,9 Magnetometer Y axis raw output, 16 bit signed integer with register 8 being the upper 8 bits<br>10,11 Magnetometer Z axis raw output, 16 bit signed integer with register 10 being the upper 8 bit
10,11 Magnetometer Z axis raw output, 16 bit signed integer with register 10 being the upper 8 bits<br>12.13 Accelerometer X axis raw output, 16 bit signed integer with register 12 being the upper 8 bi
            Accelerometer X axis raw output, 16 bit signed integer with register 12 being the upper 8 bits
14,15 Accelerometer Y axis raw output, 16 bit signed integer with register 14 being the upper 8 bits
16,17 Accelerometer Z axis raw output, 16 bit signed integer with register 16 being the upper 8 bits
18,19 Gyro X axis raw output, 16 bit signed integer with register 18 being the upper 8 bits<br>20,21 Gyro Y axis raw output, 16 bit signed integer with register 20 being the upper 8 bit.
20,21 Gyro Y axis raw output, 16 bit signed integer with register 20 being the upper 8 bits 
            Gyro Z axis raw output, 16 bit signed integer with register 22 being the upper 8 bits
24,25 Temperature raw output, 16 bit signed integer with register 24 being the upper 8 bits 
26 Pitch angle - signed byte giving angle in degrees from the horizontal plane (no Kalman filter) 
27 Roll angle - signed byte giving angle in degrees from the horizontal plane (no Kalman filter)
```
Register 0 is a dual action register, in the event of a read the CMPS11 will reply with the software version, for a write it acts as the command register and is used to calibrate the compass, change address and if necessary restore the factory default calibration.

Register 1 is the bearing converted to a 0-255 value, this may be easier for some applications than 0-3599 which requires two bytes.

For those who require better resolution registers 2 and 3 (high byte first) form a 16 bit unsigned integer in the range 0-3599. This represents 0-359.9°.

Register 4 is the pitch angle, giving an angle of 0 when the board is flat and up to  $+/-85^\circ$  at maximum tilt in either direction and also features a Kalman filter that uses the gyro sensor to reduce errors caused by unwanted acceleration effects (such as shake).

Register 5 works the same way but with results for the Roll angle.

There is then an array of registers (6-25) providing all the raw sensor data from the magnetic and acceleration sensors. Finally we have included the pitch and roll angle with no Kalman filter in registers 26 and 27.

The raw output values in registers 6-25 are exactly what we get from the LSM9DS0 sensor chip, customers wishing to make use of these should consult the ST data sheet for further information.

## **i2c: Calibration of the CMPS11**

Please do not do this until you have I2C communication fully working.

I would recommend evaluating the CMPS11 performance first before implementing this function.

Its purpose is to remove sensor gain and offset of both magnetometer and accelerometer

and achieves this by looking for maximum sensor outputs.

First of all you need to enter the calibration mode by sending a 3 byte sequence of

0xF0,0xF5 and then 0xF6

to the command register, these MUST be sent in 3 separate I2C frames,

you cannot send them all at once. There MUST be a minimum of 20ms between each I2C frame.

An I2C frame is [start sequence] [I2C address] [register address] [command byte] [stop sequence].

The LED will then extinguish and the CMPS11 should now be rotated in all directions in 3 dimensions,

if a new maximum for any of the sensors is detected then the LED will flash,

when you cannot get any further LED flashes in any direction then exit the calibration mode with a command of 0xF8.

Please make sure that the CMPS11 is not located near to ferrous objects as this will distort the magnetic field and induce errors in the reading. While calibrating rotate the compass slowly. Remember the axis of the magnetic field is unlikely to be horizontal, it dips into the earth

at an angle which varies depending on your location. At our offices in the UK it dips into the earth at 67 degrees and that is the orientation each axis of the compass needs to be to find the maximums. You need to find both positive and negative maximums for each axis so there are 6 points to calibrate. The accelerometer is also calibrated at the same time, so the module should also be positioned horizontal, inverted, and on all 4 sides to calibrate the 6 accelerometer points. Each accelerometer point needs to be stable for 200mS for its reading to be used for calibration.

This delay is deliberate so that light taps to the module do not produces disruptive accelerometer readings which would mess up the pitch and roll angles. There is no delay for the magnetic points. The performance of the module is directly related to how well you perform calibration so do this slowly and carefully.

## **i2c: Calibration of the CMPS11 for horizontal only operation**

If the compass does not require the tilt compensation then a simple calibration may be used that can be implemented by a rotation on the horizontal plane only.

First of all you need to enter the horizontal calibration mode by sending a 3 byte sequence of  $0xF0,0xF5$  and then  $0xF7$ 

to the command register, these MUST be sent in 3 separate I2C frames, you cannot send them all at once. There MUST be a minimum of 20ms between each I2C frame. The LED will then extinguish and the CMPS11 should now be rotated in all directions on a horizontal plane, if a new maximum for any of the sensors is detected then the LED will flash, when you cannot get any further LED flashes in any direction then exit the calibration mode with a command of 0xF8. Please make sure that the CMPS11 is not located near to ferrous objects as this will distort the magnetic field and induce errors in the reading. While calibrating rotate the compass slowly. Only the X and Y magnetometer axis are calibrated in this mode.

### **i2c: Restoring Factory Calibration**

Should you need to revert to the factory calibration then write the following to the command register in 3 separate transactions with 20ms between each transaction: 0x20,0x2A,0x60. These commands must be sent in the correct sequence to restore the calibration, additionally, No other command may be issued in the middle of the sequence. The sequence must be sent to the command register at location 0, which means 3 separate write transactions on the I2C bus. (A write transaction is [start sequence] [I2C address] [register address] [command byte] [stop sequence] then a 20mS delay).

### **Changing the I2C Bus Address**

To change the I2C address of the CMPS11 you must have only one module on the bus. Write the 3 sequence commands in the correct order followed by the address with 100ms between writes. Example; to change the address of a compass currently at 0xC0 (the default shipped address) to 0xC2, write the following to address 0xC0; (0xA0, 0xAA, 0xA5, 0xC2) with a 100ms delay after each of the first three bytes. These commands must be sent in the correct sequence to change the I2C address, additionally, No other command may be issued in the middle of the sequence. The sequence must be sent to the command register at location 22, which means 4 separate write transactions on the I2C bus. When done, you should label the CMPS11 with its address, however if you do forget, just power it up without sending any commands. The CMPS11 will flash its address out on the LED, one long flash followed by a number of shorter flashes indicating its address. The flashing is terminated immediately on sending a command the CMPS11.

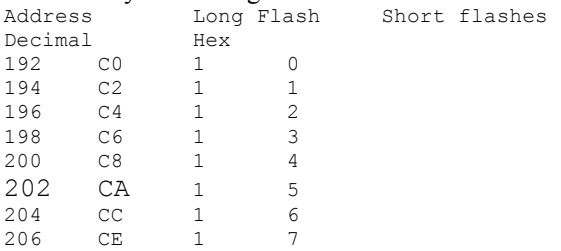

Take care not to set more than one device to the same address, there will be a bus collision and very unpredictable results.

### **Serial Communication**

The Serial mode operates over a link with a default baud rate of 9600 bps (no parity, 2 stop bits) and 3.3v-5v signal levels.

This is not RS232. Do not connect RS232 to the module, the high RS232 voltages will irreversibly damage the module.

#### Serial Commands

Below is a table describing commands that can be sent to the CMPS11 and the data it will respond with.

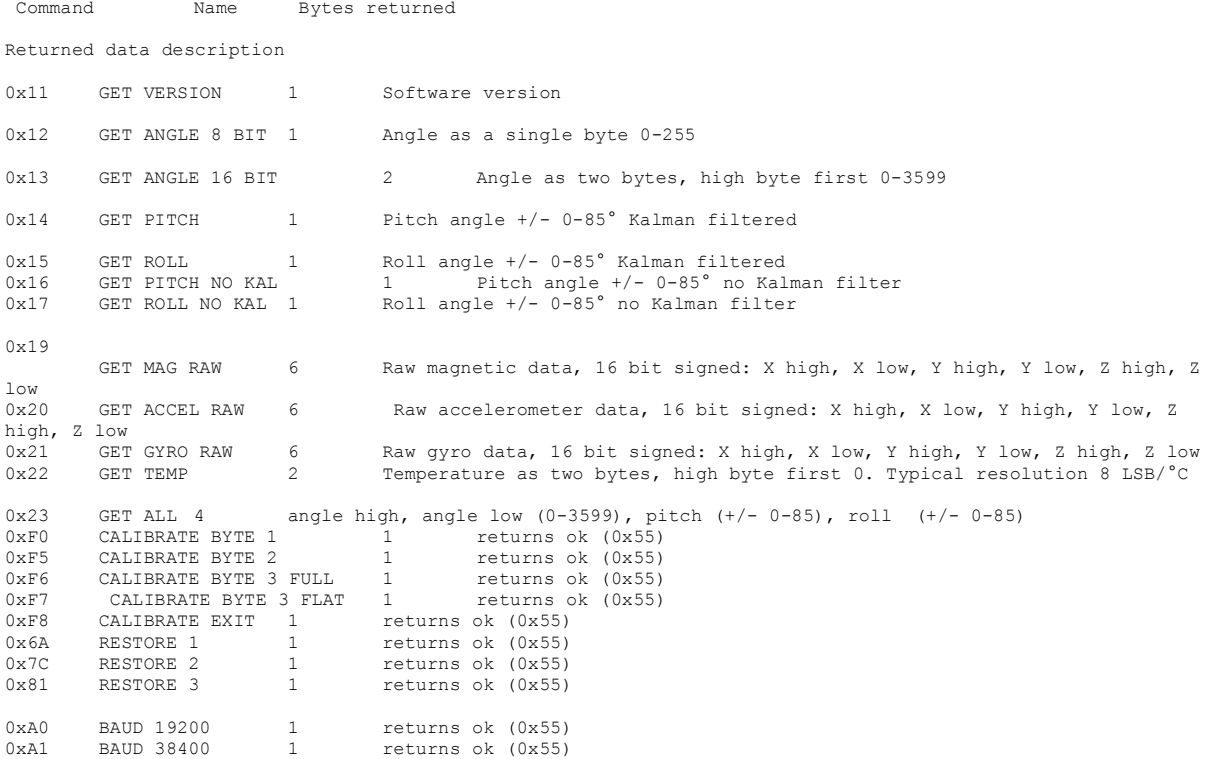

#### Serial calibration of the CMPS11

Please do not do this until you have serial communication fully working. I would recommend evaluating the CMPS11 performance first before implementing this function. Its purpose is to remove sensor gain and offset of both magnetometer and accelerometer and achieves this by looking for maximum sensor outputs. First of all you need to enter the calibration mode by sending a 3 byte sequence of 0xF0,0xF5 and then 0xF6 (reading the acknowledge byte after each one). The LED will then extinguish and the CMPS11 should now be rotated in all directions in 3 dimensions, if a new maximum for any of the sensors is detected then the LED will flash, when you cannot get any further LED flashes in any direction then exit the calibration mode with a command of 0xF8. Please make sure that the CMPS11 is not located near to ferrous objects as this will distort the magnetic field and induce errors in the reading. While calibrating rotate the compass slowly. Remember the axis of the magnetic field is unlikely to be horizontal, it dips into the earth at an angle which varies depending on your location. At our offices in the UK it dips into the earth at 67 degrees and that is the orientation each axis of the compass needs to be to find the maximums. You need to find both positive and negative maximums for each axis so there are 6 points to calibrate. The accelerometer is also calibrated at the same time, so the module should also be positioned horizontal, inverted, and on all 4 sides to calibrate the 6 accelerometer points. Each accelerometer point needs to be stable for 200mS for its reading to be used for calibration. This delay is deliberate so that light taps to the module do not produces disruptive accelerometer readings which would mess up the pitch and roll angles. There is no delay for the magnetic points. The performance of the module is directly related to how well you perform calibration so do this slowly and carefully.

#### Serial calibration of the CMPS11 for horizontal only operation

If the compass does not require the tilt compensation then a simple calibration may be used that can be implemented by a rotation on the horizontal plane only. First of all you need to enter the calibration mode by sending a 3 byte sequence of 0xF0,0xF5 and then 0xF7 (reading the acknowledge byte after each one). The LED will then extinguish and the CMPS11 should now be rotated in all directions on a horizontal plane, if a new

maximum for any of the sensors is detected then the LED will flash, when you cannot get any further LED flashes in any direction then exit the calibration mode with a command of 0xF8. Please make sure that the CMPS11 is not located near to ferrous objects as this will distort the magnetic field and induce errors in the reading. While calibrating rotate the compass slowly. Only the X and Y magnetometer axis are calibrated in this mode.

#### Restore of factory Serial calibration of the CMPS11

To perform a restore of the factory calibration write a sequence of 3 commands in the correct order. The sequence is  $0x6A,0x7C,0x81$  (reading the acknowledge byte after each one).

#### Changing the baud rate

The default serial baud rate of 9600 can be changed. There are two other baud rates that can be used, for 19200 just send 0xA0 or alternatively for 38400 send 0xA1. Please note that the CMPS11 will always default to its 9600 bps rate after power cycling and after setting a new baud rate the ok response (0x55) will be sent at the newly selected speed.

## **(I2C + UART) IMU-Sensor CMPS12**

**Heading** 

 $3.3v-5v$ **SDA/TX SCL/RX** Mode **Factory** use Ov ground

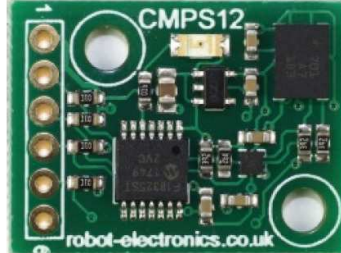

(Nachfolger des CMPS11 )

http://www.hobbytronics.co.uk/cmps-12-tilt-compass?keyword=CMPS12

Dokumentation: http://www.robot-electronics.co.uk/files/cmps12.pdf https://de.manu-systems.com/DEV-CMPS12.shtml

### CMPS12

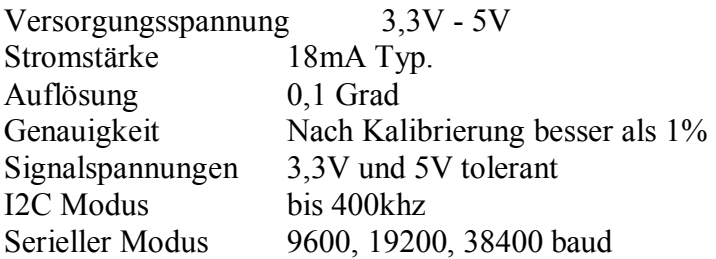

Beim Startenn des CMPS12 wird anhand des Modus-Pins festgelegt, ob das Modul im seriellen oder I2C-Modus arbeiten soll. Wenn das Pin mit Masse verbunden ist, wird der serielle Modus ausgewählt, falls es offen oder mit der Versorgungspannung verbunden ist, wird I2C-Modus ausgewählt.

Beispiel-Code I2C: http://www.robot-electronics.co.uk/files/arduino\_cmps12\_i2c.ino Beispiel-Code UART: http://www.robot-electronics.co.uk/files/arduino\_cmps12\_serial.ino

## **(I2C) MPU6050 6D IMU**

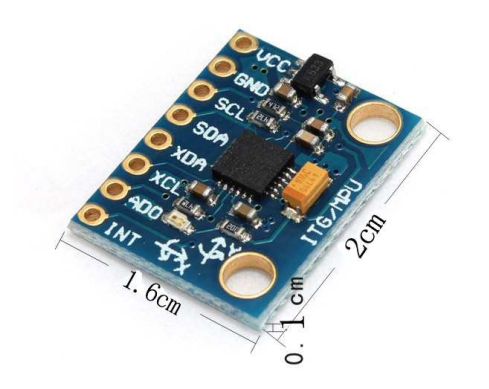

## **Libraries:**

### **1.) Arduino Playground**

https://playground.arduino.cc/Main/MPU-6050 Code / Features: Kein yaw, pitch, roll, nur Basics

### **2.) tockn/MPU6050\_tockn**

https://github.com/tockn/MPU6050\_tockn Code / Features: Kein yaw, pitch, roll

```
Serial.print("temp: ");Serial.println(mpu6050.getTemp());
    Serial.print("accX: ");Serial.print(mpu6050.getAccX());
     Serial.print("\taccY : ");Serial.print(mpu6050.getAccY()); 
   Serial.print("\taccZ : ");Serial.println(mpu6050.getAccZ());
   Serial.print("gyroX: ");Serial.print(mpu6050.getGyroX());
   Serial.print("\tgyroY: ");Serial.print(mpu6050.getGyroY());
   Serial.print("\tgyroZ : ");Serial.println(mpu6050.getGyroZ());
Serial.print("accAngleX : ");Serial.print(mpu6050.getAccAngleX());
Serial.print("\taccAngleY : ");Serial.println(mpu6050.getAccAngleY());
   Serial.print("gyroAngleX: ");Serial.print(mpu6050.getGyroAngleX());
    Serial.print("\tgyroAngleY : ");Serial.print(mpu6050.getGyroAngleY()); 
    Serial.print("\tgyroAngleZ : ");Serial.println(mpu6050.getGyroAngleZ()); 
 Serial.print("angleX : ");Serial.print(mpu6050.getAngleX()); 
 Serial.print("\tangleY : ");Serial.print(mpu6050.getAngleY()); 
 Serial.print("\tangleZ : ");Serial.println(mpu6050.getAngleZ());
```
### **3.) TKJElectronics/KalmanFilter**

https://github.com/TKJElectronics/KalmanFilter Code / Features: Kalman Filer opt., kein yaw, aber roll + pitch

```
Serial.print(accX); Serial.print("\t");
```

```
Serial.print(accY); Serial.print("\t");
  Serial.print(accZ); Serial.print("\t");
Serial.print(gyroX); Serial.print("\t");
Serial.print(gyroY); Serial.print("\t");
  Serial.print(gyroZ); Serial.print("\t");
  Serial.print(roll); Serial.print("\t");
  Serial.print(gyroXangle); Serial.print("\t");
   Serial.print(compAngleX); Serial.print("\t"); 
  Serial.print(kalAngleX); Serial.print("\t");
  Serial.print(pitch); Serial.print("\t");
  Serial.print(gyroYangle); Serial.print("\t");
   Serial.print(compAngleY); Serial.print("\t"); 
  Serial.print(kalAngleY); Serial.print("\t");
```
## **4.) jrowberg/i2cdevlib**

MPU6050 lib https://github.com/jrowberg/i2cdevlib/tree/master/Arduino/MPU6050 example https://github.com/jrowberg/i2cdevlib/blob/master/Arduino/MPU6050/examples/MPU6050\_ DMP6/MPU6050\_DMP6.ino Code / Features: Compile error

MPU6050\_DMP6\_002:279: error: '\_BV' was not declared in this scope

## **(I2C) Real Time Clock RTC DS3231**

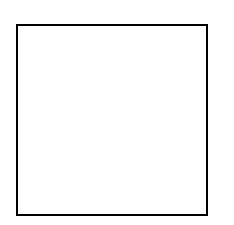

Quelle: http://tronixstuff.com/2014/12/01/tutorial-using-ds1307-and-ds3231-real-time-clockmodules-with-arduino/

Protokoll: I2C Spannung/Level: 3-5 V kompatibel Preis: ca. 1,00 - 4,00 EUR

Treiber-Library: Arduino-I2C-lib: ausschließlich <Wire.h> (standardmäßig in Arduino-Sketch enthalten) Beispielsketch s.u.! (aus http://tronixstuff.com/2014/12/01/tutor ... h-arduino/)

Bezugsquellen z.B.: div. chinesische Anbieter (Ebay), Eckstein u.a.m.

Besonderheiten: Beim 1. Aufruf muss die Zeit aktuell gesetzt werden (s. im Code, in Setup():

Code: Alles auswählen

setDS3231time(0,42,20,2,13,07,15); // Montag, 20:42:00 Uhr 13.07.15

bei den folgenden Aufrufen bleibt die Startzeit im EEPROM Batterie-gepufert gespeichert und braucht dann natürlich nicht mehr neu gesetzt werden (Zeile wieder auskommentieren und dann ein 2. Mal hochladen!)

Beispiel-Sketch zum Initialisieren und Auslesen, Ausgabe über USB-Serial():

```
Code: Alles auswählen
#include "Wire.h" 
#define ADDR_RTCDS3231 0x68 
//========================================================================= 
// Convert normal decimal numbers to binary coded decimal 
//========================================================================= 
byte decToBcd(byte val) { return( \frac{val}{10*16} + \frac{val}{10}) ; }
//========================================================================= 
// Convert binary coded decimal to normal decimal numbers 
//========================================================================= 
byte bcdToDec(byte val) { return( \text{(val}/16*10) + \text{(val}/16) ); }
```
//=========================================================================

```
void displayTime() 
{ 
   byte second, minute, hour, dayOfWeek, dayOfMonth, month, year; 
   // retrieve data from DS3231 
   readDS3231time(&second, &minute, &hour, &dayOfWeek, &dayOfMonth, &month, 
   &year); 
   // send it to the serial monitor 
   Serial.print(hour, DEC); 
   // convert the byte variable to a decimal number when displayed 
   Serial.print(":"); 
   if (minute<10) 
   { 
     Serial.print("0"); 
   } 
  Serial.print(minute, DEC);
   Serial.print(":"); 
   if (second<10) 
   { 
     Serial.print("0"); 
   } 
  Serial.print(second, DEC);
   Serial.print(" "); 
  Serial.print(dayOfMonth, DEC);
   Serial.print("/"); 
  Serial.print(month, DEC);
   Serial.print("/"); 
   Serial.print(year, DEC); 
   Serial.print(" Day of week: "); 
   switch(dayOfWeek){ 
   case 1:--
```
## **Real Time Clock RTC DS3231 mit Anzeige auf LCD1602 Display**

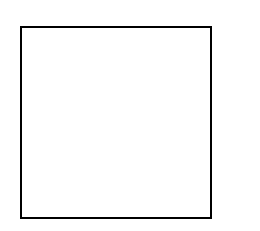

hier ein Codebeispiel für alle, die sich mit der RTC und dem LCD1602 schwer tun (so wie ich bis jetzt)  $(s.a. viewtopic.php?f=78&t=8491&p=66090#p69998 )$ :</u>

Uhrzeit und Datum per RTC DS3231 Anzeige auf LCD1602

MCU: Arduino Mega, Hinweis: besonderer LCD Verkabelungsplan (hält Pins 0-13 und SPI pins frei!) !

share and enjoy!

```
Code: Alles auswählen
/* 
Display LiquidCrystal Library 
plus 
real-time clock RTC-DS3231 
Demonstrates the use a 16x2 LCD 1602 
to display the values of a real-time clock RTC-DS3231 
   The circuit: 
  * LCD pin 1 (VSS) to +5V 
  * LCD pin 2 (VDD) to GND 
  * LCD pin 3 (V0) to 2.2k to GND 
 * LCD pin 4 (RS) to Dpin 22 
 * LCD pin 5 (R/W) to GND 
  * LCD pin 6 (E) to Dpin 23 
 * LCD pin 7 (D0) to N/A 
 * LCD pin 8 (D1) to N/A 
  * LCD pin 9 (D2) to N/A 
  * LCD pin 10 (D3) to N/A 
  * LCD pin 11 (D4) to Dpin 24 
  * LCD pin 12 (D5) to Dpin 25 
  * LCD pin 13 (D6) to Dpin 26 
  * LCD pin 14 (D7) to Dpin 27 
  * LCD pin 15 (A) to +5V (or via 2.2...10k) 
  * LCD pin 16 (K) to GND 
  This example code is in the public domain. 
// http://www.arduino.cc/en/Tutorial/LiquidCrystal //
```
 \*/ #include <LiquidCrystal.h> #include "Wire.h" #define ADDR\_RTCDS3231 0x68 // initialize the library with the numbers of the interface pins LiquidCrystal lcd(22, 23, 24, 25, 26, 27); //========================================================================= // Convert normal decimal numbers to binary coded decimal //========================================================================= byte decToBcd(byte val) { return(  $\text{(val/10*16)} + \text{(val%10)}$  ); } //========================================================================= // Convert binary coded decimal to normal decimal numbers //========================================================================= byte bcdToDec(byte val) { return( $\text{(val/16*10)} + \text{(val%16)}$ ); } //========================================================================= char sdofweek[8][10] =  $\{\cdot\}$  ", "Monday ", "Tuesday" ","Wednesday","Thursday ","Friday ","Saturday ","Sunday "}; void displayTime() { byte second, minute, hour, ndofweek, dday, dmonth, dyear; char sbuf[50]; // retrieve data from DS3231 readDS3231time(&second, &minute, &hour, &ndofweek, &dday, &dmonth, &dyear); // send it to the serial monitor sprintf(sbuf, "%02d:%02d:%02d %02d/%02d ",hour, minute, second, dday, dmonth ); Serial.print(sbuf); lcd.setCursor(0, 0); lcd.print(sbuf); sprintf(sbuf, "20%02d, %s", dyear, sdofweek[ndofweek]); Serial.print(sbuf); Serial.println(); lcd.setCursor(0, 1); lcd.print(sbuf); } //========================================================================= //========================================================================= void setDS3231time(byte second, byte minute, byte hour, byte ndofweek, byte dday, byte dmonth, byte dyear) { // sets time and date data to DS3231 Wire.beginTransmission(ADDR\_RTCDS3231); Wire.write(0);  $\frac{1}{2}$  set next input to start at the seconds register Wire.write(decToBcd(second)); // set seconds Wire.write(decToBcd(minute)); // set minutes Wire.write(decToBcd(hour)); // set hours

146

```
Wire.write(decToBcd(ndofweek)); // set day of week (1=Sunday, 7=Saturday)
   Wire.write(decToBcd(dday)); // set date (1 to 31)
  Wire.write(decToBcd(dmonth)); // set dmonth
   Wire.write(decToBcd(dyear)); // set dyear (0 to 99) 
  Wire.endTransmission();
} 
//========================================================================= 
void readDS3231time(byte *second, 
      byte *minute, 
      byte *hour, 
      byte *ndofweek, 
      byte *dday, 
      byte *dmonth, 
      byte *dyear) 
{ 
  Wire.beginTransmission(ADDR_RTCDS3231);
  Wire.write(0); // set DS3231 register pointer to 00h
  Wire.endTransmission();
  Wire.requestFrom(ADDR_RTCDS3231, 7);
   // request seven bytes of data from DS3231 starting from register 00h 
  *second = bcdToDec(Wire.read() & 0x7f);
  *minute = bcdToDec(Wire.read());
  *hour = bcdToDec(Wire.read() & 0x3f);
  *ndofweek = bcdToDec(Wire.read());
  *dday = bcdToDec(Wire.read());
  *dmonth = bcdToDec(Wire.read());
  *dyear = bcdToDec(Wire.read());
} 
//========================================================================= 
//========================================================================= 
void setup() { 
   // start USB serial 
   Serial.begin(115200); 
   // set up the LCD's number of columns and rows: 
   lcd.begin(16, 2); // init LCD 1602 
   // start I2C 
  Wire.begin();
   // set the initial time here ONCE: 
<<<<<<<<<<<<<<<<<<<<<<<<<<<<<<<<<<<<<<<<<<<<<< !!! 
   // DS3231 seconds, minutes, hours, day, date, dmonth, dyear 
   // setDS3231time(00,00,20, 3, 22,07,15); // (3 == )Mittwoch, 20:00:00 
Uhr 22.07.15 
} 
//========================================================================= 
void loop() { 
   displayTime(); // display the real-time clock data on Monitor + LCD, 
   delay(1000); // every second 
} 
//=========================================================================
// end of file 
//=========================================================================
```
# **(I2C) Wäge-Sensor mit Wägebrücke**

Wägezelle:

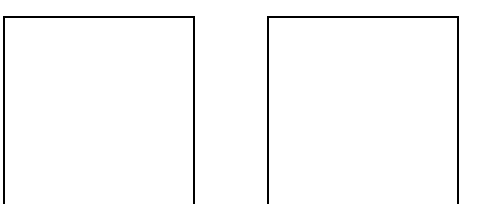

https://www.ebay.de/itm/0-100g-Aluminum-electronisch-Wagezelle-Wiegen-Sensor-Gewichtung-Sensor-/351820260594?hash=item51ea1f24f2

und einer HX711 Messbrücke

http://www.ebay.de/itm/HX711-Wagesensor-Drucksensor-Messbrucke-resistiv-dual-Arduino-Raspberry-Pi-S63-/172359176286?hash=item282168505

Hier hat jemand damit sogar eine Waage im Bereich bis 100g mit relativ hoher Auflösung gebaut - die Genauigkeit ist zwar nicht berauschend, aber in dem Bereich, der dir vorschwebt, ist's evt brauchbar:

[video=youtube;GjNk2\_j021g]https://www.youtube.com/watch?v=GjNk2\_j021g[/video]

ps,

hier ist ein Link zu einem Tutorial mit dieser Messbrücke (es sind verschiedene Sensoren mit unterschiedlichen Messbereichen erhältlich):

[url]https://learn.sparkfun.com/tutorials/load-cell-amplifier-hx711-breakout-hookupguide[/url]

# **(I2C) MCP9808 Temperatur-Sensor**

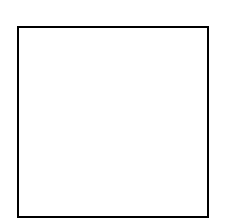

Lit.:

https://learn.adafruit.com/adafruit-mcp9808-precision-I2C-temperature-sensor-guide/wiring https://github.com/adafruit/Adafruit\_MCP9808\_Library

Test Code von Adafruit:

```
/**************************************************************************/ 
/ * 1This is a demo for the Adafruit MCP9808 breakout 
----> http://www.adafruit.com/products/1782 
Adafruit invests time and resources providing this open source code, 
please support Adafruit and open-source hardware by purchasing 
products from Adafruit! 
... 
A0 sets the lowest bit with a value of 1, 
A1 sets the middle bit with a value of 2 
and A2 sets the high bit with a value of 4. 
The final address is 0x18 + A2 + A1 + A0 (wired to VDD)
\star /
/**************************************************************************/ 
#include <Wire.h> 
#include "Adafruit_MCP9808.h" 
// Create the MCP9808 temperature sensor object 
Adafruit MCP9808 tempsensor = Adafruit MCP9808();
void setup() { 
   Serial.begin(9600); 
  Serial.println("MCP9808 demo");
   // Make sure the sensor is found, you can also pass in a different I2C 
   // address with tempsensor.begin(0x19) for example 
   if (!tempsensor.begin()) { 
     Serial.println("Couldn't find MCP9808!"); 
    while (1);
   } 
} 
void loop() { 
   //Serial.println("wake up MCP9808.... "); // wake up MSP9808 - power consumption 
~200 mikro Ampere 
   //tempsensor.wake(); // wake up, ready to read!
   // Read and print out the temperature, then convert to *F 
   float c = tempsensor.readTempC(); 
  float f = c * 9.0 / 5.0 + 32;Serial.print("Temp: "); Serial.print(c); Serial.print("*C\t");
  Serial.print(f); Serial.println("*F");
   //Serial.println("Shutdown MCP9808.... "); 
   //tempsensor.shutdown(); // shutdown MSP9808 - power consumption ~0.1 mikro 
Ampere 
   delay(1000); 
}
```
# **(I2C, SPI) Bosch BMP280 Barometric Pressure + Temperature**

# **(Bosch BME280: dto., + Humidity)**

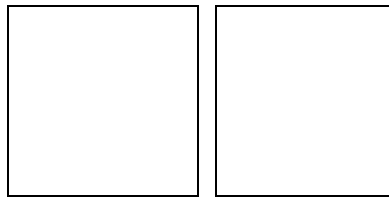

Quelle: Watterott.com

Bezugsquelle z.B. Watterott: http://www.watterott.com/de/BME280-Breakout-Luftfeuchtigkeits-Druck-Tempertursensor

### **BMP280** *ohne* **Humidity:**

Lit. https://www.adafruit.com/product/2651 https://learn.adafruit.com/adafruit-bmp280-barometric-pressure-plus-temperature-sensorbreakout/overview Driver Source Code: https://github.com/adafruit/Adafruit\_BMP280\_Library

für Adafruit: default Adresse 0x77 => SDO-pin HIGH! (CS nicht verbunden!)

### **BME280** *mit* **Humidity:**

Lit.: https://www.adafruit.com/product/2652 Driver Source Code: https://github.com/adafruit/Adafruit\_BME280\_Library

für Adafruit: default Adresse 0x77 => SDO-pin HIGH + CS-pin HIGH !

# **( I2C) LIDAR-Lite v3 + v3HP**

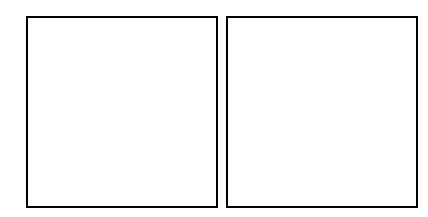

https://learn.sparkfun.com/tutorials/lidar-lite-v3-hookup-guide

https://learn.sparkfun.com/tutorials/lidar-lite-v3-hookup-guide#software

i2c, Vcc: nur 5V kompatibel!

Arduino Lib.: https://github.com/garmin/LIDARLite\_v3\_Arduino\_Library/archive/master.zip

Beispiel-Code:

```
#include <Wire.h>
#include <LIDARLite.h>
// Globals
LIDARLite lidarLite; 
int cal cnt = 0;
void setup()
{ 
   Serial.begin(9600); // Initialize serial connection to display distance readings
  lidarLite.begin(0, true); // Set configuration to default and I2C to 400 kHz
  lidarLite.configure(0); // Change this number to try out alternate configurations
} 
void loop() 
{ 
   int dist; 
   // At the beginning of every 100 readings,
   // take a measurement with receiver bias correction
  if ( cal cnt == 0 ) {
    dist = 1idarLite.distance(); // With bias correction
   } else { 
    dist = 1idarLite.distance(false); // Without bias correction
   } 
   // Increment reading counter
```
cal\_cnt++;

```
cal_cnt = cal_cnt \frac{1}{6} 100;
 // Display distance
Serial.print(dist);
Serial.println(" cm");
delay(10);
```
}

# **I2C Portexpander (Muxer)**

# **( I2C ) ADS1115 4x ADC analog Multiplexer**

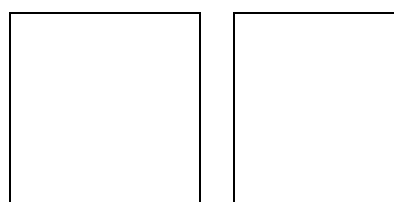

Bildernachweis:

https://cdn-shop.adafruit.com/1200x900/1085-02.jpg http://henrysbench.capnfatz.com/henrys-bench/arduino-voltage-measurements/arduinoads1115-module-getting-started-tutorial/

Bezugsquellen: Adafruit https://www.adafruit.com/product/1085 ähnliche auch per Ebay, Preis: ca. 4-10 EUR

I2C modes: Standard 100kHz, Fast 400kHz, Highspeed 4,4MHz Resolution: 16-bit ADC

 $Li<sup>+</sup>$ 

https://cdn-shop.adafruit.com/datasheets/ads1115.pdf http://henrysbench.capnfatz.com/henrys-bench/arduino-voltage-measurements/arduinoads1115-module-getting-started-tutorial/

Arduino-Treiber, Examples:

https://learn.adafruit.com/adafruit-4-c ... rogramming https://github.com/adafruit/Adafruit\_AD ... eended.pde

```
Code: Alles auswählen
```

```
#include <Wire.h> 
#include <Adafruit_ADS1015.h> 
// Adafruit_ADS1115 ads; /* Use this for the 16-bit version */<br>Adafruit ADS1015 ads; /* Use thi for the 12-bit version */
                         \frac{1}{2} Vse thi for the 12-bit version */
void setup(void) 
{ 
   Serial.begin(9600); 
   Serial.println("Hello!"); 
   Serial.println("Getting single-ended readings from AIN0..3"); 
  Serial.println("ADC Range: +/- 6.144V (1 bit = 3mV/ADS1015,
0.1875mV/ADS1115)"); 
   // The ADC input range (or gain) can be changed via the following 
   // functions, but be careful never to exceed VDD +0.3V max, or to 
   // exceed the upper and lower limits if you adjust the input range! 
   // Setting these values incorrectly may destroy your ADC! 
   // 
ADS1015 ADS1115 
 // -------
```

```
 ------- 
  // ads.setGain(GAIN_TWOTHIRDS); // 2/3x gain +/- 6.144V 1 bit = 3mV
   0.1875mV (default) 
  // ads.setGain(GAIN ONE); // 1x gain +/- 4.096V 1 bit = 2mV 0.125mV 
  // ads.setGain(GAIN_TWO); // 2x gain +/- 2.048V 1 bit = 1mV 0.0625mV 
  // ads.setGain(GAIN_FOUR); \frac{1}{4} // 4x gain \frac{+}{-} 1.024V 1 bit = 0.5mV
  0.03125mV 
  // ads.setGain(GAIN_EIGHT); // 8x gain +/- 0.512V 1 bit = 0.25mV
  0.015625mV 
  // ads.setGain(GAIN_SIXTEEN); // 16x gain +/- 0.256V 1 bit =
0.125mV 0.0078125mV 
   ads.begin(); 
} 
void loop(void) 
{ 
  int16 t adc0, adc1, adc2, adc3;
 adc0 = ads.readADC_SingleEnded(0); 
 adc1 = ads.readADC_SingleEnded(1); 
adc2 = ads.readADC SingleEnded(2);adc3 = ads.readADC SingleEnded(3);
 Serial.print("AIN0: "); Serial.println(adc0); 
  Serial.print("AIN1: "); Serial.println(adc1);
  Serial.print("AIN2: "); Serial.println(adc2);
  Serial.print("AIN3: "); Serial.println(adc3);
   Serial.println(" "); 
   delay(1000); 
}
```
## **(I2C) PCF8591 : 4x ADC & 1x DAC analog Multiplexer**

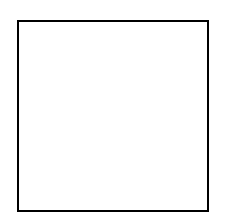

Resolution: 10 bit Der IC arbeitet bei 2,5-6,0V, ist also auch für ARM cpus geeignet; max Bustakt ist 100kHz. https://www.mikrocontroller.net/part/PCF8591

http://we.easyelectronics.ru/AVR/easy\_i2c-avr-asm-praktikum-pcf8591-ds1307.html http://tronixstuff.com/2013/06/17/tutorial-arduino-and-pcf8591-adc-dac-ic/

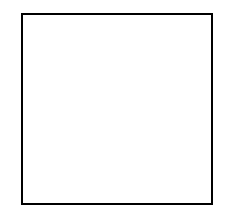

### Code für 4x ADC:

```
Code: Alles auswählen
// http://tronixstuff.com/tutorials Chapter 52 
// John Boxall June 2013 
#include "Wire.h" 
#define PCF8591 (0x90 >> 1) // I2C bus address 
byte value0, value1, value2, value3; 
void setup() 
{ 
   Wire.begin();
    Serial.begin(9600); 
} 
void loop() 
{ 
    Wire.beginTransmission(PCF8591); // wake up PCF8591 
   Wire.write(0x04); // control byte - read ADC0 then auto-increment
   Wire.endTransmission(); // end tranmission
   Wire.requestFrom(PCF8591, 5);
    value0=Wire.read(); 
    value0=Wire.read(); 
    value1=Wire.read(); 
   value2=Wire.read();
   value3=Wire.read();
   Serial.print(value0); Serial.print("");
   Serial.print(value1); Serial.print("");
   Serial.print(value2); Serial.print("");
   Serial.print(value3); Serial.print("");
    Serial.println(); 
}
```
## **(I2C) PCF8574 : 8x IO Multiplexer (read/write)**

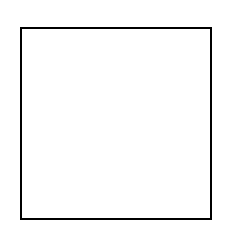

Arduino Playground: http://playground.arduino.cc/Main/PCF8574Class

eigener Code zum Lesen von Pinzuständen (Taster lesen): es wird 1 Byte gelesen, darin befinden sich die 8 Pinzustände als Bitmuster. Alternativ kann auch 1 Byte für 8 Pinzustände geschrieben werden, um damit z.B. 8 LEDs einzeln zu schalten.

```
Code: Alles auswählen
```

```
#include <Wire.h> 
#define ADDR_PCF8574 0x30 
void setup() { 
   Wire.begin();
    writeI2Cbyte(ADDR_PCF8574, 0xff); 
    //... 
} 
void writeI2Cbyte(int addr, byte data) { 
    Wire.beginTransmission(addr);
    Wire.write(data);
    Wire.endTransmission();
     delay(5); 
} 
uint8 t readI2Cbyte(uint8 t addr) {
  uint8 t data;
     Wire.beginTransmission(addr); 
    Wire.write(1);
    Wire.endTransmission();
    Wire.requestFrom(addr, 1); // Request 1 byte from PCF8574
    while(Wire.available() < 1); \frac{1}{2} // Wait for byte to become
available 
   data = Wire.read(); // then get it! return(data); 
} 
void writeI2CBit(uint8 t addr, uint8 t pin, uint8 t value)
{ 
  uint8 t data;
   data = readI2Cbyte( addr );
```

```
if (value == LOW)
     { data \&= \sim (1 < \& pin); }
   else 
    { data | = (1 \le \pi); }
  writeI2Cbyte(addr, data); 
} 
void loop() { 
   //... 
  uint8_t bitmask; 
 bitmask = readI2Cbyte(ADDR_PCF8574); // read all btn states (bitmask) =
1 Byte 
  if( bitRead(bitmask,1) ) { } 
   else 
   if( bitRead(bitmask,2) ) { } 
   //... 
}
```
# **weitere Lib:**

http://arduino-projekte.webnode.at/projekte/portexpander-pcf8574/

## **(I2C) MCP23017 : 16x IO-Multiplexer (read/write)**

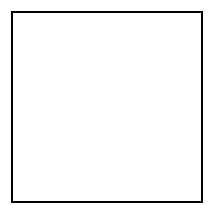

### **super Tutorial:**

http://tronixstuff.com/2011/08/26/tutorial-maximising-your-arduinos-io-ports/

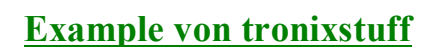

```
/* 
  Example 41.3 - Microchip MCP23017 with Arduino 
  http://tronixstuff.wordpress.com/tutorials > chapter 41 
 John Boxall | CC by-sa-nc 
*/ 
// pins 15~17 to GND, I2C bus address is 0x20 
#include "Wire.h" 
byte inputs=0; 
void setup() 
{ 
   Serial.begin(9600); 
   Wire.begin(); // wake up I2C bus 
  Wire.beginTransmission(0x20);
   Wire.write(0x00); // IODIRA register 
  Wire.write(0x00); // set all of bank A to outputs
  Wire.endTransmission();
} 
void loop() 
{ 
   // read the inputs of bank B 
  Wire.beginTransmission(0x20);
  Wire.write(0x13);
  Wire.endTransmission();
  Wire.requestFrom(0x20, 1);
   inputs=Wire.read(); 
   // now send the input data to bank A 
   Wire.beginTransmission(0x20); 
  Wire.write(0x12); // GPIOA
  Wire.write(inputs); // bank A
   Wire.endTransmission(); 
   delay(200); // for debounce 
}
```
### **alternativ: Lib von Adafruit**

https://github.com/adafruit/Adafruit-MCP23017-Arduino-Library/blob/master/Adafruit\_MCP23017.h

#### public Funktionen der Lib:

#### Code:

```
class Adafruit MCP23017 {
public: 
   void begin(uint8_t addr); 
   void begin(void); 
  void pinMode(uint8 t p, uint8 t d);
  void digitalWrite(uint8 t p, uint8 t d);
  void pullUp(uint8 t p, uint8 t d);
  uint8 t digitalRead(uint8 t p);
  void writeGPIOAB(uint16 t);
  uint16 t readGPIOAB();
  uint8 \overline{t} readGPIO(uint8 t b);
  void setupInterrupts(uint8 t mirroring, uint8 t open, uint8 t polarity);
  void setupInterruptPin(uint8 t p, uint8 t mode);
  uint8 t getLastInterruptPin\overline{()};
uint8 t getLastInterruptPinValue();
```
#### Example Sketch:

#### Code:

```
https://github.com/adafruit/Adafruit-MCP23017-Arduino-
Library/blob/master/examples/button/button.ino
```
#### Code:

```
#include <Wire.h> 
#include "Adafruit MCP23017.h"
// Basic pin reading and pullup test for the MCP23017 I/O expander 
// public domain! 
// Connect pin #12 of the expander to Analog 5 (i2c clock) 
// Connect pin #13 of the expander to Analog 4 (i2c data) 
// Connect pins #15, 16 and 17 of the expander to ground (address 
selection) 
// Connect pin #9 of the expander to 5V (power) 
// Connect pin #10 of the expander to ground (common ground) 
// Connect pin #18 through a ~10kohm resistor to 5V (reset pin, active low) 
// Input #0 is on pin 21 so connect a button or switch from there to ground 
Adafruit MCP23017 mcp;
void setup() { 
  mcp.begin(); // use default address 0
```

```
 mcp.pinMode(0, INPUT); 
  mcp.pullUp(0, HIGH); // turn on a 100K pullup internally 
  pinMode(13, OUTPUT); // use the p13 LED as debugging 
}
```

```
void loop() { 
 // The LED will 'echo' the button 
 digitalWrite(13, mcp.digitalRead(0)); 
}
```
# **(I2C) PCA9685 Servocontroller**

s. z.B. von Adafruit:

https://learn.adafruit.com/16-channel-pwm-servo-driver?view=all

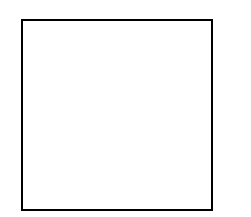

Driver-Libs: https://learn.adafruit.com/16-channel-pwm-servodriver?view=all#using-the-adafruit-library

github: https://github.com/adafruit/Adafruit-PWM-Servo-Driver-Library

Beispiel-Sketch: https://learn.adafruit.com/pages/643/elements/848850/download

# **(I2C) I2C Port Splitter PCA9548A / TCA9548A**

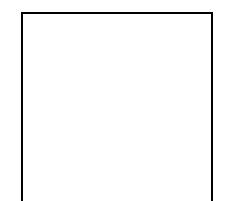

https://www.bitwizard.nl/wiki/File:Dsc05850\_edit.jpg

Lieferant: z.B. http://bitwizard.nl/shop/I2C-Splitter-Switch-with-PCA9548A-TCA9548A Lit.: https://www.bitwizard.nl/wiki/I2C\_splitter

Below is a sample sketch that will control TWO digital potentionmeters having the same address, that live on two busses off the I2C splitter board (BUS1, the second one, and BUS3, the fourth).

It is based on the I2C / "wire" library example that used to control just ONE of those digital potentiometers.

Instead of

Wire.beginTransmission (addr);

you now have to do:

busBeginTransmission(byte bus,byte addr)

to start communicating with an I2C device on a specific bus. (the chip allows you to select multiple busses at once, but you don't need that. On the other hand, with two digital potentiometers at the same address, you should be able to set them to the same value by selecting both busses at the same time....busBeginTransmission (BUS1|BUS3, ...) )

#### Code: Alles auswählen

// I2C Digital Potentiometer // by Nicholas Zambetti <http://www.zambetti.com> // and Shawn Bonkowski <http://people.interaction-ivrea.it/s.bonkowski/> // Demonstrates use of the Wire library // Controls AD5171 digital potentiometer via I2C/TWI // Created 31 March 2006 // This example code is in the public domain. // This example code is in the public domain.

```
#include <Wire.h> 
void setup() 
{ 
  Wire.begin(); // join I2C bus (address optional for master)
} 
// How are the jumpers set? 0 - 7#define PCA_JUMPERS 0 
#define ADDR PCA (0x70+PCA JUMPERS)
void selectBus (byte bus) 
{ 
 Wire.beginTransmission(44); // transmit to device #44 (0x2c) 
 Wire.write(bus); // sends control register byte 
Wire.endTransmission(); \frac{1}{100} // stop transmitting
} 
// Use these values to select a bus. You COULD enable multiple 
// busses at the same time, but normally that is not necessary. 
#define BUS0 0x01 
#define BUS1 0x02 
#define BUS2 0x04 
#define BUS3 0x08 
#define BUS4 0x10 
#define BUS5 0x20 
#define BUS6 0x40 
#define BUS7 0x80
```
# **ESP8266 NodeMCU (ESP-12E, ESP-12F) für IoT**

# **Übersicht:**

http://www.mikrocontroller-elektronik.de/wp-content/uploads/2017/02/ESP12E-Pinbelegung-1-768x537.png http://www.mikrocontroller-elektronik.de/wp-content/uploads/2017/01/NodeMCUpinbelegung.png http://i.ebayimg.com/images/g/hXwAAOSwal5YGaIT/s-l1600.jpg

**Preis**: etwa 3-8 EUR (Amazon, Ebay)

Der ESP8266-12E/F nodeMCU besitzt eine 32-bit cpu, 80MHz cpu-Takt, 64kB RAM , eingebautes Wifi-Modul.

Er hat daher etwa 30x soviel Speicher zur Programmierung wie ein Arduino Uno, Micro oder Nano, 8x soviel Speicher wie ein Arduino Mega, und eine 5x so schnelle Taktfrequenz, und liegt demnach speicher- und leistungsmäßig zwischen einem Arduino M0/Zero und einem Arduino Due, aber eben inklusive zusätzlich eingebautem WFi-Modul.

### **Bezugsquelle:**

z.B. Ebay : https://www.ebay.de/sch/i.html? odkw=ES ... d& sacat=0

## **NodeMCU Board ESP-12E oder 12F:**

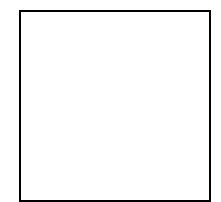

Quellen:

http://www.mikrocontroller-elektronik.de/wp-content/uploads/2017/01/NodeMCUpinbelegung.png

http://www.mikrocontroller-elektronik.d ... duino-ide/

Literatur:

https://frightanic.com/iot/comparison-of-esp8266-nodemcu-development-boards/ http://www.mikrocontroller-elektronik.de/nodemcu-esp8266-tutorial-wlan-board-arduino-ide/ https://www.golem.de/news/mitmachprojekt-temperatur-messen-und-versenden-mit-demesp8266-1604-120378.html http://www.instructables.com/id/Quick-Start-to-Nodemcu-ESP8266-on-Arduino-IDE/

Der ESP8266-12E/F nodeMCU besitzt eine 32-bit cpu, 80MHz cpu-Takt, 64kB RAM , eingebautes Wifi-Modul

Er hat daher etwa 30x soviel Speicher zur Programmierung wie ein Arduino Uno, Micro oder Nano, 8x soviel Speicher wie ein Arduino Mega, und eine 5x so schnelle Taktfrequenz, und liegt demnach speicher- und leistungsmäßig zwischen einem Arduino M0/Zero und einem Arduino Due, aber eben inklusive zusätzlich eingebautem WFi-Modul. Programmierbar ebenfalls über die Arduino-IDE.

## **GPIO pins:**

11 digitale Pins + 1 analoger (10bit ADC) (optional auch pwm):

-------------------------- 11 digitale Pins (pwm und I2C frei konfigurierbar):

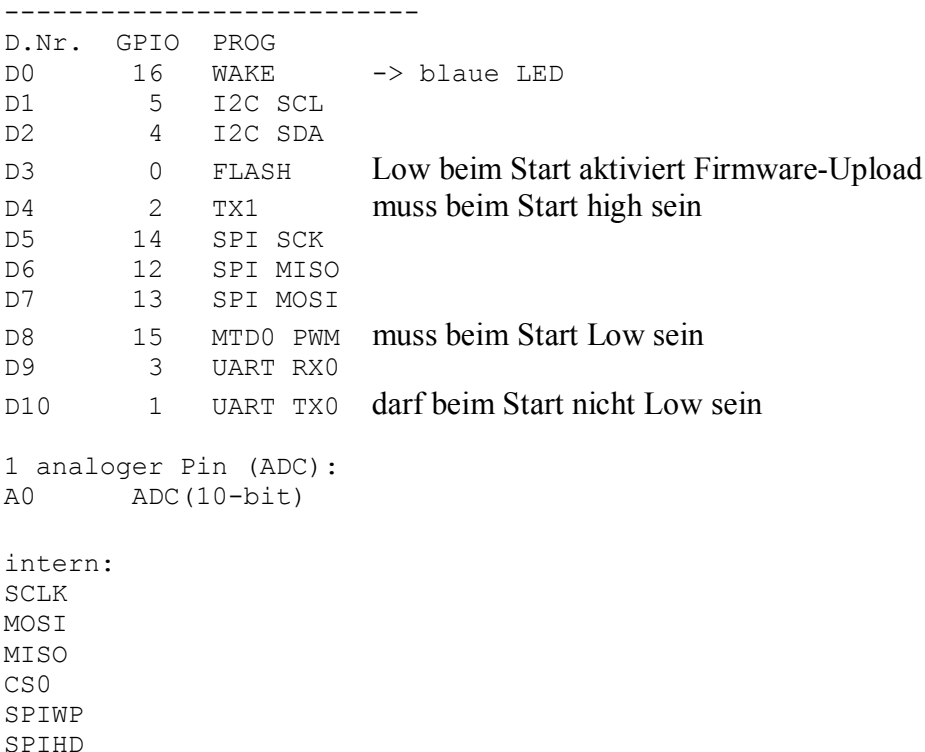

die übrigen pins sind meist nur für internen Gebrauch, nicht für Programmierzwecke. Hier eine genauere Beschreibung von Stefan Frings:

Quelle: http://stefanfrings.de/esp8266/

wer zusätzliche digitale oder analoge Pins benötigt, kann dies über I2C oder SPI Port-Expander erreichen

(MCP23017, MCP23S17, MCP3008, PCF8574, PCF8591, ADS1115), alternativ auch einen weiteren Arduino als I2C-Slave oder per UART.

## **Infos zu Hardware, Libs und Installation des ESP8266 nodeMCU Boards:**

http://www.mindstormsforum.de/viewtopic.php?f=78&t=8491#p66189 http://www.mindstormsforum.de/viewtopic.php?f=78&t=8953&p=70985#p70985 http://www.instructables.com/id/Quick-Start-to-Nodemcu-ESP8266-on-Arduino-IDE/ https://github.com/esp8266/Arduino https://github.com/esp8266/Arduino/tree/master/libraries

### IoT Libs:

UDP-Einführung: https://arduino-esp8266.readthedocs.io/en/latest/esp8266wifi/udpexamples.html die meisten libs werden schon bei der Board-Installation oder anschließend über den Arduino IDE Bibliothek-Manager installiert (ESP8266WiFi, Time, TimelLib, TimeZone, Ethernet, WiFiUdp,...); s.a.: https://github.com/esp8266/Arduino/tree/master/libraries https://github.com/esp8266/Arduino/tree/master/libraries/ESP8266WiFi/src https://github.com/PaulStoffregen/Time https://github.com/afch/NixieClock/blob/master/Libraries/Time/examples/TimeNTP\_ESP826 6WiFi/TimeNTP\_ESP8266WiFi.ino

### DHT:

http://www.mindstormsforum.de/viewtopic.php?f=78&t=8491&p=70084#p70987 https://github.com/adafruit/DHT-sensor-library

### OLED:

https://learn.adafruit.com/monochrome-oled-breakouts/arduino-library-and-examples https://github.com/somhi/ESP\_SSD1306

File Uploader (z.B. Daten für Website-Erstellung: https://github.com/esp8266/arduinoesp8266fs-plugin/)

# **Beispiel-Projekte: Websites mit Button-Steuerung**

(Nur als Demo und als Anregung und Basis für eigene Ideen)

Hier in diesem Beispielprojekt zusätzlich am nodeMCU angeschlossen: ein OLED Display, 1 I2C-Steckerbuchse (wie Quick2Wire), 2 LEDs, DHT Sensoren, einige Taster zu Testzwecken, weitere IOs folgen.

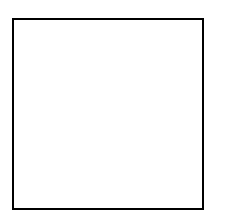

## **einfaches Beispiel mit Website und Button:**

Quelle: https://www.instructables.com/id/Quick-Start-to-Nodemcu-ESP8266-on-Arduino-IDE/

#include <ESP8266WiFi.h>

const char\* ssid = "Magesh"; const char\* password = "jayakumar";

int ledPin =  $13$ ; // GPIO13 WiFiServer server(80);

void setup() { Serial.begin(115200);  $delay(10)$ ;

```
 pinMode(ledPin, OUTPUT); 
 digitalWrite(ledPin, LOW);
```
 // Connect to WiFi network Serial.println(); Serial.println(); Serial.print("Connecting to "); Serial.println(ssid);

WiFi.begin(ssid, password);

```
 while (WiFi.status() != WL_CONNECTED) { 
  delay(500);
   Serial.print("."); 
 } 
  Serial.println(""); 
  Serial.println("WiFi connected");
```
 // Start the server server.begin(); Serial.println("Server started");

 // Print the IP address Serial.print("Use this URL to connect: "); Serial.print("http://"); Serial.print(WiFi.localIP()); Serial.println("/");

### }

```
void loop() { 
  // Check if a client has connected 
 WiFiClient client = server.available();
 if (!client) \{
```

```
 return; 
  } 
  // Wait until the client sends some data 
  Serial.println("new client"); 
  while(!client.available()){ 
  delay(1); } 
  // Read the first line of the request 
 String request = client.readStringUntil(\forallr');
  Serial.println(request); 
  client.flush(); 
  // Match the request 
 int value = LOW;
 if (request.indexOf("/LED=ON") != -1) {
   digitalWrite(ledPin, HIGH); 
   value = HIGH;
 } 
 if (request.indexOf("/LED=OFF") != -1) {
   digitalWrite(ledPin, LOW); 
   value = LOW;
  } 
// Set ledPin according to the request 
//digitalWrite(ledPin, value); 
  // Return the response 
  client.println("HTTP/1.1 200 OK"); 
  client.println("Content-Type: text/html"); 
  client.println(""); // do not forget this one 
  client.println("<!DOCTYPE HTML>"); 
 client.println("<html>");
  client.print("Led pin is now: "); 
 if(value == HIGH) {
   client.print("On"); 
  } else { 
   client.print("Off"); 
 } 
 client.println("\text{br} \text{br} \text{br}");
 client.println("<a href=\"/LED=ON\"\"><br/>>button>Turn On </button></a>");
 client.println("<a href=\"/LED=OFF\"\"><br/>>button>Turn Off </button></a>></a>>br />');
  client.println("</html>"); 
 delay(1);
  Serial.println("Client disonnected");
```
Serial.println("");

}

#### **Beispiel-Code: Website plus TimeZone , WiFiUdp , Temperaturanzeige und Steuerung**

Quelle: u.a. https://www.instructables.com/id/Quick-Start-to-Nodemcu-ESP8266-on-Arduino-IDE/

Das Beispielprogramm zeigt Datum und Uhrzeit nach CEST/CET (mitteleurop. Sommer/Winterzeit, per Internet-Time Server),

zeigt ein paar überwachte Sensorwerte (z.B. Temp., Luftfeuchte, Bodenfeuchte folgt) und kann 2 Verbraucher per Website-Buttons übers Internet steuern (als Demo: 2 LEDs, per Relais oder Motor-H-Brücken aber auch Motoren für Ventilatoren, Fensteröffner, Jalousien oder Bewässerungspumpen)

Nur als Demo und als Anregung und Basis für eigene Ideen:

```
/* Beispiel 
   "WLAN CLient und Web Server mit OLED und Seriell Ausgabe"
  * Ref.: http://www.instructables.com/id/Quick-Start-to-Nodemcu-ESP8266-
on-Arduino-IDE/, 
  * verändert und ergänzt 
  * ver 0.3.4 (neu verkabelt!) 
 */ 
//-------------------------------------------------------------------- 
#include <Wire.h> 
// #include <SPI.h> 
#include <ESP_SSD1306.h> // Modification of Adafruit_SSD1306 for ESP8266 
compatibility 
#include <Adafruit_GFX.h> // Needs a little change in original Adafruit 
library (See README.txt file) 
#define ESPSDA D2 //GPIO4 SDA 
#define ESPSCL D1 //GPIO5 SCL 
#define OLED RESET D0 // pin reset signal; altern.: try 10 instead of
D()ESP_SSD1306 display(OLED_RESET);
//-------------------------------------------------------------------- 
#include <DHT.h> 
// DHT sensor defs 
#define DHT_1_PIN D5 // Datenleitung des Sensors 
#define DHT_2_PIN D7 // Datenleitung des Sensors 
DHT DHT_1(DHT_1_PIN, DHT11), // 1.DHT Typ definieren 
 DHT_2(DHT_2_PIN, DHT22); // 2.DHT Typ definieren 
char tempc1[20]; 
char humid1[20]; 
char tempc2[20]; 
char humid2[20];
//-------------------------------------------------------------------- 
// actuators (LED, relays, motors)
```
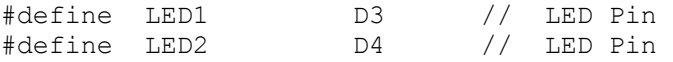

```
//-------------------------------------------------------------------- 
#include <ESP8266WiFi.h> 
// WiFi settings 
const char* ssid = "\text{WiFi-ssd}"; // WiFi-Name einsetzen!
<<<<<<<<<<<<<<<<<<const char* password = "WiFi-pwd"; // WiFi-Passwort einsetzen! 
<<<<<<<<<<<<<<IPAddress ip(192,168,111,211); // IoT ESP8266 Server IP wählen! 
\begin{array}{c} \begin{array}{c} \begin{array}{c} \end{array} \\ \begin{array}{c} \end{array} \end{array} \end{array}IPAddress gateway(192,168,111,222); // Internet Gateway IP einsetzen! 
<<<<<<< 
IPAddress subnet(255,255,255,0); // Subnet Mask
<<<<<<<<<<<<<<<<<<<<<<<<<< 
WiFiServer server(80);
//-------------------------------------------------------------------- 
#include <TimeLib.h> 
#include <Timezone.h> 
#include <WiFiUdp.h> 
//-------------------------------------------------------------------- 
// NTP Servers 
// NIST Internet Time Servers: http://tf.nist.gov/tf-cgi/servers.cgi 
// IPAddress timeServer(129, 6, 15, 28); // 129.6.15.28 NIST, Gaithersburg, 
Maryland 
IPAddress timeServer(132, 163, 4, 101); // time-a.timefreq.bldrdoc.gov 
// IPAddress timeServer(132, 163, 4, 102); // time-b.timefreq.bldrdoc.gov 
// IPAddress timeServer(132, 163, 4, 103); // time-c.timefreq.bldrdoc.gov 
WiFiUDP Udp; 
unsigned int localPort = 8888; // local port to listen for UDP packets
// manual time zone settings 
const int timeZone = 0; // UTC=GMT, auto mode (CE, CET, CEST via
timezone lib) 
//const int timeZone = 1; // Central European Time (Berlin, Paris)
//const int timeZone = -4; // Eastern Daylight Time (USA)
//const int timeZone = -5; // Eastern Standard Time (USA)
//const int timeZone = -6; // Central Standard Time (USA)
//const int timeZone = -7; // Pacific Daylight Time (USA)
//const int timeZone = -8; // Pacific Standard Time (USA)
//Timezone 
//Central European Time (Berlin, Frankfurt, Paris) 
TimeChangeRule CEST = { "CEST", Last, Sun, Mar, 2, 120 }; //Central 
European Summer Time 
TimeChangeRule CET = { "CET ", Last, Sun, Oct, 3, 60 }; //Central
European Standard Time 
Timezone CE(CEST, CET); 
TimeChangeRule *tcr; //pointer to the time change rule, use to get
the TZ abbrev
```

```
//-------------------------------------------------------------------- 
// strings and symbols for IO display 
String timestr= "--:--:--", datestr="--.--.----"; 
#define CHR DEGREE (unsigned char)247 // ° symbol for OLED
font 
char STR DEGREE[] = \{247, 0, 0\}; // \degree OLED font specimen
({\degree},{\degree}{\rm C}, {\degree}{\rm F}, {\rm K})//-------------------------------------------------------------------- 
char * sprintDouble(char* s, double val, int width, int prec, bool sign) 
{ 
   char sbuf[20] ="\0";
   strcpy(s, "\0");
    dtostrf(val, width, prec, s); 
    if(sign && val>0) { 
     for (int i=width-1; i>=0; i--) {
       if(s[i] ==' ') {s[i] ='+'; break; }
      } 
    } 
    return s; 
} 
//-------------------------------------------------------------------- 
void dashboard(int mode) { 
   if(digitalRead(D0)==HIGH) display.setRotation(2);
   else display.setRotation(0); 
  display.clearDisplay(); 
 if(mode==1) {
        //String cx_oled = "WiFi connected: " + (String)WiFi.RSSI() + " 
dBm"; 
        //display.drawString( 0, 0, cx_oled ); 
       String gw oled= "Gtw: " + (String)WiFi.gatewayIP()[0] + "." +
(String)WiFi.gatewayIP()[1] 
                              + "." + (String)WiFi.gatewayIP()[2] + "." + 
(String)WiFi.gatewayIP()[3] 
                              + "-" + (String)WiFi.RSSI() ; 
       display.setCursor( 0, 0); display.print(gw oled );
        // Print the IP address 
       String lip oled = "http://" + (String)WiFi.localIP()[0] + "." +
(String) WiFi.localIP()[1]
                               + "." + (String)WiFi.localIP()[2] + "." + 
(String) <i>W</i> if. <math>local <i>IP</i>( ) [3] + "/*;display.setCursor( 0,10); display.print( lip oled);
       display.setCursor( 0,20); display.print( timestr+" "+datestr);
       display.setCursor( 0,30); display.print("1." + (String)tempc1 +
STR DEGREE + "C");
       display.setCursor(78,30); display.print("F:"+(String)humid1);
       display.setCursor( 0,40); display.print("2." + (String)tempc2 +
STR DEGREE + "C" );
       display.setCursor(78,40); display.print("F:"+(String)humid2);
        display.display(); 
   }
```

```
176
```
}

display.display();

//------------------------------------------------------------------- void buildDateTimeString(){ char sbuf[20]; // digital clock display of the time timestr =""; sprintf(sbuf, "%02d:%02d:%02d", (int)hour(),(int)minute(),(int)second()); timestr = sbuf; //Serial.println(timestr); datestr=""; sprintf(sbuf, "%02d.%02d.%4d", (int)day(),(int)month(),(int)year()); datestr =  $sbuf;$  //Serial.println(datestr); //Serial.println(); } //-------------------------------------------------------------------- //------------------------------------------------------------------- void setup() { int progress = 0; strcpy(tempc1, "------"); strcpy(humid1, " --"); strcpy(tempc2, "------"); strcpy(humid2, " --"); Serial.begin(115200); delay(10); pinMode(D0, INPUT\_PULLUP); pinMode(LED1, OUTPUT); digitalWrite(LED1, LOW); pinMode(LED2, OUTPUT); digitalWrite(LED2, LOW); // OLED + I2C Wire.begin(ESPSDA,ESPSCL);  $delay(10);$ display.begin(SSD1306\_SWITCHCAPVCC, 0x3C); // initialize with the I2C addr  $0x3C$  (for the  $128x\overline{6}4$ ) if(digitalRead(D0)==HIGH) display.setRotation(2); else display.setRotation(0); display.setFont(); display.setTextSize(1); display.setTextColor(WHITE); display.clearDisplay(); display.setCursor( 0, 0); display.print("OLED TEST OK");

```
 // Connect to WiFi network 
   Serial.println(); 
   Serial.println(); 
   Serial.print("Connecting to "); 
   Serial.println(ssid); 
   WiFi.begin(ssid, password); 
  WiFi.config(ip, gateway, subnet); // feste IP
  while (WiFi.status() != WL CONNECTED) {
     delay(500); 
     Serial.print("."); 
     display.clearDisplay(); 
    display.setCursor( 0,20); display.print(" WiFi connecting...");
     drawHorizontalBargraph( 0,30, (int16_t) display.width(),10,1, 
progress); 
    display.setCursor( 0,50); display.print(progress);
     if(progress>=98) progress=80; 
     display.display(); 
     if(progress<10) progress+=5; 
     else 
     if(progress<50) progress+=2; 
     else 
     if(progress<98) progress+=1; 
   } 
   display.clearDisplay(); 
     progress = 100; 
    display.setCursor( 0,20); display.print(" WiFi connecting...");
    drawHorizontalBargraph( 0,30, (int16 t) display.width(), 10, 1,
progress); 
    display.setCursor( 0,50); display.print(progress);
   display.display(); 
   delay(500); 
   Serial.println(""); 
   Serial.print("WiFi connected: "); 
   Serial.println(WiFi.gatewayIP()); 
   // Start the server 
   server.begin(); 
   Serial.println("Server started"); 
   // Print the IP address 
   Serial.print("Use this URL to connect: "); 
   Serial.print("http://"); 
   Serial.print(WiFi.localIP()); 
   Serial.println("/"); 
   // Start UDP 
  Serial.println("Starting UDP");
   Udp.begin(localPort); 
   Serial.print("Local port: "); 
   Serial.println(Udp.localPort()); 
   Serial.println("waiting for sync"); 
  setSyncProvider(getNtpTime);
   dashboard(1); 
}
```
//-------------------------------------------------------------------- //------------------------------------------------------------------- void loop() { static float t, h; static unsigned long tms=0; static unsigned long dtms=0, dt t1=0, dt h1=0, dt t2=0, dt h2=0; if (  $mills() - dtms > = 1000$  ) { dtms=millis(); //--------------------------------------- // build date + time strings buildDateTimeString(); Serial.println(timestr+" "+datestr); //--------------------------------------- // read DHT Sensor if(millis()-dt t1>60000) strcpy(tempc1, "------"); // 60sec timeout string reset  $if(millis() - dt_h1>60000) \text{ strepy}(humid1, " --");$ if(millis()-dt t2>60000) strcpy(tempc2, "------"); if(millis()-dt\_h2>60000) strcpy(humid2, " --");  $delay(1)$ ; t = DHT 1.readTemperature();  $// 1. Temperature 1.$ delay $(1)$ ; if (!(isnan(t))) { sprintDouble(tempc1,t,6,1,true); // Temperatur mit 2 Nachkommastellen in String konvertieren dt t1=millis(); } h = DHT 1.readHumidity();  $\frac{1}{2}$  // 1. Feuchtigkeit auslesen (Prozent) delay(1); if (!(isnan(h))) { sprintDouble(humid1, h, 3, 0, false); // Feuchtigkeit ohne Nachkommastelle in String konvertieren<br>strcat(humid1," %"); //String mit %-Zeichen ergänzen dt  $h1=$ millis(); } t = DHT 2.readTemperature();  $\frac{1}{2}$ . Temperatur auslesen (Celsius) delay(1); if  $(!(isan(t)))$  { sprintDouble(tempc2,t,6,1,true); // Temperatur mit 2 Nachkommastellen in String konvertieren dt  $t2=$ millis(); } h = DHT 2.readHumidity();  $// 2. Feuchtigkeit auslesen$ (Prozent) delay(1); if (!(isnan(h))) { sprintDouble(humid2,h,3,0,false); //Feuchtigkeit ohne Nachkommastelle in String konvertieren<br>strcat(humid2," %"); //String mit %-Zeichen ergänzen dt h2=millis();

```
 } 
      Serial.print("DHT Sensor 1: "); 
     Serial.print(tempc1); Serial.print(" "); Serial.print(humid1);
Serial.println(" rH");
      Serial.print("DHT Sensor 2: "); 
     Serial.print(tempc2); Serial.print(" "); Serial.print(humid2);
Serial.println(" rH");
      //--------------------------------------- 
      // display on OLED 
      dashboard(1); 
   } 
   //--------------------------------------- 
   // Check if a client has connected 
   // Read the request: 
   handleWebsite(); 
   delay(1); 
   //Serial.println("Client disconnected"); 
   //Serial.println(""); 
} 
//-------------------------------------------------------------------- 
//-------------------------------------------------------------------- 
void drawHorizontalBargraph(int16 t x, int16 t y, int16 t w, int16 t h,
uint16 t color, uint16 t percent)
{ 
  uint16 t hsize;
   // Create rectangle 
  display.drawRect(x, y, w, h, color) ;
   // Do not do stupid job 
   if ( h>2 && w>2 ) 
   { 
     // calculate pixel size of bargraph 
    hsize = ((w - 2) * percent) / 100;
     // Fill it from left (0%) to right (100%) 
    display.fillRect(x+1, y+1, hsize, h - 2, color);
   } 
} 
//-------------------------------------------------------------------- 
void handleWebsite(){ 
   volatile static int valD7=-1, valD8=-1; 
   //--------------------------------------- 
   // Check if a client has connected 
  WiFiClient client = server.available();
   if (!client) { 
     return;
```
}

```
 //--------------------------------------- 
   // Read the first line of the request 
  String request = client.readStringUntil('\r');
   Serial.println(request); 
   client.flush(); 
   // Match the request 
  if (request.indexOf("/LED1=ON") != -1) {
     digitalWrite(LED1, HIGH); 
    valD7 = HIGH; } 
  if (request.indexOf('/LED1=OFF") != -1) {
     digitalWrite(LED1, LOW); 
     valD7 = LOW; 
   } 
  if (request.indexOf("/LED2=ON") != -1) {
     digitalWrite(LED2, HIGH); 
    value = HIGH; } 
  if (request.indexOf("/LED2=OFF") != -1) {
     digitalWrite(LED2, LOW); 
    value = LOW;
   } 
   //--------------------------------------- 
   // Return the response 
   String script = ""; 
  script += "HTTP/1.1 200 OK \n";
  script += "Content-Type: text/html \n";
  script += "\n\n\in '', // do not forget this one
  script += "<!DOCTYPE HTML> \n";
  script += "<html> \n";
  script += "<head> \n";
   // autom. Aktualisierung alle 30 sec. 
  script += "<meta http-equiv=\"refresh\" content=\"30;
URL=http://192.168.xxx.yyy\"> \n"; 
   // utf-8 für "°" Zeichen 
  script += "<meta http-equiv=\"Content-Type\" content=\"text/html;
charset=utf-8\"> \n";
  script += "<title>mysite</title> \n";
  script += "</head> \n";
  script += "<br/>body> \n";
  script += "<h1><p style=""color:rgb(255,0,191);""> hello World!</p> </h1>
\ln":
  script += "\verb|<h1</sub>><sub>0</sub> style="color: red; text-align: right;">style=" "color: red; 255,0,191); " " &gt; $Welcome to my IoTwebsite! \langle p \rangle \langle h1 \rangle \n";
  script += "<h2><p style=""color:rgb(0,204,102);""> ";
  script += datestr + " \epsilonnbsp; <wbr> <wbr> <wbr> " + timestr + "</p>
\langle h2 \rangle";
  script += "\braket{br} \braket{n"};
  script += "LED1 is now: ";
  if(valD7 == HIGH) { script += "On \&nhbsp; <wbr> \timeswbr> <wbr> "; }
  else { script += "Off \{nbsp; \langle wbr\rangle \langle wbr\rangle \langle wbr\rangle \; "wbr\rangle \; "script += "<a href=\" /LED1=ON\"\"><br/>>button>Turn On </button></a>";
```

```
script += "<a href=\" /LED1=OFF\"\"><br/>>button>Turn Off </button></a>><br/>br
/>";
  script += "\braket{br} \braket{n"};
  script += "LED2 is now: ";
  if(valD8 == HIGH) { script += "On \deltanbsp; <wbr> <wbr> <wbr> "; }
  else { script += "Off   \langle wbr \rangle \langle wbr \rangle \langle wbr \rangle "; }
  script += "<a href=\" /LED2=ON\"\"><br/>>button>Turn On </button></a> \n";
  script += "<a href=\" /LED2=OFF\"\"><br/>>button>Turn Off </button></a><br />>/>>
\langle n";
  script += "\braket{br} \braket{n"};
  script += "<p><font face=""courier""> \n";
  script += "<h2>DHT Sensor 1: Temperat.: "+(String)tempc1 + "°C ";
  script += "  <wbr> <wbr> <wbr> Feuchtigk.: "+(String)humid1+"
\langle h2 \rangle \n";
  script += "<h2>DHT Sensor 2: Temperat.: "+(String)tempc2 + "°C ";
  script += "  <wbr> <wbr> <wbr> Feuchtigk.: "+(String)humid2+"
\langle h2 \rangle \ln";
  script += "</font></p> \n";
  script += "</body> \n";
  script += "</html> \n";
   client.print(script); 
   delay(1); 
} 
//-------------------------------------------------------------------- 
/*-------- NTP code ----------*/ 
const int NTP PACKET SIZE = 48; // NTP time is in the first 48 bytes of
message 
byte packetBuffer[NTP_PACKET_SIZE]; //buffer to hold incoming & outgoing
packets 
time_t getNtpTime() 
{ 
  time t timebuf;
  while (Udp.parsePacket() > 0) ; // discard any previously received
packets 
   Serial.println("Transmit NTP Request"); 
  sendNTPpacket(timeServer);
  uint32 t beginWait = millis();
  while (millis() - <i>beginWait="inline">\mathbb{R}^2 + 0 \leq 1500 + 1500 + 0 \leq 1500 + 0 \leq 1500 + 0 \leq 1500 + 0 \leq 1500 + 0 \leq 1500 + 0 \leq 1500 + 0 \leq 1500 + 0 \leq 1500 + 0 \leq 1500 + 0 \leq 1500 + 0 \leq 1500 + 0 int size = Udp.parsePacket();
      if (size >= NTP_PACKET_SIZE) { 
        Serial.println("Receive NTP Response"); 
       Udp.read(packetBuffer, NTP_PACKET_SIZE); // read packet into the
buffer 
        unsigned long secsSince1900; 
        // convert four bytes starting at location 40 to a long integer 
       secsSince1900 = (unsigned long)packetBuffer[40] << 24;
       secsSince1900 |= (unsigned long)packetBuffer[41] << 16;
       secsSince1900 | = (unsigned long)packetBuffer[42] << 8;
```

```
secsSince1900 |= (unsigned long)packetBuffer[43];
      timebuf = secsSince1900 - 2208988800UL + timeZone * SECS PER HOUR;
// timezone=0 for auto sync (CEST) 
      timebuf = CE.toLocal(timebuf, &tcr); 
       return timebuf; 
     } 
   } 
 Serial.println("No NTP Response :-(");
  return 0; // return 0 if unable to get the time 
} 
// send an NTP request to the time server at the given address 
void sendNTPpacket(IPAddress &address) 
{ 
   // set all bytes in the buffer to 0 
  memset(packetBuffer, 0, NTP_PACKET_SIZE); 
   // Initialize values needed to form NTP request 
   // (see URL above for details on the packets) 
 packetBuffer[0] = 0b11100011; // LI, Version, Mode
  packetBuffer[1] = 0; // Stratum, or type of clock
packetBuffer[2] = 6; // Polling Interval
 packetBuffer[3] = 0xEC; // Peer Clock Precision 
   // 8 bytes of zero for Root Delay & Root Dispersion 
  packetBuffer[12] = 49; 
  packetBuffer[13] = 0x4E; 
  packetBuffer[14] = 49; 
 packetBuffer[15] = 52; // all NTP fields have been given values, now 
   // you can send a packet requesting a timestamp: 
  Udp.beginPacket(address, 123); //NTP requests are to port 123 
 Udp.write(packetBuffer, NTP_PACKET_SIZE);
  Udp.endPacket(); 
} 
//-------------------------------------------------------------------- 
// END OF FILE 
//--------------------------------------------------------------------
```
# **Pixy Cam (cmuCam5) an Arduino:**

(Die Original-Websites sind IMO extrem unübersichtlich strukturiert und quer-verlinkt. Hier die entsprechenden Schritte in einer mehr oder weniger geradlinigen Reihenfolge:)

### **Einrichtung, Installation:**

#### **Start:**

Übersicht: http://cmucam.org/projects/cmucam5 Wiki Startseite: http://cmucam.org/projects/cmucam5/wiki/Hooking\_up\_Pixy\_to\_a\_Microcontroller\_(like\_an \_Arduino)

#### **Treiber- und Lib-Download & Installation:**

Website:http://cmucam.org/projects/cmucam5/wiki/Latest\_release Pixy noch nicht anschließen. Download PixyMon version (Installer) : http://cmucam.org/attachments/download/1246/pixymon\_windows-2.0.9.exe Docs: http://cmucam.org/projects/cmucam5/wiki/Installing\_PixyMon\_on\_Windows\_Vista\_7\_or\_8 Start Installer. Nach Installation: Pixy per USB an Computer anschließen

## *PixyMon starten:*

lokales Startmenü->Programme->PixyMon Versionen unter Help->About: PixyMon version 2.0.9 Pixy firmware version 2.0.19 general build (queried) Falls neue FW benötigt: Pixy firmware 2.0.19 : http://cmucam.org/attachments/download/1317/pixy\_firmware-2.0.19general.hex Docs: Pixy firmware installation docs: http://cmucam.org/projects/cmucam5/wiki/Uploading\_New\_Firmware

## **farbiges Objekt anlernen:**

http://cmucam.org/projects/cmucam5/wiki/Teach\_Pixy\_an\_Object\_2 Wähle ein farbiges Objekt zum Farben-Anlernen. (Nach Anschließen warten, bis vordere LED aus ist.) Button oben an der Pixy gedrückt halten Nach ~1sec leuchtet die vordere LED in verschiedenen Farben - wenn sie rot leuchtet, dann Button loslassen.

Das farbige Objekt ca. 15-25 cm zentral vor die Linse halten. Erkennung im PixyMon kontrollieren. Wenn Region erkannt, erneut kurzer Button-Klick.

Anm:

Im "Raw Mode" (Fleisch-Symbol) oder "Cooked mode" (Koch-Symbol) werden Farben trainiert (am besten: Action->set Signature 1..7 mit Zeichenwerkzeug zum Markieren der exakten Farbbereiche)

Helligkeit oder Farben können eingegrenzt oder erweitert werden über Einstellungen (File- >Configure oder Zahnrad) -> Schieberegler

Farbcodes speichern/laden unter File->save/load Pixy parameters

Nur über mode "default program" (Haus-Symbol) werden die Daten an Arduino gesendet, sonst nicht! Man kann im laufenden Betrieb beliebig zwischen den modes umschalten!

#### **Besonderheiten zu "color codes" (Farb-Gruppen):**

http://cmucam.org/projects/cmucam5/wiki/Using\_Color\_Codes Training im "Raw Mode" (Fleisch-Symbol)!

### **Pixy mit Arduino verbinden:**

wieder hier: http://cmucam.org/projects/cmucam5/wiki/Hooking\_up\_Pixy\_to\_a\_Microcontroller\_(like\_an Arduino) Standard-Methode ist Anschluss des Steckers am 6-poligen Arduino-SPI-Header.

weitere Anschlussmöglichkeiten: http://cmucam.org/projects/cmucam5/wiki/Porting Guide

### **Arduino libraries und Sketch examples:**

Download Arduino libraries+examples: http://cmucam.org/attachments/download/1157/arduino\_pixy-0.1.7.zip docs: http://cmucam.org/projects/cmucam5/wiki/Hooking\_up\_Pixy\_to\_a\_Microcontroller\_(like\_an \_Arduino)

(Anm.: auf dieser Seite finden sich auch die links zu lego-, Raspi- und Python-Treiber/Libs)

Lib installieren wie bei Arduino üblich.

Arduino Sketch Programm laden

Example code auswählen (hello\_world.ino ist Standard für SPI). **Pixy in "default program mode" umschalten.** 

Upload + Serial Monitor öffnen. Jetzt werden die erkannten Farb-Blöcke nacheinander nach Farb-Signatur ausgegeben:

Detected (Anzahl ges.): block 0: sig: 1(-7) x:... y:... width:... height:...

```
block 1: sig: 1(-7) x:... y:... width:... height:... 
block 2: sig: 1(-7) x:... y:... width:... height:...
...
```
#### **Weitere Interface-/Anschluss-Möglichkeiten (UART, I2C):**

http://cmucam.org/projects/cmucam5/wiki/Porting\_Guide

Interface-Header: 10-polig - die letzten 4 Pins sind per Standardkabel nicht verbunden

Anschlussstecker an Arduino-SPI Header nur 6-polig

SPI und UART lassen sich mit dem mitgelieferten 6-poligen Flachbandkabel verwenden (SPI allerdings auch nur eingeschränkt),

für I2C benötigt man ein neues, spezielles, 10-poliges Kabel (nicht im Lieferumfang, keine Bezugsquelle angegeben!

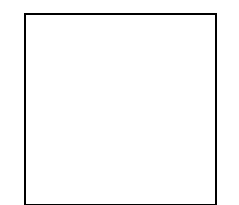

Interface-Header:

- **1 2**
- **3 4**
- **5 6**
- *7 8*
- *9 10*

SPI und UART lassen sich also mit dem mitgelieferten 6-poligen Flachbandkabel verwenden, für I2C benötigt man ein neues, spezielles, 10-poliges Kabel (nicht im Lieferumfang!)

### **hello-Sketch mit Sortierfunktion für multi-color-codes:**

// hello spi.ino // //

//----------------------------------------------------------------------------

// Pixy defs

//----------------------------------------------------------------------------

#include <SPI.h> #include  $\langle$ Pixy.h>

// This is the main Pixy object Pixy pixy;

#### #define MAXBLOCKS 100

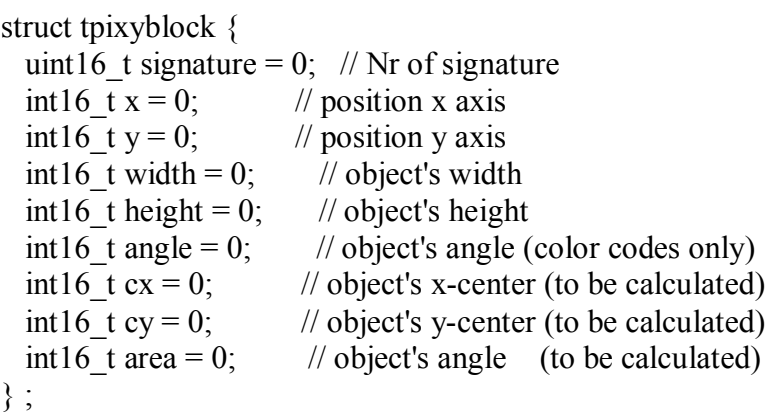

tpixyblock pxbarr[MAXBLOCKS];

//---------------------------------------------------------------------------- // output pins (LED, motors) //---------------------------------------------------------------------------- // input pins (btns, switches) //---------------------------------------------------------------------------- // i2c devs //---------------------------------------------------------------------------- // tools //--------------------------------------------------------------------------- void initpxbocks() { memset(pxbarr, 0, sizeof(pxbarr)); for (int i = 0; i < MAXBLOCKS; i++) { pxbarr[i].signature =  $65535$ ; // USHRT\_MAX= $65535$ ; } } //-------------------------------------------- // shell sort //------------------------------------------- int shellSort(int arrsize) { int  $g$ ,  $i$ ,  $j$ ; tpixyblock Ajg, temp; int bsize=sizeof(temp);

```
 // Start with a big gap, then reduce the gap 
   for (g = arrsize/2; g > 0; g /= 2)
    { 
      // Do a gapped insertion sort for this gap size.
      // The first gap elements [0..gap-1] are already in gapped order 
      // keep adding one more element until the entire array is 
      // gap sorted 
      for (i = g; i \leq \text{arrsize}; i++) { 
         // add a[i] to the elements that have been gap sorted 
         // save a[i] in temp and make a hole at position i 
         memcpy(&temp, &pxbarr[i], bsize); 
         // shift earlier gap-sorted elements up until the correct 
        \frac{1}{2} location for a<sup>[i]</sup> is found
        for (j = i; (j \geq g) && ( 
           (pxbarr[i-g].square = temp.signature)\| (pxbarr[j-g].signature=temp.signature && pxbarr[j-g].area<temp.area) ));
          j=j-g)
          { 
            memcpy(&pxbarr[j], &pxbarr[j-g], bsize); 
          } 
        // put temp (the original a[i]) in its correct location
         memcpy(&pxbarr[j], &temp, bsize); 
       } 
    } 
   return 0; 
} 
//---------------------------------------------------------------------------- 
// setup 
//---------------------------------------------------------------------------- 
void setup() 
{ 
   Serial.begin(115200); 
  Serial.print("Starting...\n");
   pixy.init(); 
   initpxbocks(); 
  Serial.println("\Setup done! \n");
}
```
//----------------------------------------------------------------------------  $\frac{1}{2}$  loop //--------------------------------------------------------------------------- void loop() int16\_t i; uint16 t nblocks = 0; uint16 t nsig = 0; uint16 t oldsig = 0; char sbuf[100]; // grab nblocks!  $n$ blocks = pixy.getBlocks(); // If there are detect nblocks, print16 t them! if (nblocks) { sprintf(sbuf, "Detected %d:\n", nblocks); Serial.print(sbuf); initpxbocks(); sprintf(sbuf, "--------------- raw ---------------------"); for  $(i = 0; i <$  nblocks &&  $i <$  MAXBLOCKS;  $i++$ ) { sprintf(sbuf, " block %d: ", i); Serial.print(sbuf);  $pxbarr[i].signature = pixy.blocks[i].signature;$  // get object's signature  $pxbarr[i].x = pixy.blocks[i].x;$  // get x position  $pxbarr[i].y = pixy.blocks[i].y;$  // get y position  $pxbarr[i]$ .width = pixy.blocks[i].width; // get width  $pxbarr[i]$ .height = pixy.blocks[i].height; // get height  $pxbarr[i].angle = pixy.blocks[i].angle;$  // get angle (color codes only) pxbarr[i].cx = (pxbarr[i].x + pxbarr[i].width) / 2; // calculate center x pxbarr[i].cy = (pxbarr[i].y + pxbarr[i].height) / 2; // calculate center y  $pxbarr[i].area = (pxbarr[i].width + pxbarr[i].height);$  // calculate area pixy.blocks[i].print(); sprintf(sbuf, "center=(%3d,%3d)\n", pxbarr[i].cx, pxbarr[i].cv); Serial.println(sbuf); Serial.print("area: "); Serial.println(pxbarr[i].area); Serial.println(); } Serial.println(sbuf); shellSort(nblocks); Serial.println();

{

```
Serial.println("############## sorted ################");
  for (i=0; i < nblocks; i++) {
     Serial.print("sign: "); Serial.println(pxbarr[i].signature);
     Serial.print("area: "); Serial.println(pxbarr[i].area);
     Serial.print("x: "); Serial.println(pxbarr[i].x);
     Serial.print("y: "); Serial.println(pxbarr[i].y);
      Serial.print("width: "); Serial.println(pxbarr[i].width); 
     Serial.print("area: "); Serial.println(pxbarr[i].height);
     Serial.print("height:"); Serial.println(pxbarr[i].angle);
     Serial.print("cx: "); Serial.println(pxbarr[i].cx);
     Serial.print("cy : "); Serial.println(pxbarr[i].cy);
     Serial.println();
 } 
  Serial.println();
 }
```
## **Beurteilung:**

}

#### **Unsinnig und kritisch:**

- die Pixy wird per i2c als Slave betrieben, trotzdem hat sie eingebaute Pullups auf +5V: Pullups aber hat üblicherweise nur der i2c Master, nicht irgendein Slave (wichtig bei 3.3V MCU sowie ohne oder mit eingebauten, insb. hochohmigen Master-MCU-Pullups)!

- SPI läuft ohne SS-Pin, daher Konflikte und Störungen mit weiteren SPI-Geräten (TFT, SD).

- Kein Beispielcode verfügbar, wie man Pixy mit SPI und SS-Pin verwendet, um weitere SPI Geräte zusätzlich anschließen zu können.

- mit längeren SPI-Kabeln als dem kurzen, mitgelieferten, erhält man zunehmend mehr Übertragungsfehler (erkennbar an Checksum errors).

- die Pixy-SPI-Libs takten offenbar den SPI-Bustakt herunter, per SPI clock divider, was die Übertragungsrate zusammen mit weiteren SPI-Geräten am selben Bus zusätzlich unnützerweise verlangsamt.

- es geht prinzipiell zwar auch per UART, führt aber sogar zu noch viel mehr

Übertragungsfehlern als SPI, sodass rund 50% aller Pixy-Daten unleserlich sind (corrupted: Checksum errors! - bei längeren UART-Kabeln sogar noch zunehmend mehr).

- I2c ist sogar noch empfindlicher und fehleranfälliger als UART.

- Checksum errors bei Übertragungsfehlern lassen sich generell nicht programm-mäßig erfassen, z.B. zählen und auswerten:

- Checksum errors tauchen nur als sporadische Meldung im Serial-Monitor auf, wenn der PC zusätzlich per USB am Arduino angeschlosssen wird und der Serial-Monitor aktiviert wurde, das geht aber natürlich nicht bei autonomem Betrieb.

#### **Beurteilung der Detektions-Leistung:**

- Farbenerkennung nur in der Nähe in farbneutraler Umgebung, ansonsten extreme Störung durch "ähnliche" Hintergrund- oder Umgebungsfarben

(Beispiel: orange, pink oder magenta gegenüber rot, violett gegen blau, cyan gegen grün, beige oder hautfarben gegen gelb oder orange)

- Farben wie die Lego-Standard-Farben blau + grün werden extrem schlecht erkannt, wenn die Beleuchtung nicht absolut optimal ist (keine Spiegelungen und indirektes, sehr helles

Licht von allen Seiten)

- Farbobjekte in Entfernung von über 2m werden ebenfalls sehr schlecht und unzuverlässig erkannt, ganz besonders gilt das für Color Code-Erkennung

- sehr schlecht detektierte+selektierte Color Code Labels, extrem verrauscht: Farbcode Labels wie 1-2-3 werden häufig als 1-2 oder 2-3 verstümmelt, verschwinden komplett, oder

erscheinen auch als 1-2-3-1 Artefakte, daher können sie im Programm dann überhaupt nicht zugeordnet werden (im Cooked Mode scheinbar OK, im Default Programm per Arduino dann aber völlig fehlerhaft)

- sehr schlechte Trennung nebeneinander stehender Color Code Labels, oft fälschlich als nur 1 großer Block fehlinterpretiert statt 2er getrennter

- keine Möglichkeit, die "Farben" schwarz und/oder weiß anzutrainieren, daher keine Chance für weiße Rubik's Cube Flächen oder Verfolgung schwarzer Linien

- keine Möglichkeit, Barcodes oder April-Tags zu erkennen

- keine Formenerkennung (Rechtecke vs. Kreise, Dreiecke, Pfeile etc. oder sogar Gesichter)

- völlig ungeeignet, um Altagsgegenstände in einer normalen Wohn-Umgebung eindeutig zu detektieren (Cocacola-,Fanta-, Bier- oder Wein-Flaschen, Tassen, Gläser, Stuhl- oder Tischbeine, und z.B. ein diagonal liegender Buntstift erscheint nicht als schmales Rechteck sondern als großes Quadrat, genau wie ein Buch, ein Karton oder ein Ball).

Bleibt zu ergänzen, dass der Kundensupport von Pixy extrem miserabel ist: Steht irgend etwas nicht in den Übersichtsseiten und man fragt nach, bekommt man zunächst tagelang überhaupt keine Antwort, und wenn man nochmal nachfragt, kommt als Antwort nur ein Link zu dieser Übersichtsseite (wo ja bekanntermaßen die Frage nicht gelöst wurde), oder man bekommt als Antwort: es wäre absolut simpel, man solle es gefälligst selber lösen. "Guter" Kundensupport sieht IMO anders aus.

# **(UART) TF Mini LiDAR (Seeedstudio Grove)**

http://wiki.seeed.cc/Grove-TF\_Mini\_LiDAR/

https://www.seeedstudio.com/Seeedstudio-Grove-TF-Mini-LiDAR-p-2996.html

https://github.com/SeeedDocument/Grove-TF\_Mini\_LiDAR

https://www.youtube.com/watch?time\_continue=58&v=orBNZnfp9Ik

## **UART-Protokoll:**

#### **Software**

The Grove-TF Mini LiDAR is a hexadecimal output data. Each frame data is encoded with 9 bytes, including 1 distance data (Dist). Each distance data has corresponding signal strength information (Strength). The frame end is the data parity bit.

**Byte Data encoding interpretation**  Byte1 0x59, frame header, all frames are the same Byte2 0x59, frame header, all frames are the same Byte3 Dist L distance value is a low 8-bit. Byte4 Dist H distance value is a high 8-bit. Byte5 Strength L is a low 8-bit. Byte6 Strength H is a high 8-bit. Byte7 Integration time. Byte8 Reserved bytes. Byte9 Checksum parity.

### **Sketch:**

```
unsigned char dta[100];
unsigned char len = 0;
void setup() 
{ 
     Serial1.begin(115200); 
     Serial.begin(115200); 
} 
void loop() 
{ 
     while(Serial1.available()>=9) 
     { 
        if((0x59 == Serial1.read()) & (0x59 == Serial1.read))) // Startbytes ok: Byte1 & Byte2 
         { 
            unsigned int t1 = \text{Serial1.read}(); //Byte3 low dist
            unsigned int t2 = 1.read(); //Byte4 high dist
             t2 <<= 8;
```

```
t2 == t1; Serial.print(t2); 
            Serial.print('\t'); 
            t1 = Serial1.read(); //Byte5 low strength 
           t2 = Serial1.read(); //Byte6 high strength
            t2 <<= 8; 
            t2 += t1; Serial.println(t2); 
           for(int i=0; i<3; i++)
             { 
               Serial1.read(); ////Byte7,8,9: drop!
 } 
       } 
   }
```
}

## **Sony Playstation 2 (Wireless) PS2 Controller**

Schaltbild und Beschreibung: http://www.techmonkeybusiness.com/using-a-playstation-2-controller-with-your-arduinoproject.html

pdf: http://www.techmonkeybusiness.com/pdfs/PS2\_to\_Arduino\_V1b.pdf

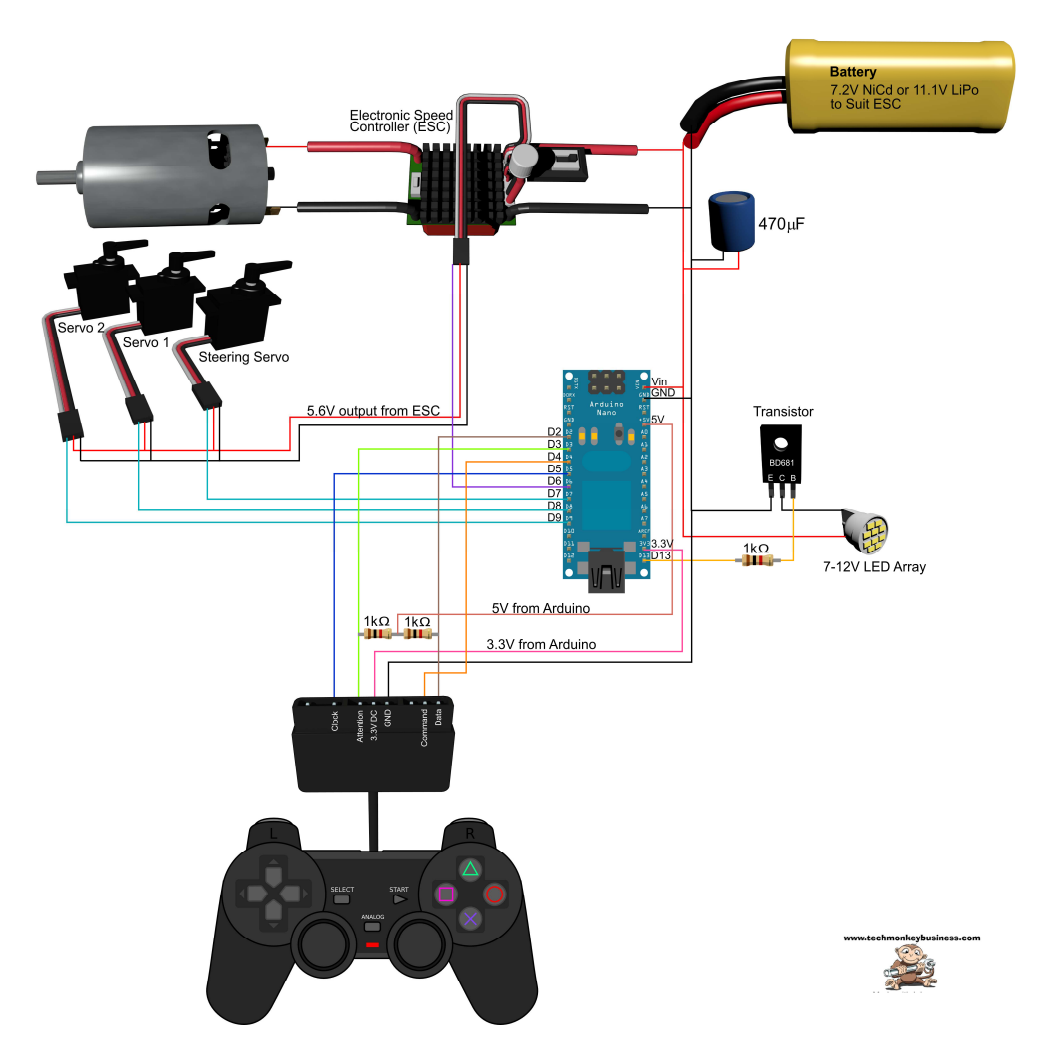

PS2X.\_Lib download: http://www.techmonkeybusiness.com/Code/PS2X\_Lib.zip

## DONATE / SPENDE:

Gefällt dir dieses Kompendium und möchtest du dafür einen kleinen Betrag über PAYPAL spenden ? Dann klicke einfach auf diesen Link -

Ab einer Spende ab EUR 5,- kannst du auf Wunsch dieses Kompendium auch als kostenloses WORD.doc erhalten (per Download-Link als .zip, z.T. ein bisschen weniger Geräte-Fotos aus urheberrechtlichen Gründen, dafür aber zusätzliche Infos und Code Beispiele):

#### **-> Ja, ich möchte etwas als Anerkennung spenden <-**

https://www.paypal.com/cgi-bin/webscr?cmd=\_s-xclick&hosted\_button\_id=Q58RCVK67EM9Q

Ein ganz herzliches Dankeschön!